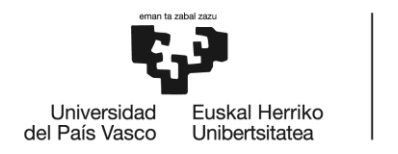

BILBOKO<br>INGENIARITZA<br>ESKOLA **ESCUELA** ESCUELA<br>DE INGENIERÍA<br>DE BILBAO

# **MÁSTER UNIVERSITARIO EN INGENIERÍA DE LA CONSTRUCCIÓN**

# **TRABAJO FIN DE MÁSTER**

*COMPARACIÓN DE HERRAMIENTAS DE MODELADO MEDIANTE EL DISEÑO DE MARQUESINAS DE MADERA ECOSOSTENIBLES.*

**Curso académico** *2020-2021*

**Estudiante** *Balbuena García, Iker* **Director/Directora** *Larrauri Gil, Marcos* **Departamento** *Ingeniería Mecánica*

*Bilbao, 20-08-2021*

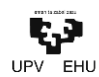

# <span id="page-1-0"></span>AURKIBIDEA · ÍNDICE

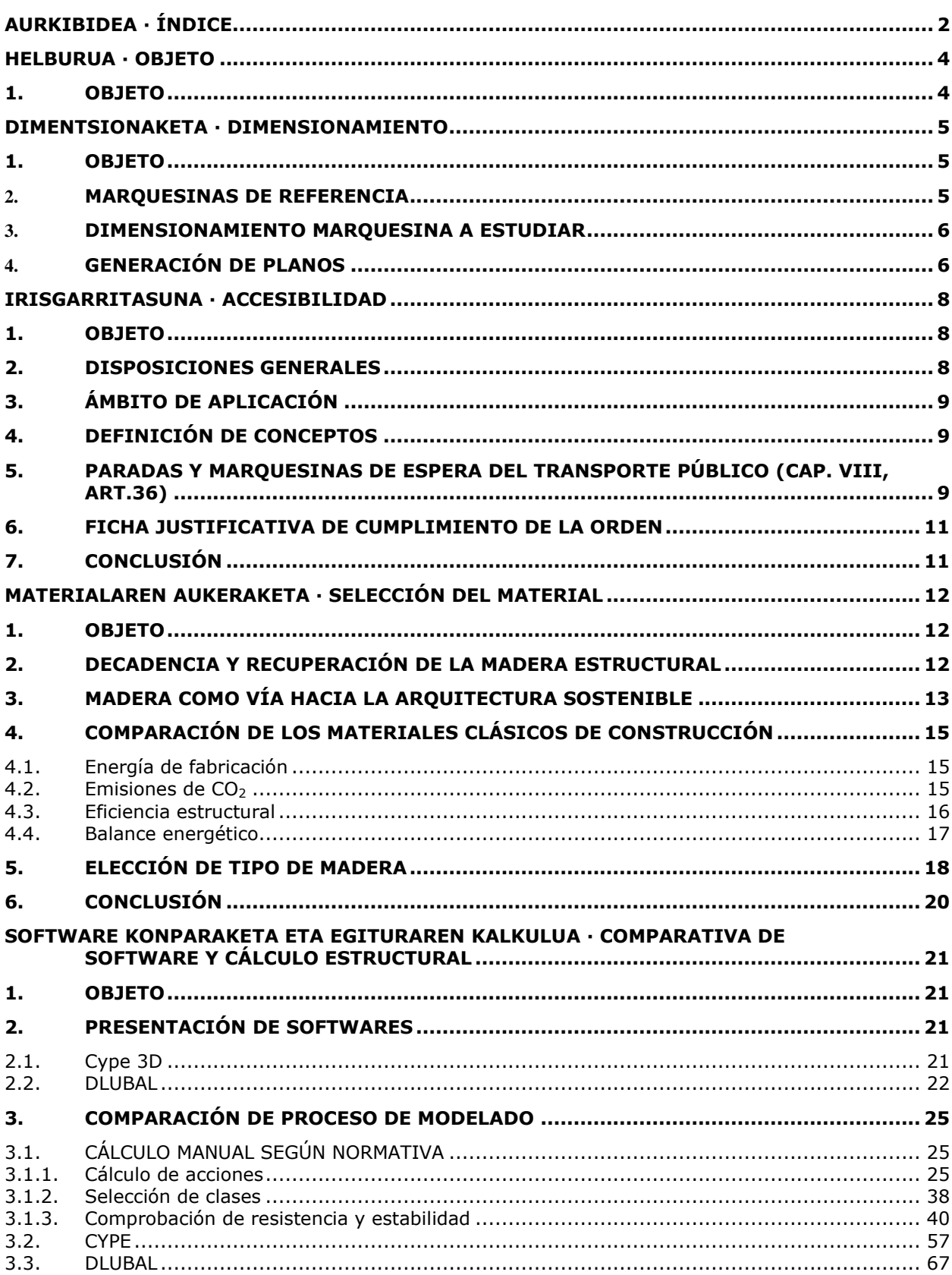

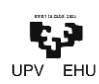

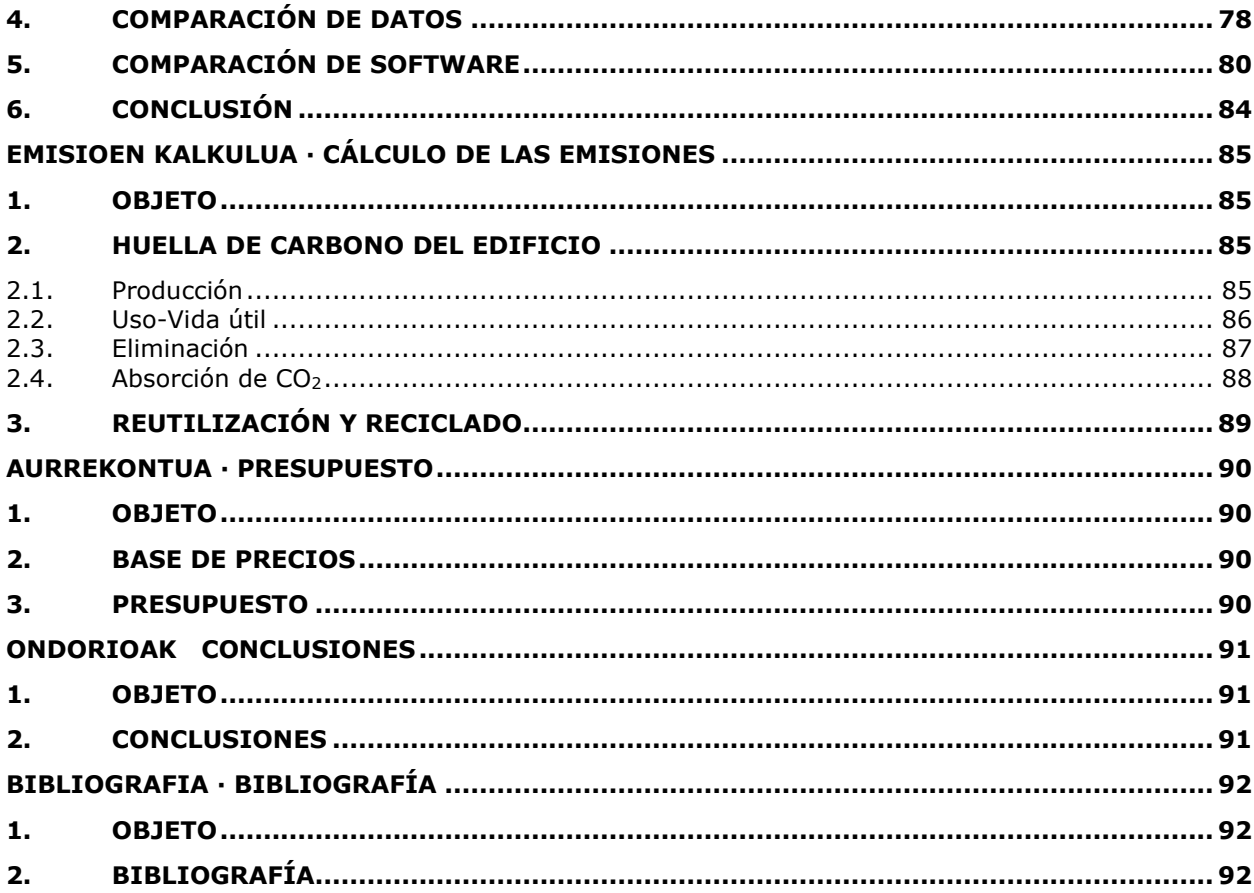

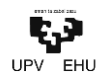

### <span id="page-3-0"></span>HELBURUA · OBJETO

<span id="page-3-1"></span>**1. OBJETO**

**EUS.** Txosten hau Master Amaierako Lan gisa idatzi da, zein Bilboko Ingeniaritza Eskolan irakasten den Eraikuntzaren Ingeniaritzako Masterreko prestakuntza-planaren barruan dagoen, Marcos Larrauri irakaslearen tutoretzapean.

Txostenaren helburua egiturak modelizatzeko erabiltzen diren bi software alderatzea da: Cype eta Dlubal.

Modelizazioa, eraikuntzan erabiltzen diren ohiko elementuetako edozeinetan egin zitekeen, aitzitik, zura erabilita egingo da, softwareek zurezko egituren modelizazioa gauzatzeko gai direla bermatzeko.

Era berean, zura eraikuntza elementu gisa erabiliz eta honek eraikuntzan dituen onurak baliatuz, softwareen alderaketaz aparte, autobusentzako marquesina eko-jasangarriak diseinatzeko aprobetxatuko da.

**CAS.** La redacción de este informe se realiza como entrega para el Trabajo de Fin de Máster, trabajo incluido en el plan formativo del Máster en Ingeniería de la Construcción impartido en la Escuela de Ingeniería de Bilbao, bajo la tutela del profesor Marcos Larrauri.

El objeto del informe no es otro que la comparación de dos softwares empleados para la modelización de estructuras; Cype y Dlubal.

La modelización, pudiéndose realizar en cualquiera de los elementos de construcción más comunes, se realizará en madera para afianzar la validez de los softwares en lo que a la modelización de estructuras de madera se refiere.

A su vez, se aprovechará la comparación de los softwares para el diseño de una marquesina de autobuses ecosostenibles, empleando la madera como elemento de construcción haciendo valer los beneficios que esta presenta.

**ENG.** The writing of this report is carried out as a submission for the Master's Thesis, work included in the training plan of the Master's Degree in Construction Engineering taught at the School of Engineering of Bilbao, under the tutelage of Professor Marcos Larrauri.

The purpose of the report is none other than the comparison of two softwares used for the modelling of structures; Cype and Dlubal.

The modelling, which can be carried out on any of the most common construction elements, will be done in wood in order to strenghten the validity of the software in terms of modellig wood structures.

At the same time, the software comparison will be used for the design of an eco-sustainable bus shelter, using wood as a construction element, taking advantage of its benefits.

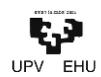

### <span id="page-4-0"></span>DIMENTSIONAKETA · DIMENSIONAMIENTO

#### <span id="page-4-1"></span>**1. OBJETO**

En este apartado se desarrolla el dimensionamiento de la marquesina a estudiar.

Para ello, se ha utilizado como referencia una de las marquesinas tipo que utiliza la entidad *Bizkaibus,*  ente público de la Diputación Foral de Bizkaia encargada de la gestión de la flota y línea de autobuses provinciales, en sus paradas de autobús.

#### <span id="page-4-2"></span>**2. MARQUESINAS DE REFERENCIA**

La marquesina de referencia utilizada se sitúa en la carretera BI-3715 que une Mungia con Derio.

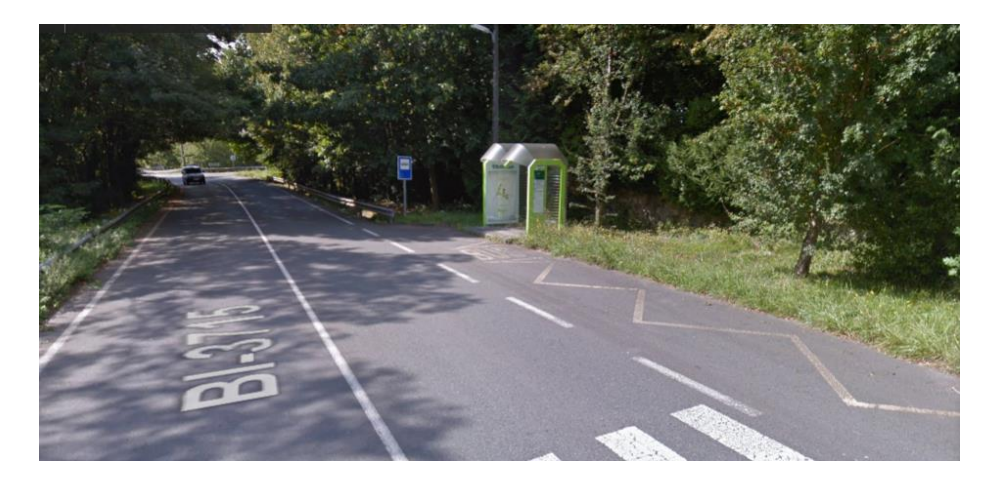

**Ilustración 1: Marquesina de referencia en la carretera BI-3715 dirección Derio.**

La estructura seleccionada por su lado puede dividirse en dos secciones notablemente diferenciadas. Así, cada una de ellas consta de un pórtico lateral y un *semiportico,* formado por una viga en voladizo y un único pilar. Si bien, es habitual encontrar marquesinas de la compañía con la misma morfología, pero con tres (incluso cuatro) secciones, formada esta tercera por dos de estos *semipórticos* interiores.

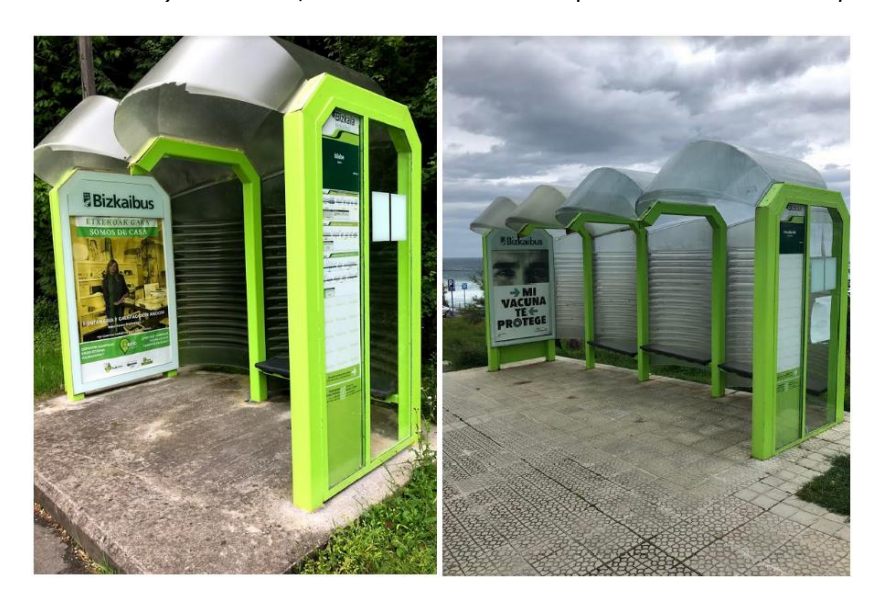

**Ilustración 2: Marquesina de 2 secciones a la izquierda y marquesina de 4 secciones a la derecha.**

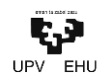

Las dimensiones de la marquesina se han medido "in situ" a mano en la marquesina indicada, por lo que cabe indicar la posible variación en el valor de alguna de las medidas indicadas. Sin embargo, se dan por buenas las siguientes dimensiones:

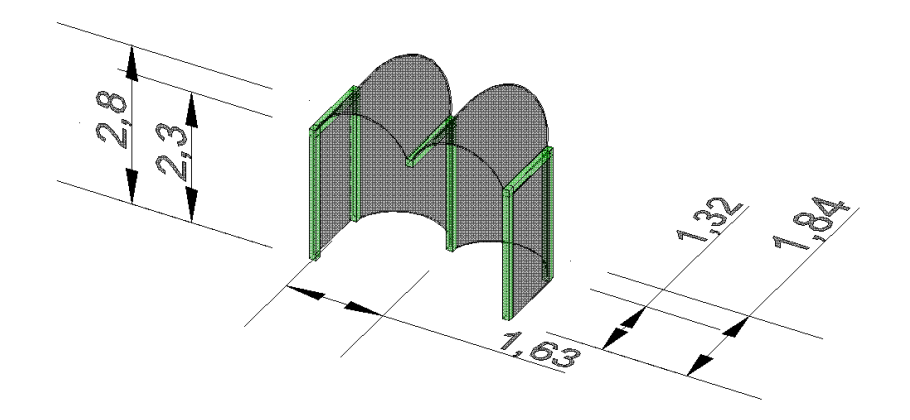

**Ilustración 3: Mediciones realizadas sobre marquesina.**

#### <span id="page-5-0"></span>**3. DIMENSIONAMIENTO MARQUESINA A ESTUDIAR**

Teniendo en cuenta las dimensiones de la marquesina estudiada, y con el fin de facilitar los cálculos numéricos, se ha decidido que el dimensionamiento de la marquesina a proyectar sea la siguiente:

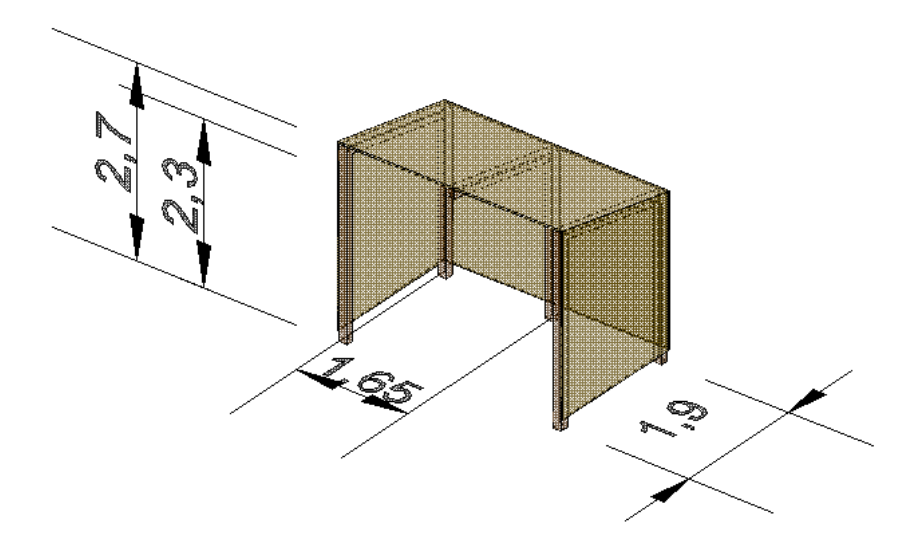

**Ilustración 4: Dimensionamiento de marquesina proyectada.**

#### <span id="page-5-1"></span>**4. GENERACIÓN DE PLANOS**

Para la generación de los planos y detalles de la marquesina se ha empleado el software CadWork, herramienta creada únicamente para este fin y que ofrece una amplia variedad de posibilidades que probablemente cualquier programa de modelización de estructuras no especializado no permite.

Cabe destacar que CadWork no ofrece la posibilidad de dimensionamiento y comprobación de los elementos estructurales, trabajo que se debe realizar a mano o mediante cualquier otra herramienta

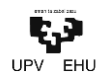

digital. En este caso, por ejemplo, dicho cálculo se realizará con las dos herramientas que son objeto de estudio.

Los planos y detalles obtenidos se presentan en el *Anejo nº1 Planoak · Planos*

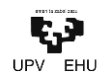

### <span id="page-7-0"></span>IRISGARRITASUNA · ACCESIBILIDAD

<span id="page-7-1"></span>**1. OBJETO**

En este apartado se desarrolla el estudio de accesibilidad de la marquesina a estudiar. Para ello se hace uso de la *Guía de aplicación de la Normativa Técnica vigente en Materia de Accesibilidad en la CAPV (Julio 2012)* impulsada por la *Dirección de Vivienda, Innovación y Control del Departamento de Vivienda, Obras Públicas y Transportes del Gobierno Vasco.*

Dicho documento se redacta teniendo en cuenta la siguiente normativa:

- Orden VIV/561/2010, de 1 de febrero (BOE 11/03/2010): http://www.boe.es/boe/dias/2010/03/11/pdfs/BOE-A-2010-4057.pdf
- Real Decreto 173/2010, de 19 de febrero (BOE 11/03/2010): http://www.boe.es/boe/dias/2010/03/11/pdfs/BOE-A-2010-4056.pdf
- Real Decreto 314/2006, de 17 de marzo (BOE 28/3/2006): http://www.boe.es/boe/dias/2006/03/28/pdfs/A11816-11831.pdf
- Ley 20/1997, de 4 de diciembre (BOPV 24/12/1997): http://www.euskadi.net/bopv2/datos/1997/12/9706324a.pdf
- Decreto 68/2000, de 11 de abril (BOPV 12/06/2000): http://www.euskadi.net/bopv2/datos/2000/06/0002494a.pdf

A su vez, tan solo se tendrán en cuenta las normativas y condiciones básicas de accesibilidad en relación a las **marquesinas**, siendo estas los elementos a desarrollar en el trabajo.

#### <span id="page-7-2"></span>**2. DISPOSICIONES GENERALES**

Según se menciona en la *Orden VIV/561/2010, de 1 de febrero*, dichas normativas tienen como objetivo desarrollar las condiciones básicas de accesibilidad y no discriminación de las personas con discapacidad para el acceso y la utilización de los espacios públicos urbanizados tal y como prevé la disposición final cuarta del Real Decreto 505/2007, de 20 de abril, por el que se aprueban las condiciones básicas de accesibilidad y no discriminación para el acceso y utilización de los espacios públicos urbanizados y edificaciones.

Dichas condiciones básicas parten de la base de la aplicación de los siguientes principios:

- Igualdad de oportunidades
- Autonomía personal
- Accesibilidad universal

El diseño se hará por lo tanto tomando en consideración las necesidades de las personas con distintos tipos de discapacidad permanente o temporal, así como las vinculadas al uso de ayudas técnicas y productos de apoyo.

Los espacios públicos se proyectarán, construirán, restaurarán, mantendrán, utilizarán y reurbanizarán de forma que se cumplan, como mínimo, las condiciones básicas que se establecen en esta Orden, si bien impulsando la aplicación avanzada de las tecnologías de la información y las telecomunicaciones en los espacios públicos urbanizados, al servicio de todas las personas.

En las zonas urbanas consolidadas, cuando no sea posible el cumplimiento de alguna de dichas condiciones, se plantearán las soluciones alternativas que garanticen la máxima accesibilidad posible.

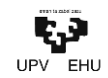

#### <span id="page-8-0"></span>**3. ÁMBITO DE APLICACIÓN**

Las normas contenidas en el Anejo III de la guía serán de obligado cumplimiento en el ámbito de la Comunidad Autónoma del País Vasco, en el diseño de planos, en la redacción de las determinaciones de los instrumentos del planeamiento y en la redacción y ejecución de Proyectos de Urbanización, así como en el diseño, características y colocación del mobiliario urbano.

En relación con los espacios públicos urbanizados ya existentes a la entrada en vigor de esta orden, los contenidos del Documento técnico serán de aplicación a partir del 1 de enero del año2019, en aquellos que sean susceptibles de ajustes razonables, mediante las modificaciones y adaptaciones que sean necesarias y que no impongan una carga desproporcionada. *(ORD. 561 DISP.TRANSITORIA "RÉGIMEN DE APLICACIÓN", PTO 2.)*

#### <span id="page-8-1"></span>**4. DEFINICIÓN DE CONCEPTOS**

**Elementos de urbanización.** *Se consideran elementos de urbanización a cualquier componente de las obras de urbanización, entendiendo como tales, pavimentación, abastecimiento y distribución de aguas, saneamiento y alcantarillado, distribución de energía eléctrica, gas, telefonía y telemática, alumbrado público, jardinería y todas aquellas otras que materialicen las indicaciones de los instrumentos de desarrollo del planeamiento urbanístico.*

Los elementos de urbanización se colocarán en todo momento en alguna posición, sin invadir el ámbito libre de un itinerario peatonal accesible, que garantice los objetivos marcados por la norma tanto en su uso como en su mantenimiento. A su vez, no presentarán cejas, ondulaciones, huecos, salientes, ni ángulos vivos que puedan provocar el tropiezo de las personas, ni superficies que puedan producir deslumbramientos.

**Mobiliario urbano.** *Se entiende por mobiliario urbano, el conjunto de objetos a colocar en los espacios exteriores, superpuestos o adosados a los elementos de urbanización, de modo que su modificación o traslado no genere modificaciones substanciales: semáforos, señales, paneles informativos, carteles, cabinas telefónicas, fuentes públicas, servicios higiénicos, papeleras, marquesinas, asientos y cualquier otro de análoga naturaleza, tanto los que se sitúen de forma eventual como permanente.*

#### <span id="page-8-2"></span>**5. PARADAS Y MARQUESINAS DE ESPERA DEL TRANSPORTE PÚBLICO (CAP. VIII, ART.36)**

En relación a lo que se establece en la norma todo mobiliario urbano deberá:

- Cualquier elemento de mobiliario urbano que se instale de forma eventual o permanente en los espacios libres de uso público, se dispondrá de forma que no interfiera la accesibilidad.
- Aquellos elementos de uso público, que se instalen, como cabinas u hornacinas telefónicas, fuentes, bancos, cajeros, marquesinas, mostradores, expositores externos, kioscos de revistas u otros análogos se diseñarán y ubicarán de forma que puedan ser utilizados por personas con dificultad en la accesibilidad.
- Aquellos elementos fijos o móviles salientes de fachada o que interfieran un itinerario o espacio peatonal tales como, marquesinas, quioscos, toldos, señales u otros análogos, se instalarán de forma que su borde inferior supere la altura de 2,20 m.
- Cualquier elemento fijo o móvil situado a una altura inferior a 2,20 m. se prolongará hasta el suelo con toda la mayor proyección en planta. Los elementos no presentarán salientes de más de 10 cm y se asegurará la inexistencia de cantos vivos en cualquiera de las piezas que los conforman.
- El mobiliario urbano se dispondrá o colocará alineado en el sentido longitudinal del itinerario peatonal. En caso de aceras, en el borde exterior, nunca junto a la fachada y en todos los casos sin reducir la anchura libre del itinerario peatonal a menos de 2,00 m. y no menos de 1,50 m. en las aceras de urbanizaciones de densidad igual o inferior a 12 viviendas/hectárea.

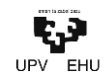

Se dispondrán alineados junto a la banda exterior de la acera, a una distancia de 0,40 m del límite entre bordillo y calzada.

- No se situarán invadiendo el vado y el paso de peatones, ni en los cruces de calle en toda la superficie común a la intersección de itinerarios peatonales, recomendándose situarlos en los límites laterales de los pasos peatonales con una doble finalidad, por un lado, que delimiten la anchura y luz libre del paso peatonal y por otro que sirvan de protección contra la invasión del mismo por vehículos.
- Las actividades eventuales o permanentes instaladas en los espacios libres de uso público o junto a los itinerarios peatonales, tales como kioscos, puestos de venta o exposición, terrazas en hostelería, u otros similares no interferirán nunca el itinerario peatonal y deberán de ser diseñadas teniendo en cuenta su accesibilidad.
- Todo elemento transparente, dispondrá de dos bandas señalizadoras horizontales de una anchura de 20 cm. colocadas a una altura de 1,50 m. y 0,90 m. medido desde su borde inferior hasta el suelo, para hacerlo perceptible a las personas con deficiencias visuales. Las bandas serán opacas, de color vivo y contrastado con el fondo propio del espacio ubicado detrás del vidrio y abarcando toda la anchura de la superficie vidriada.

Asimismo, la norma indica normas particulares para cada tipo de mobiliario urbano. En este caso estas son las aplicables a las marquesinas:

- Se instalarán de forma que en uno de sus laterales y en la zona de espera y andén exista una franja libre de obstáculos con una anchura libre de 1.80m.
- Si se dispone de asientos cumplirán las alturas establecidas anteriormente. \*
- Si se incorpora información sobre recorridos y horarios de líneas de autobuses, esta cumplirá lo establecido en el Anejo IV, sobre Accesibilidad en la Comunicación con indicación de los autobuses adaptados. \*\*
- Toda parada de autobús estará cerca de un vado peatonal.
- Si la parada de autobuses se realiza sacando una plataforma desde la acera, esta tendrá el mismo pavimento y características que la acera pudiendo tener el bordillo a una altura de 20 cm, disminuyendo así la diferencia de altura entre el pavimento y el autobús.

\*Normativa relativa a bancos:

- Dispondrán de un diseño ergonómico con una profundidad de asiento entre 0,40 y 0,45 m y una altura comprendida entre 0,40 m y 0,45 m.
- Tendrán respaldo con altura mínima de 0,40 m y reposabrazos en ambos extremos a una altura de entre 20 y 25 cm sobre el nivel del asiento.
- A lo largo de su parte frontal y en toda su longitud se dispondrá de una franja libre de obstáculos de 0,60 m de ancho, que no invadirá el itinerario peatonal accesible. Como mínimo uno de los laterales dispondrá de un área libre de obstáculos de 1,50 m de longitud y 1 m de ancho que en ningún caso coincidirá con el itinerario peatonal accesible.

\*\*Dada la naturaleza del trabajo se obvia que las indicaciones de accesibilidad relacionadas con este punto son de obligado cumplimiento por, en su caso, la empresa responsable de proporcionar al usuario la información, pudiendo en al algún caso ser más de una, como pudiera ser el caso de las compañías de autobuses locales y comarcales.

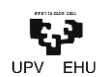

#### <span id="page-10-0"></span>**6. FICHA JUSTIFICATIVA DE CUMPLIMIENTO DE LA ORDEN**

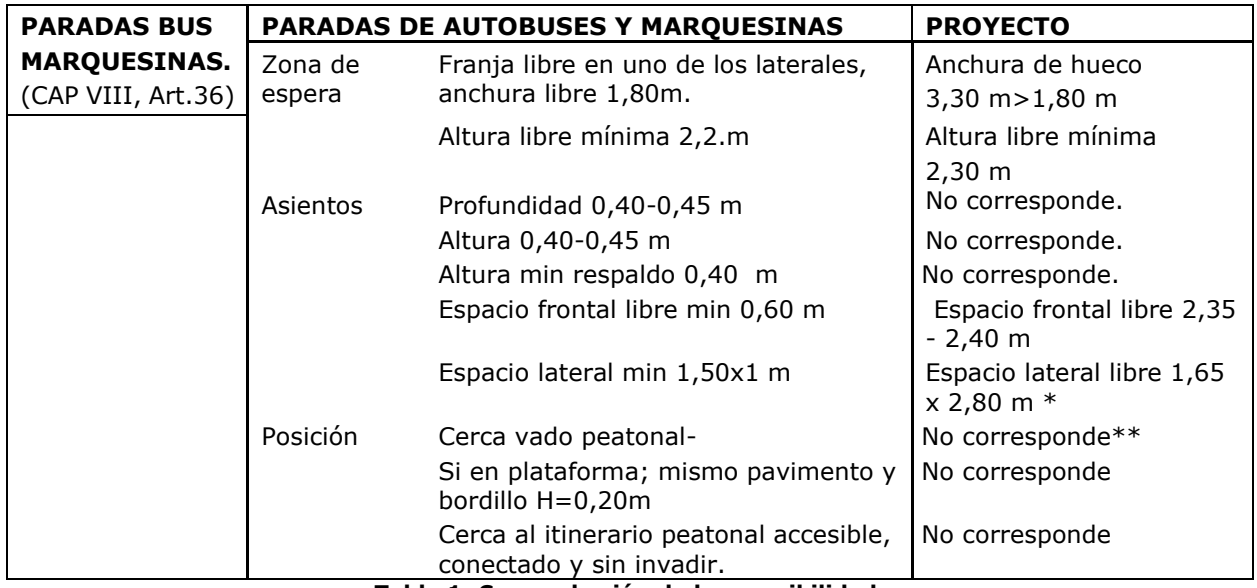

**Tabla 1: Comprobación de la accesibilidad.**

\* Siguiendo el patrón de las marquesinas de referencia, el asiento se localiza en una, incluso en dos, de las secciones que componen la marquesina. Es por esto que se considera como espacio libre en cualquier caso la sección que no dispone de asiento.

\*\*Cuando se indica que no se corresponde se hace referencia la falta de una ubicación concreta que no es de definición en este trabajo. Sin embargo, se hace incapié en la necesidad de cumplir con cada una de las indicaciones de la norma a la hora de la instalación de las marquesinas.

#### <span id="page-10-1"></span>**7. CONCLUSIÓN**

Si bien la marquesina diseñada cumple los criterios de accesibilidad marcados por la legislación en vigor, cabría destacar la posibilidad de realizar el cerramiento utilizando materiales transparentes; vidrio, metacrilato, madera transparente, etc.

En este caso, el cerramiento a utilizar es de madera contrachapada, o similar, que impediría la libre visión tanto del ocupante de lo que ocurre a su alrededor, tanto a las personas de fuera lo que ocurre en el interior por 3 de los 4 lados de la marquesina.

Así pues, con la utilización de materiales que permitan ver a través de sí mismos para el cerramiento, total o parcialmente, se evitan posibles puntos negros.

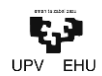

## <span id="page-11-0"></span>MATERIALAREN AUKERAKETA · SELECCIÓN DEL MATERIAL

<span id="page-11-1"></span>**1. OBJETO**

El objeto de este apartado es el de razonar el empleo de la madera para la ejecución de las marquesinas, y por lo tanto para el estudio comparativo de softwares.

Para esto, se analizará brevemente el empleo de la madera a lo largo de la historia de la construcción y se comparará con los elementos de construcción más utilizados en la actualidad.

Finalmente, se dará a conocer el criterio elegido para la elección del tipo de madera a utilizar.

#### <span id="page-11-2"></span>**2. DECADENCIA Y RECUPERACIÓN DE LA MADERA ESTRUCTURAL**

Desde hace unos años el uso de la madera como elemento estructural en edificación ha sufrido un aumento notorio en España, así como en otros países donde su uso como en el estado había decaído. Posiblemente una de las razones por la que este vuelco haya tenido lugar se deba a la promulgación, en 2006, del Código Técnico de la Edificación, que incluyó dicho elemento por primera vez en la normativa técnica estatal.

El desarrollo a finales del siglo XIX y, especialmente, en los primeros años del XX, de materiales alternativos trajeron consigo la práctica desaparición de la madera en estructuras, no asi en acabados y elementos auxiliares.

Inicialmente fue el acero, que gracias a los desarrollos de Bessemer (1856) y Carl Wilhelm Siemens (1878) comenzó a producirse en masa logrando que su precio y su cantidad hiciesen factible incorporarse como elemento constructivo alternativo. Gracias a su condición incombustible, tenaz y de alta resistencia, rápidamente generaría un gran impacto en las estructuras arquitectónicas, especialmente en aquellas de los edificios de mayor altura.

Sin embargo, el tremendo incendio, del que fuera primer edificio grande de acero y cristal, Crystal Palace (Londres, 1850-1851) el 30 de noviembre de 1936, dio a conocer la gran sensibilidad a las altas temperaturas generadas en caso de incendio de las estructuras formadas por el acero; lo cual indirectamente impulsaría, aún más, al reción nacido hormigón armado.

Partiendo de las patentes de Monier, entre otros, François Hennebique explotó un sistema que haría frente a las flaquezas que se daban en el acero, también en lo referente a la corrosión. A su vez, Robert Maillart, Nervi o Candela propulsaron, aún más si cabía, la ya revolucionaria cultura arquitectónica de la época gracias a este material que, gracias a complejos sistemas de encofrados a un entonces asumible coste, permitiría la creación de elementos edificatorios de diversas y libres formas.

Como consecuencia de la rápida y efectiva evolución de dichos materiales, la madera quedaría relegada a elementos únicamente auxiliares o decorativos. Tanto así que el Ministerio de Vivienda llegó a prohibir su uso por la Orden Ministerial de 20 de mayo de 1969. Dicha orden trajo consigo el abandono por parte de los planes de estudio de la carrera de Arquitectura del estudio de la madera estructural.

Por todo esto, además de los distintos estigmas de material obsoleto, combustible y sensible a ataques bióticos, su utilización fue decayendo a la vez de la desaparición de mano de obra especializada.

Hoy en día, por contra, la tendencia se ha invertido y paulatinamente una lógica, que en países del norte del continente y EEUU por ejemplo nunca abandonaron, más técnica y medioambiental va imponiéndose. Esta reversión pudiera ser causa principalmente de avances en la tecnología del sector como la madera laminada; técnica que permite crear elementos estructurales estandarizados de, si no fuera por el problema logístico de transporte, diversas formas y tamaños de gran fiabilidad. A continuación, llegaron los tableros contrachapados, de OSB, la madera microlaminada y, últimamente, el brillante y polifuncional panel contralaminado o CLT.

A su vez, en la industria se ha trabajado en la obtención de tratamientos altamente eficaces que logran aumentar la vida útil de algunos materiales leñosos, que por su naturaleza no la tienen, hasta conseguir

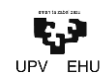

una más parecida a aquellos de altas prestaciones. Los clásicos tratamientos a base de derivados del petróleo y parecidos, han evolucionado con la utilización de agua como vehículo penetrador. Más recientes son, por otro lado, los novedosos tratamientos sin empleo de biocidas como los térmicos y otras modificaciones químicas por acetilado y furfilado.

Con la creación en España de distintos grupos de investigación relacionados con el tema, se han implantado diversos cursos de formación postgradual mediante los cuales se han formado nuevos especialistas en lo relacionado con el ámbito.

La ya, medianamente, popularizada idea de hacer frente al cambio climático y a pro de la sostenibilidad no hacen más que impulsar el uso de la madera como material sostenible, ya que la utilización de dicho material puede considerarse como un eficaz sumidero de CO2 además de ser un recurso renovable y, por consiguiente, inagotable.

#### <span id="page-12-0"></span>**3. MADERA COMO VÍA HACIA LA ARQUITECTURA SOSTENIBLE**

Al hablar de la madera como elemento constructivo, el imaginario colectivo del, especialmente, sur de Europa tiene ligadas un sinfín de connotaciones negativas como pueden ser la resistencia a los elementos (agua, fuego, terremotos, etc) o su durabilidad, las cuales vienen dadas normalmente por experiencias previas en las que el uso o el mantenimiento es inadecuado y/o hay una falta de conocimiento ligada a la cultura del lugar.

Por otro lado, cabe destacar algunas de ellas, como era de esperar, que son positivas como el confort tanto acústico como térmico y la generación de espacios saludables. Por el contrario, siempre se tiende a obviar las grandes ventajas que tiene la madera en cuanto a la sostenibilidad.

Cuando se habla de la protección del clima, hay dos principios básicos que han de tratarse: la reducción de emisiones de gases con efecto invernadero y la ampliación de sumideros de carbono.

Con estos principios como base se establece una compleja política climática promovida y dirigida desde ONU, en el que se compromete a los estados miembro a:

- Ahorro de energía y aumento de la eficiencia energética utilizada
- Reducción del volumen de transportes
- Aumento de la eficiencia energética en centrales de producción
- Reducción de la dependencia de combustibles fósiles en favor de las energías renovables
- Reducción de la contaminación
- Protección de la diversidad biológica
- Explotación sostenible de los recursos naturales

Si bien todas ellas son de vital importancia para hacer frente a este problema global que se debe radicar y controlar, en cuanto a la utilización de la madera en construcción se refiere, es esta última, aunque no la única, en la que se puede tener más impacto. Atendiendo de base a los recursos naturales y su explotación sostenible, se podría decir que se implementa la utilización de *materias primas regenerativas*, término esencial en la economía circular.

Asimismo, con la apuesta del uso de estructuras y elementos de madera, también se está apostando en gran medida por la reducción de la contaminación. Existen dos maneras principales de reducir las emisiones de gases de efecto invernadero: ampliando los *sumideros de carbono* y reduciendo las *fuentes de carbono*.

Cuando se habla de *sumidero* se hace referencia a cualquier forma natural o artificial que absorbe y deposita el C02 atmosférico. Se entiende por *fuente* sin embargo cualquier foco de producción y emisión.

El mecanismo más importante de fijación de carbono es natural, la fotosíntesis, que se genera principalmente en bosques, arrecifes y plancton. Anualmente se absorben mediante dichos elementos alrededor de 4600 millones de toneladas de carbono, frente a los 7900 millones liberados anualmente

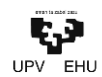

con el consumo de combustibles fósiles y otras fuentes. Esto significa, por lo tanto, un crecimiento anual de 3300 millones de toneladas, que han de reducirse con la instalación de más elementos absorbentes.

Cuando se hace una apuesta por elementos de madera, se está haciendo una apuesta por un *material 2 en 1*. Es decir, en su origen un árbol puede fijar elevadas cantidades de CO2 y almacenarlas en la madera gracias a la fotosíntesis, lo que convierte a los bosques en valiosísimos sumideros de carbón.

Aunque a priori pudiera parecer que la extracción de madera de dichos bosques no es sino una irresponsabilidad, la madera como elemento constructivo genera en torno a 1,1 toneladas de CO2 por metro cúbico menos que las alternativas más "clásicas". Esta cantidad sumada a la estimación de fijación de la madera de entre 0,9 y 1 tonelada por término medio, significa un ahorro total de 2 toneladas de gases perjudiciales por metro cúbico de madera empleada en construcción.

Otro de los grandes problemas que tienen las obras de construcción es la gestión de residuos. No solo en cuanto a lo relacionado con la búsqueda de un destino adecuado y seguro para los materiales restantes, sino en cuanto a las emisiones que se generan en la fabricación de los elementos. El uso de la madera proporciona en este caso también grandes ventajas, tanto como un ahorro 15 veces superior en el caso del hormigón y 400 veces en el del acero.

Si bien, como se mencionó anteriormente, la deforestación pudiera ser el mayor inconveniente de la madera. Aunque la madera sea de partida un producto más ecológico que el resto, debido a su procedencia natural y su baja manipulación, que reduce su impacto en todas las fases de su ciclo de vida, una tala realizada sin control alguno resultaría obviamente discriminatorio.

Es por esto que a partir de la Conferencia sobre el Medio Ambiente de Río de Janeiro (1992) fueron establecidos por la ONU los criterios para la explotación sostenible de bosques. Actualmente, más del 80% de los bosques europeos se someten ya a estos criterios.

Existen, además, certificados para la comprobación del seguimiento de estos criterios mediante sellos independientes, como por ejemplo PEFC y FSC, que son coordinados por la Conferencia Ministerial sobre Protección de Bosques de Europa (CMPBE), cuyo objetivo es velar por la protección de los bosques y la sostenibilidad de las explotaciones forestales en más de 46 países europeos.

Por lo tanto, utilizar madera correctamente certificada es garantía no solo de la reducción de la huella medioambiental sino de generar un impacto positivo que ayuda a compensar el alto impacto de otros materiales de la obra.

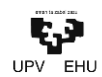

#### <span id="page-14-0"></span>**4. COMPARACIÓN DE LOS MATERIALES CLÁSICOS DE CONSTRUCCIÓN**

Con el fin de comparar la madera con los otros dos materiales líderes en la construcción, como son el hormigón y el acero, se tendrán en cuenta los siguientes factores:

#### <span id="page-14-1"></span>**4.1. Energía de fabricación**

En la siguiente imagen se representan las cuantías de energía de origen fósil necesaria para la fabricación de cada unidad de masa y volumen de cada uno de los materiales:

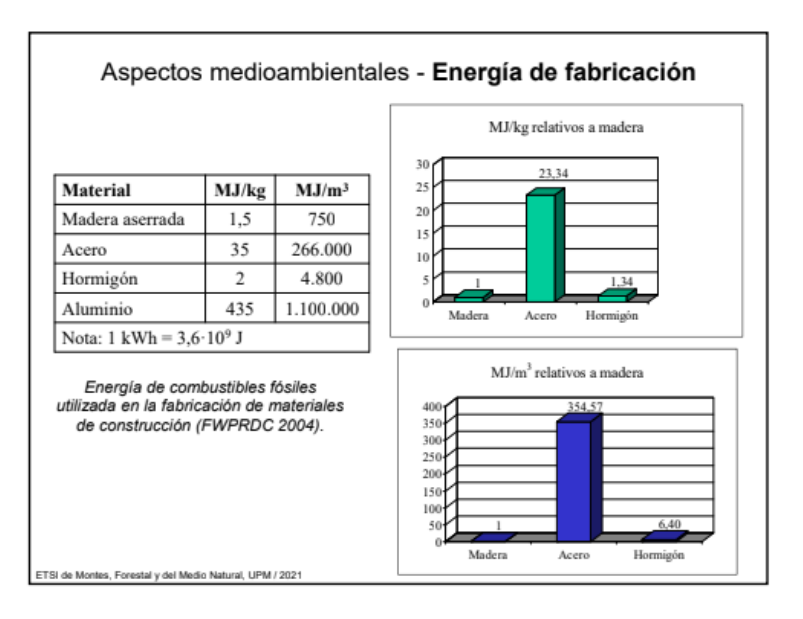

#### **Ilustración 5: Comparativa de las energías de fabricación.**

Como se puede apreciar en la gráfica, el consumo de energía necesaria para generar acero es claramente mayor que para generar madera y/o madera; consumo que se eleva x12 en el caso del aluminio.

#### <span id="page-14-2"></span>**4.2. Emisiones de CO<sup>2</sup>**

El consumo de combustibles fósiles tiene gran influencia en las emisiones de CO $_2$ , por lo que, a mayor consumo para generar un kilo de material, mayores son las emisiones. Sin embargo, la composición de los materiales puede, por otro lado, influir notoriamente en las emisiones que puedan darse en la generación de los materiales.

Así pues, en la siguiente ilustración pueden verse las emisiones de CO<sub>2</sub> correspondientes a la generación de cada millar de unidades de masa:

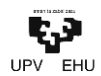

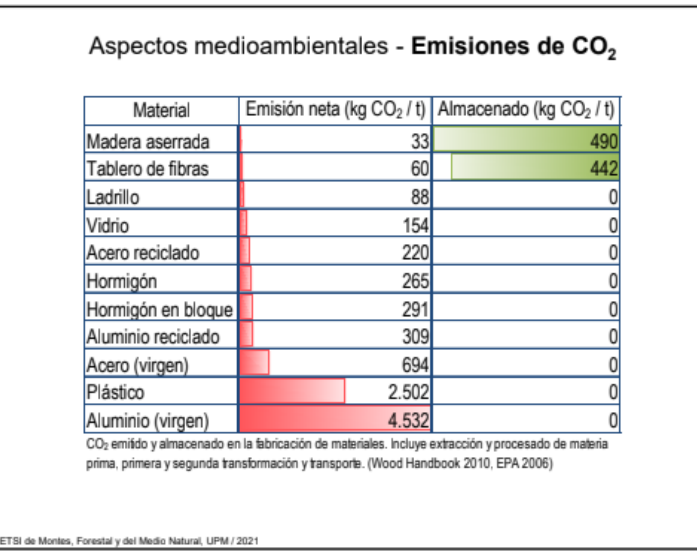

#### **Ilustración 6: Comparativa de las emisiones de CO2.**

La gráfica muestra claramente que las emisiones correspondientes a la madera son claramente inferiores a cualquiera de los materiales "clásicos". No solo eso, sino que el almacenado que previa tala haya tenido esa madera computa negativamente en un valor notoriamente superior al de las emisiones, haciendo de la madera, como ya se ha mencionado, sumideros naturales de CO<sub>2</sub>.

#### <span id="page-15-0"></span>**4.3. Eficiencia estructural**

En cuanto a la eficiencia de la madera como elemento estructural en comparación con sus dos mayores competidores, han de tenerse en cuenta la densidad y el módulo de elasticidad, los cuales se muestran en la siguiente tabla:

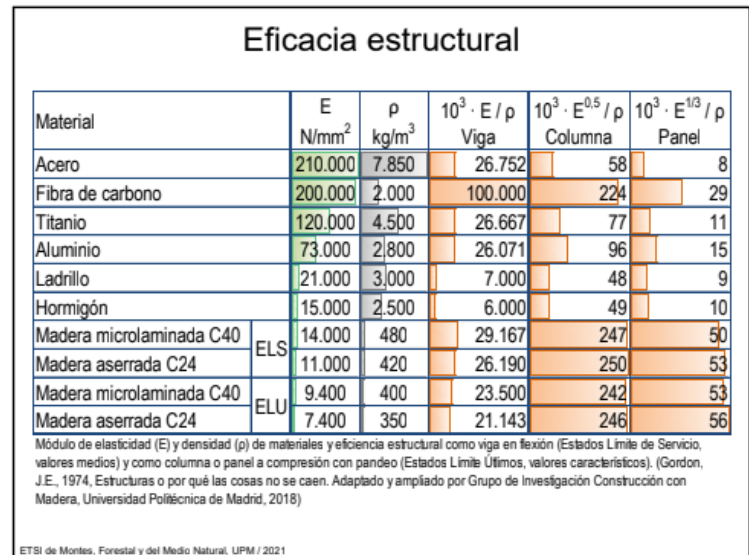

#### **Ilustración 7: Comparativa de la eficiencia estructural.**

En resumen, se podría decir que la madera tiene un comportamiento estructural significativamente mejor que el hormigón y un mayor rendimiento en cuanto resistencia/peso. En comparación con el acero, este tiene una mayor resistencia, pero una mayor densidad. Lo cual pudiera ser perjudicial dependiendo el ámbito de aplicación.

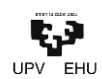

#### <span id="page-16-0"></span>**4.4. Balance energético**

A simple vista, y únicamente teniendo en cuenta los valores relacionados con las unidades de masa y/o volumen, sería fácil cometer el error de creer que el acero contamina (en cuanto a su uso en construcción) notablemente más que cualquiera de sus competidores, sin ni siquiera darles la oportunidad de competir.

Sin embargo, acorde con lo previamente dicho, se han de valorar las secciones según su capacidad portante. Es decir, comparar entre sí las secciones y piezas que vayan a estar sometidas a las mismas acciones y tengan, por supuesto, la misma capacidad de aguantarlas.

Es por esto que a continuación se comparan las emisiones de los materiales con sus respectivas secciones necesarias para soportar las mismas cargas:

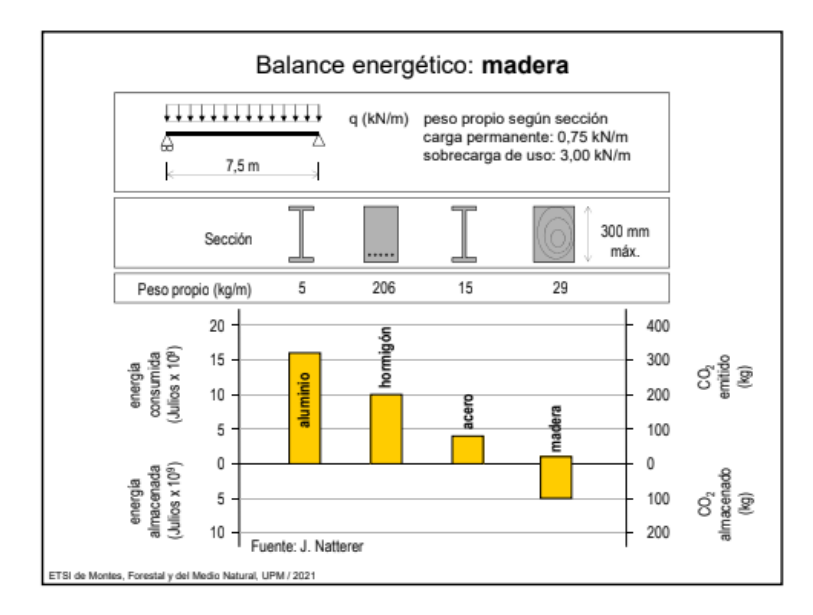

#### **Ilustración 8: Comparativa de los balances energéticos.**

Finalmente, reparando a los valores que se indican en el gráfico se podrían clasificar los materiales en cuanto a las emisiones de la siguiente manera:

#### Hormigón < Acero < Madera

Además, se constata lo previamente indicado sobre los, altos, valores negativos de emisiones de  $CO<sub>2</sub>$ que tienen las piezas de madera.

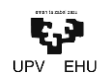

#### <span id="page-17-0"></span>**5. ELECCIÓN DE TIPO DE MADERA**

Para la elección del tipo de madera, se han tenido dos factores en cuenta; la procedencia del material y su coste.

Por un lado, en cuanto a la procedencia se refiere, se ha tratado de optimizar el aspecto sostenible intentando elegir una especie de alta plantación en el territorio.

A su vez, entre todas las especies que pudieran ser empleables, aquella que mejores prestaciones calidad-precio pudiera ofrecer, teniendo en cuenta la tipología del objeto a construir.

Así pues, acorde a lo que se menciona en el informe **La vegetación de la Comunidad Autónoma del País Vasco** redactado por el **Laboratorio de Botánica, Depto. de Biología Vegetal y Ecología, Facultad de Ciencia y Tecnología** de la **Universidad del País Vasco/Euskal Herriko Unibertsitatea** y el **Departamento de Medio Ambiente, Planificación Territorial, Agricultura y Pesca** del **Gobierno Vasco**, se diferencian las siguientes unidades biogeográficas:

Reino Holártico

Región Eurosiberiana

Subregión Atlántico-Centroeuropea

Provincia Atlántica Europea

Subprovincia Cantabroatlántica

Sector Cántabro-Vascónico

Distrito Santanderino-Vizcaino Distrito Vascónico Oriental Distrito Navarro-Alavés

Región Mediterránea

Subregión Mediterránea Occidental

Provincia Mediterránea Ibérica Central

Subprovincia Oroibérica

Sector Castellano-Cantábrico

Distrito Merindades-Treviño Distrito Páramos-Bureba Distrito Estellés-Romanzado Subprovincia Bajoaragonesa

Sector Riojano

Teniendo en cuenta que las marquesinas se diseñan a priori para situarlas en el territorio histórico de Vizcaya, se contemplan únicamente las especies de especial notoriedad en el Distrito Santanderino-Vizcaino, dado que es ésta la unidad biogeográfica dominante en el mismo.

Según el citado documento se dice que dado el uso preponderantemente forestal del territorio, casi la totalidad del terreno correspondiente a esta serie se encuentra ocupada con plantaciones de *Pinus* 

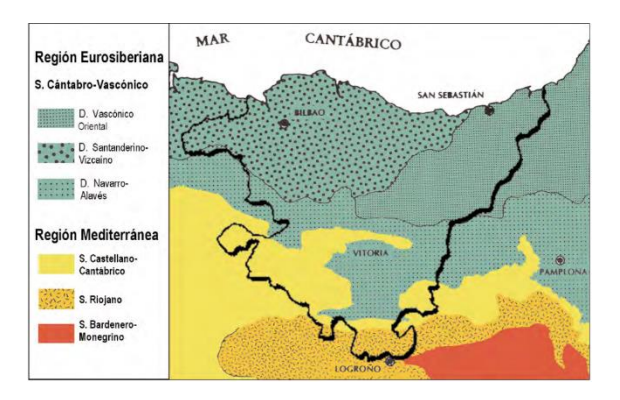

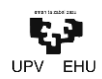

*radiata* o *Eucalyptus globulus*. Dicho esto, se opta por lo tanto por utilizar el Pino Radiata, ya que su uso en estructuras suele ser habitual y por lo general tiene un coste inferior.

A su vez, se decide, ya que las solicitaciones a las que va a ser sometida no son a priori muy exigentes, se opta por la elección de madera aserrada con el fin de utilizar los mínimos recursos y reducir al máximo las posibles emisiones del lado de la sostenibilidad.

#### 4.1. **Caracterización de la madera**

La normativa que se emplea para la clasificación visual de la madera aserrada de uso estructural en el caso de las coníferas procedentes del estado es **UNE 56544**. La norma dicta los parametros a seguir en el caso de las siguientes especies:

- Pino silvestre (*Pinus sylvestris L.*)
- Pino laricio (*Pinus nigra subsp. salzmannii (Dunal) F*.)
- Pino pinaster (*Pinus pinaster Ait.*)
- Pino insigne (*Pinus radiata D. don*)

Dependiendo del tamaño de la sección se definen diferentes calidades visuales:

- $b \le 70$  mm ME-1 y ME-2
- $b > 70$  mm MEG

A su vez, la norma **UNE EN 1912** asigna las clases resistentes para cada calidad visual y paralelamente la norma **UNE EN 338** establece las características mecánicas del material según la clase resistente.

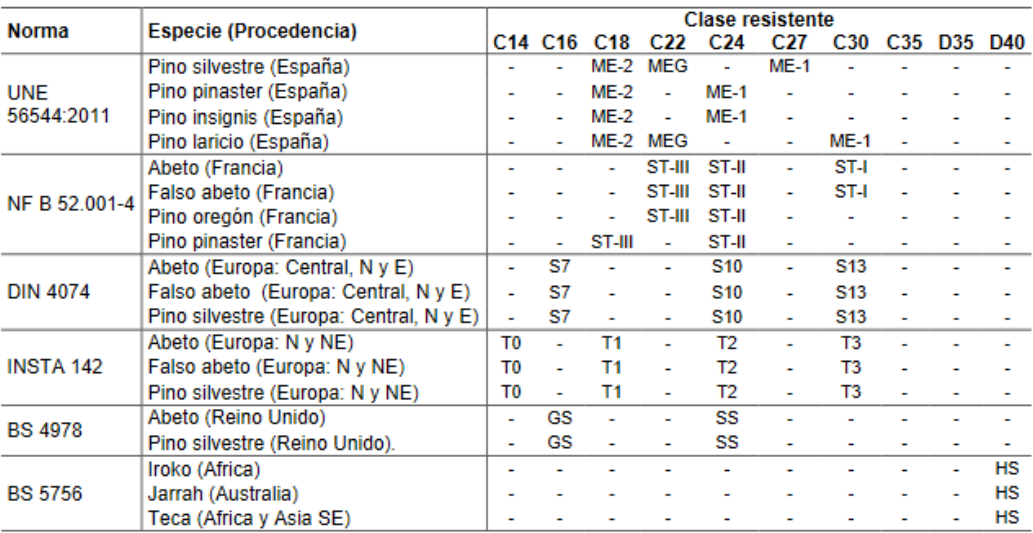

Nota: La norma UNE-EN 14081-1:2016 establece para las distintas especies maderables europeas, las cuales son las asignaciones de clases resistentes aplicables a las maderas clasificadas mecánicamente mediante el uso de máquinas tipo Cook-Bolinder y Computermatic.

#### **Tabla 2: Características mecánicas según clases resistentes.**

En este caso, para el pinus radiata, y por el lado de la seguridad, se contempla una clase resistente C20 para el tipo de calidad visual MEG, según la siguiente tabla:

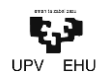

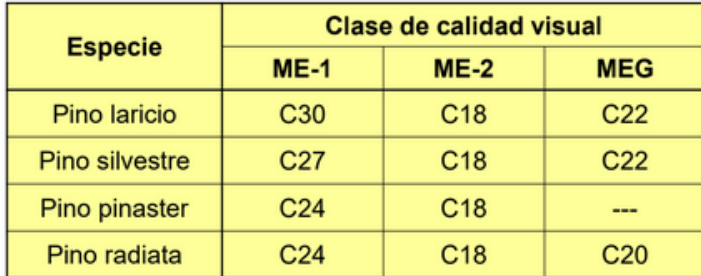

#### **Tabla 3: Clase resistentes equivalentes a cada calidad visual en pinos.**

#### <span id="page-19-0"></span>**6. CONCLUSIÓN**

Si bien el aumento de estructuras de madera pudiera ser claramente beneficioso para el medioambiente, parece más que aceptado que su reincorporación en un sector tan potente económicamente como es el de la edificación hará que tanto como su conocimiento como su demanda aumenten exponencialmente, lo que en un libre mercado traerá consigo la creación de empresas y técnicos especializados.

Más allá de ser perjudicial, con una correcta ordenación en el aumento de volumen traería importantes beneficios colectivos indirectos como la fijación de población en medios rurales, la mejora de suelos degradados y empobrecidos, el aumento de la biodiversidad, la mitigación de la erosión, el favorecimiento de la regulación del agua y la mejora del paisaje.

Por otro lado, la elección de una madera de proximidad, más allá de promover el empleo y la buena ejecución y cuidado de los bosques locales, implica la reducción de los costes y las emisiones que supone el transporte. Pues, de nada sirve el empleo de una estructura de madera con el fin de lograr una imagen de sostenibilidad si para ellos se hace uso de madera importada para reducir los costes totales.

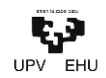

# <span id="page-20-0"></span>SOFTWARE KONPARAKETA ETA EGITURAREN KALKULUA · COMPARATIVA DE SOFTWARE Y CÁLCULO ESTRUCTURAL

<span id="page-20-1"></span>**1. OBJETO**

Este apartado tiene como objetivo, y aprovechando la simplicidad de la estructura de la marquesina, la comparación de los softwares **CYPE 3D** y **DLUBAL.**

Con esta comparación se pretende a su vez, no solo comparar, en funcionalidad, interfaz y demás parámetros, las diferentes herramientas mencionadas entre sí, sino que se realizará un cálculo manual siguiendo la normativa aplicable para el posterior análisis de los resultados numéricos.

#### <span id="page-20-2"></span>**2. PRESENTACIÓN DE SOFTWARES**

#### <span id="page-20-3"></span>**2.1. Cype 3D**

CYPE es una empresa que desarrolla y comercializa software técnico para los profesionales de la Arquitectura, Ingeniería y Construcción.

CYPE ocupa hoy en día una posición de liderazgo dentro del sector ofreciendo una variedad de programas que aúnan potencia de cálculo, fiabilidad, sencillez y rapidez, con más de 120.000 usuarios repartidos por Europa, América, África, Oceanía y Asia.

El [software de CYPE](http://programas.cype.es/) abarca tres áreas fundamentales en la elaboración del proyecto:

- **Los programas de ESTRUCTURAS de CYPE** permiten realizar el cálculo, dimensionamiento y comprobación de estructuras de hormigón, acero laminado, acero armado, acero conformado, mixtas, aluminio y madera, sometidas a acciones gravitatorias, viento, sismo y nieve.
- **Los programas de INSTALACIONES de CYPE** sirven para calcular y dimensionar instalaciones de edificios (suministro de agua, evacuación de aguas, climatización, captación solar para producción de A.C.S, protección frente a la acción del rayo, iluminación, gas, electricidad y telecomunicaciones) y para comprobar su aislamiento térmico y acústico, su certificación energética y su seguridad en caso de incendio.
- **Los programas de GESTIÓN y DOCUMENTACIÓN del proyecto de CYPE** tienen como objetivo facilitar la redacción de proyectos y direcciones de obra.

Además, cabe destacar la posibilidad de adquirir la herramienta con diferentes tipos de licencia acorde a las necesidades y características de cada usuario: **versión profesional**, **versión de evaluación** o **versión campus**.

En cuanto a las normativas sobre las que trabaja este paquete de herramientas, varía dependiendo de la ubicación del proyecto, lo que facilita la posibilidad de utilizarlo para proyectos en una amplia variedad de países, independientemente del idioma de trabajo.

Asimismo, la normativa contemplada en el software de CYPE incluye normas vigentes y, además, normas derogadas que se siguen utilizando, bien para comprobar y revisar estructuras que se dimensionaron cuando eran de aplicación, o bien porque siguen siendo de aplicación en otros países distintos al de su origen.

La herramienta CYPE 3D que se utiliza y se analiza en este trabajo es parte del primer grupo de programas. Dicho grupo está formado por los siguientes módulos principales:

• **CYPECAD:** Diseño, cálculo y dimensionado de estructuras de hormigón armado y metálicas compuestas por: pilares, pantallas y muros; vigas de hormigón, metálicas y mixtas; forjados de viguetas (genéricas, armadas, pretensadas, in situ, metálicas de alma llena y de celosía), placas

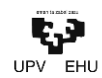

aligeradas, losas mixtas, forjados reticulares y losas macizas; cimentaciones por losas o vigas de cimentación, zapatas y encepados; obras de CYPE 3D integradas (perfiles de acero, aluminio y madera) con 6 grados de libertad por nudo, incluyendo el dimensionamiento y optimización de secciones.

- **Generador de pórticos:** Generador de geometría de pórticos rígidos y cerchas simples y múltiples. Generación automática y laterales de fachada. Exporta la geometría y cargas al programa CYPE 3D.
- **CYPE 3D:** Proyecto de estructuras tridimensionales de barras con perfiles de acero, aluminio y madera, incluyendo la cimentación (zapatas, encepados, vigas centradoras y vigas de atado) y el sistema de arriostramiento frente a acciones horizontales, permitiendo tirantes que trabajan sólo a tracción. Diseño de uniones y placas de anclaje para estructura metálica.

Por otro lado, existen los siguientes módulos complementarios:

- CYPE-Connect
- Muros pantalla
- Muros en ménsula de hormigón armado
- Comprobación de punzonamiento
- Escaleras
- Losas macizas apoyadas
- Ménsulas cortas
- Muros de sótano
- Vigas de gran canto
- Elementos de cimentación
- Vigas continuas
- **Marcos**

#### <span id="page-21-0"></span>**2.2. DLUBAL**

Dlubal Software es una herramienta para el análisis y dimensionamiento de estructuras.

La herramienta se divide en los siguientes programas:

- **RFEM El software del MEF:** Este programa de análisis por elementos finitos es un software potente que permite rápida y fácilmente modelar, calcular y dimensionar modelos estructurales 2D y 3D compuestos de elementos tipo barra, placas, muros, láminas y sólidos.
- **RSTAB - El software de análisis estructural de barras:** Este programa de análisis estructural 3D de barras es la herramienta ideal para el cálculo de estructuras de barras compuestas de acero, hormigón armado, madera, aluminio u otros materiales. Permite definir rápida y fácilmente un modelo estructural y calcular los esfuerzos internos, deformaciones y reacciones en los apoyos. Para cálculos avanzados y el dimensionamiento se ofrecen módulos adicionales para considerar las condiciones específicas de los materiales y las normas.
- **SHAPE-THIN - Secciones de pared delgada y secciones conformadas en frío:** Este programa independiente determina las propiedades de la sección de cualquier sección de pared delgada y secciones conformadas en frío y calcula las tensiones. Además, también es posible realizar un cálculo plástico.
- **SHAPE-MASSIVE - Secciones de pared gruesa:** Este programa independiente determina las propiedades de secciones de paredes gruesas de cualquier forma y determina sus tensiones. Además, es posible realizar el análisis de hormigón armado según el Eurocódigo 2 y otras normas.

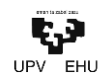

- **RWIND Simulation - Simulación de viento (túnel de viento):** Este programa independiente permite realizar simulaciones numéricas de flujos de viento (túnel de viento digital) alrededor de edificios u otros objetos y para la generación de cargas de viento, por ejemplo, los esfuerzos que actúan en estos objetos. Puede ser utilizado como una aplicación independiente o como un complemento de los programas RFEM o RSTAB para el análisis estático y dinámico.

A su vez, la corporación dispone de módulos independientes que pueden ser adquiridos de forma individual o incluido en alguno de los programas anteriores, pudiendo así seleccionar, en caso de necesitarlo, utilizar alguno de estos módulos de forma independiente.

En cuanto a las normativas aplicadas en esta herramienta, varían dependiendo de la localización final del proyecto. Cabe destacar la ausencia de una normativa propia española entre las aplicables. siendo el Eurocódigo la que pudiera ser de aplicación en el estado.

Con el fin de resumir las posibilidades de cálculo de esta herramienta se presentan mediante las siguientes listas tanto los sectores como las áreas de aplicación:

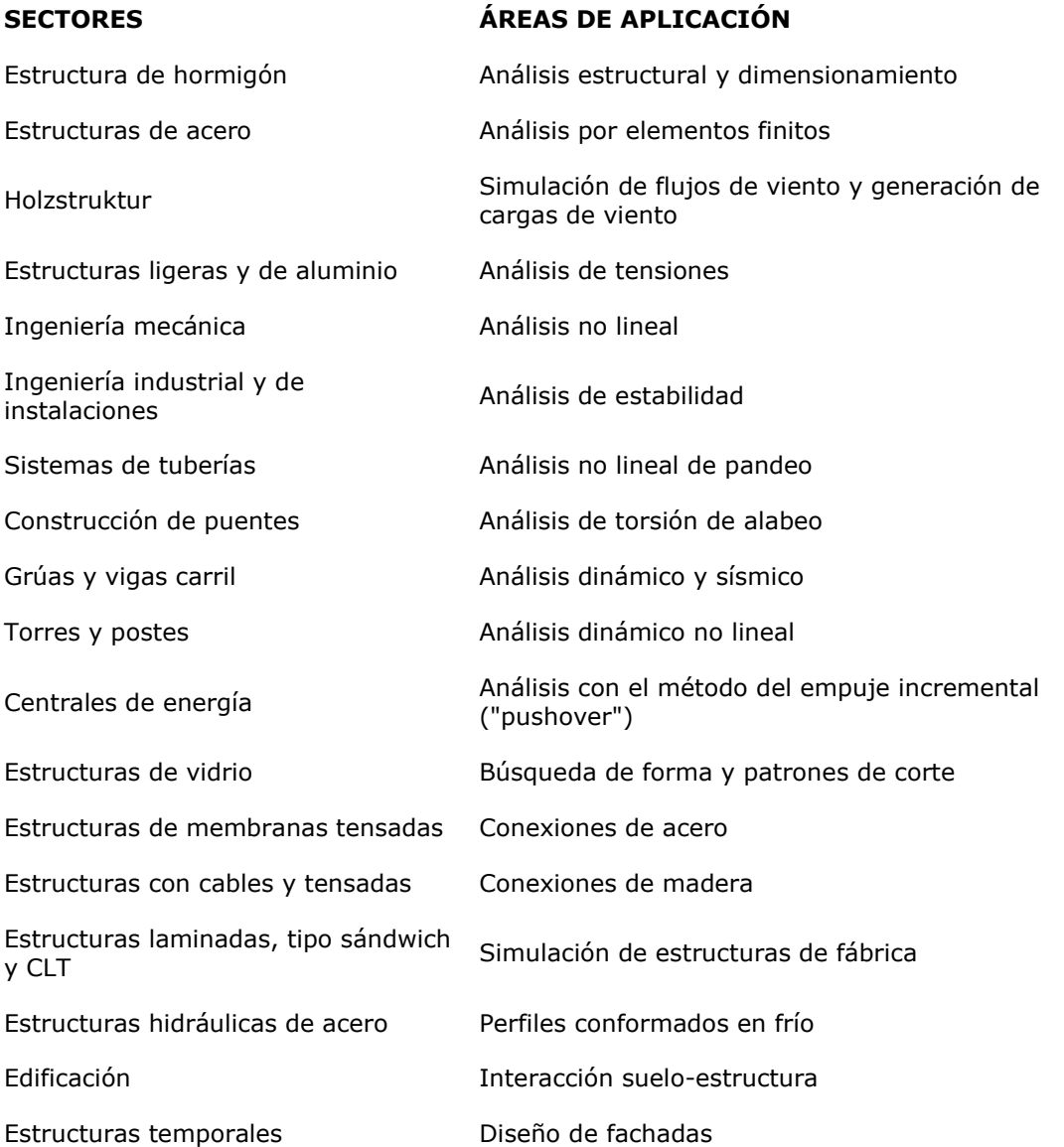

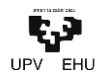

Estructuras de andamios y

estanterías Cimentaciones e ingeniería de cimentaciones

Estructuras costa afuera Modelado de información de construcción (BIM)

Silos y tanques de almacenamiento

Estructuras de energías renovables

Construcción naval y cuerpos flotantes

Estructuras de transportadoras

Estructuras y mástiles de perforación

Piscinas, albercas, piletas y parques acuáticos

Estructuras de contenedores

Cimentaciones de pilotes

Estructuras de escaleras

Estructuras neumáticas

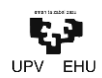

<span id="page-24-0"></span>**3. COMPARACIÓN DE PROCESO DE MODELADO**

#### <span id="page-24-1"></span>**3.1. CÁLCULO MANUAL SEGÚN NORMATIVA**

#### 3.1.1. Cálculo de acciones

<span id="page-24-2"></span>Para el cálculo de las acciones que actúan sobre la marquesina se ha utilizado como referencia el **Documento Básico SE-AE** del **CTE**, **Seguridad Estructural- Acciones en la edificación**.

Así pues, primeramente, deben diferenciarse las diferentes acciones que actúan sobre la estructura, diferenciadas entre permanentes, no permanentes y accidentales.

Entre las acciones permanentes el Código Técnico menciona el **Peso propio**, el **Pretensado** y las **Acciones del terreno**. Si bien, en este caso concreto, y sin que sirva de precedente, debiéndose adaptar el cálculo de las acciones al emplazamiento de cada marquesina a instalar, únicamente se tendrán en cuenta las acciones del peso propio de los elementos que componen la marquesina.

• Peso propio de la estructura:

Con el fin de cuantificar los pesos propios de los elementos constructivos, y dado que no se tienen valores exactos de los materiales concretos, en el anejo C del mencionado Código Técnico se da un prontuario de pesos y coeficientes de rozamiento interno.

Dichos pesos propios vienen dados en relación a su volumen en el caso de los materiales de construcción y en relación a su área en los elementos de cobertura.

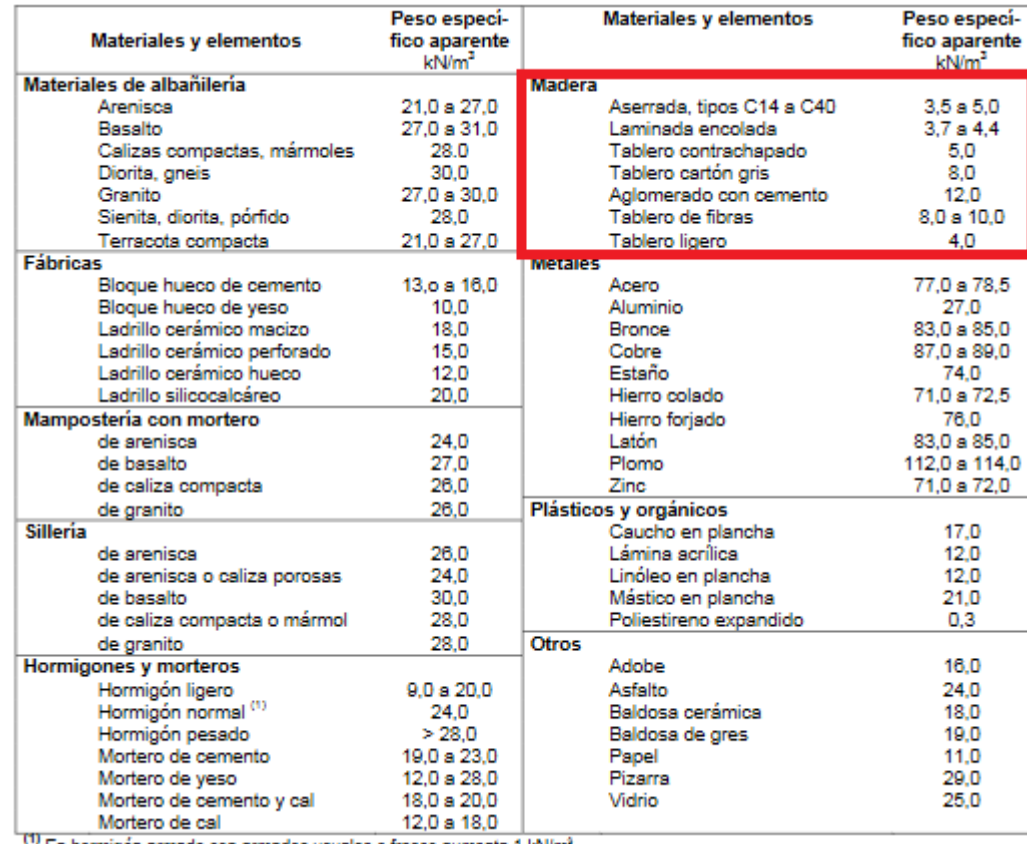

<sup>(1)</sup> En hormigón armado con armados usuales o fresco aumenta 1 kN/m<sup>2</sup>

**Tabla 4: Peso específico aparente de materiales de construcción (Fuente: Anejo C de SE-AE del CTE).**

Ikaslea·Alumno: **Iker Balbuena** Tutorea·Tutor: **Marcos Larrauri**

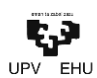

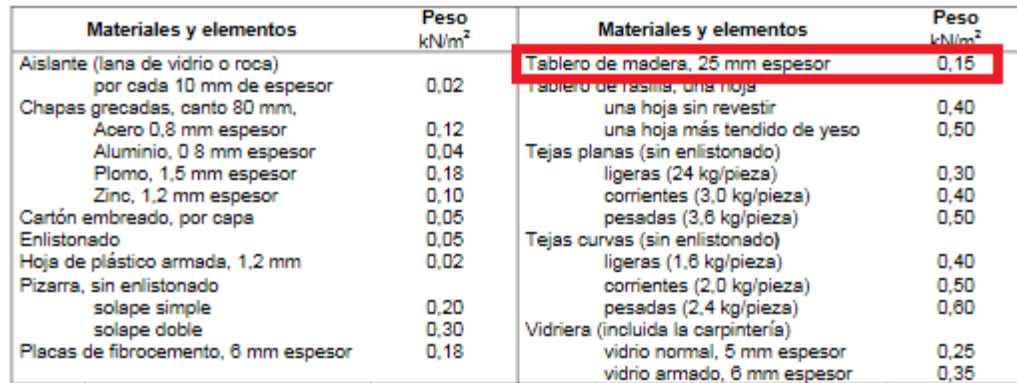

#### **Tabla 5: Peso por unidad de superficie de elementos de cobertura (Fuente: Anejo C de SE-AE del CTE).**

En resumen, los valores de peso propio son los siguientes:

Barras: 3,85 kN/m3 \*

Tableros: 0.15 kN/m<sup>3</sup>

\*El valor del peso propio de las barras se obtiene mediante la interpolación de los pesos que ofrece la tabla para las clases de madera de los extremos, por lo que para C20 3,85 kN/m<sup>3</sup>.

Se diferencian, por otro lado, cinco (5) tipos de acciones variables en la norma:

• Sobrecarga de uso

Para el cálculo de la sobrecarga de uso, la normativa contempla valores característicos de acuerdo con el uso que sea fundamental en cada zona del edificio. Asimismo, indica la posibilidad de simular los efectos de las sobrecargas por la aplicación de cargas uniformemente distribuidas. Dichos valores contemplan los efectos derivados del uso normal, personas, mobiliario, enseres, mercancías habituales, contenido de los conductos, maquinaria y en su caso vehículos, así como las derivadas de la utilización poco habitual, como acumulación de personas, o de mobiliario con ocasión de un traslado. Los valores característicos a emplear vienen tabulados en la siguiente tabla:

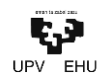

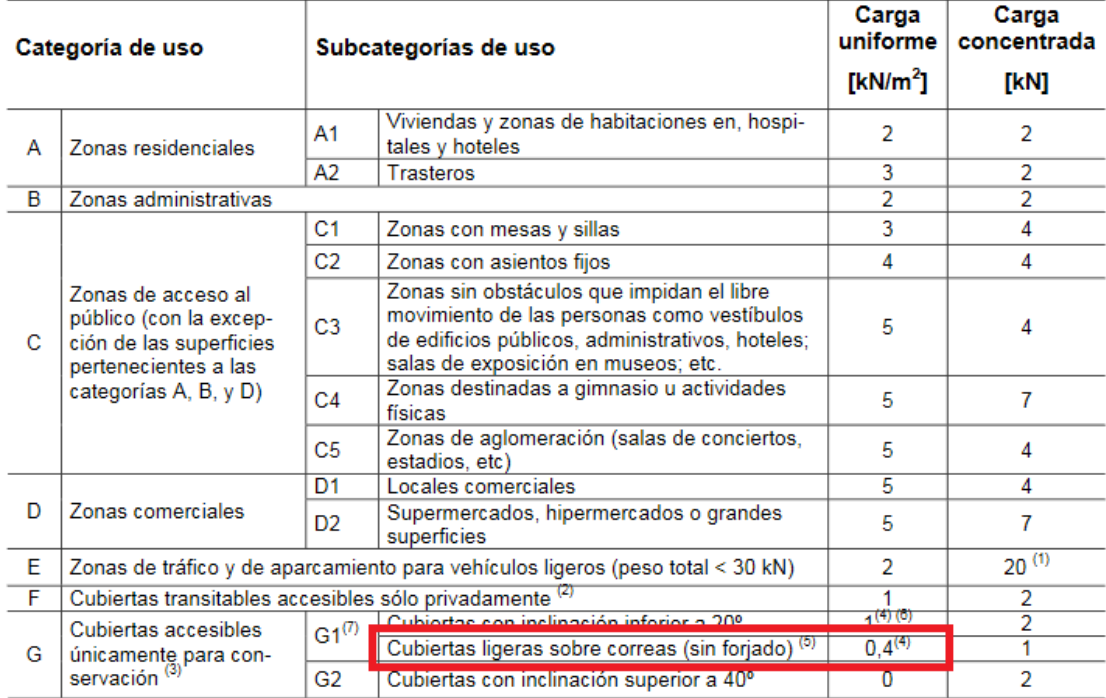

#### **Tabla 6: Valores característicos de las sobrecargas de uso (Fuente: SE-AE del CTE).**

En este caso, teniendo en cuenta la tipología del elemento, se considerarán las sobrecargas de uso correspondientes a las *cubiertas accesibles únicamente para conservación.*

Debe de tenerse en cuenta que el valor de la carga uniforme que se indica se refiere a la proyección horizontal de la superficie de cubierta.

• Acciones sobre barandillas y elementos divisorios

No se consideran ni barandillas ni elementos divisorios.

• Viento

La distribución y el valor de las presiones que ejerce el viento sobre un edificio y las fuerzas resultantes dependen de la forma y de las dimensiones de la construcción, de las características y de la permeabilidad de la superficie, así como de la dirección, de la intensidad y del racheo del viento.

La norma ofrece la siguiente expresión para el cálculo de las acciones del viento:

$$
q_e = q_b \cdot c_e \cdot c_p
$$

siendo,

- q<sub>b</sub> la presión dinámica del viento.
- c. el coeficiente de exposición.
- c<sup>p</sup> el coeficiente eólico o de presión.

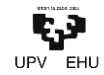

Por lo tanto, para el cálculo de las acciones del viento han de calcularse en primer lugar dichos términos.

#### *Presión dinámica del viento*

El valor básico de la presión dinámica del viento puede obtenerse con la expresión:

$$
q_b = 0.5 \cdot \delta \cdot v_b^2
$$

siendo,

δ la densidad del aire.

 $v<sub>b</sub>$  el valor básico de la velocidad del viento.

La norma considera que el valor de la densidad del aire es igual a 1,25 kg/m2.

Para el cálculo de la velocidad del viento facilita un mapa peninsular zonificado dependiendo del valor de este:

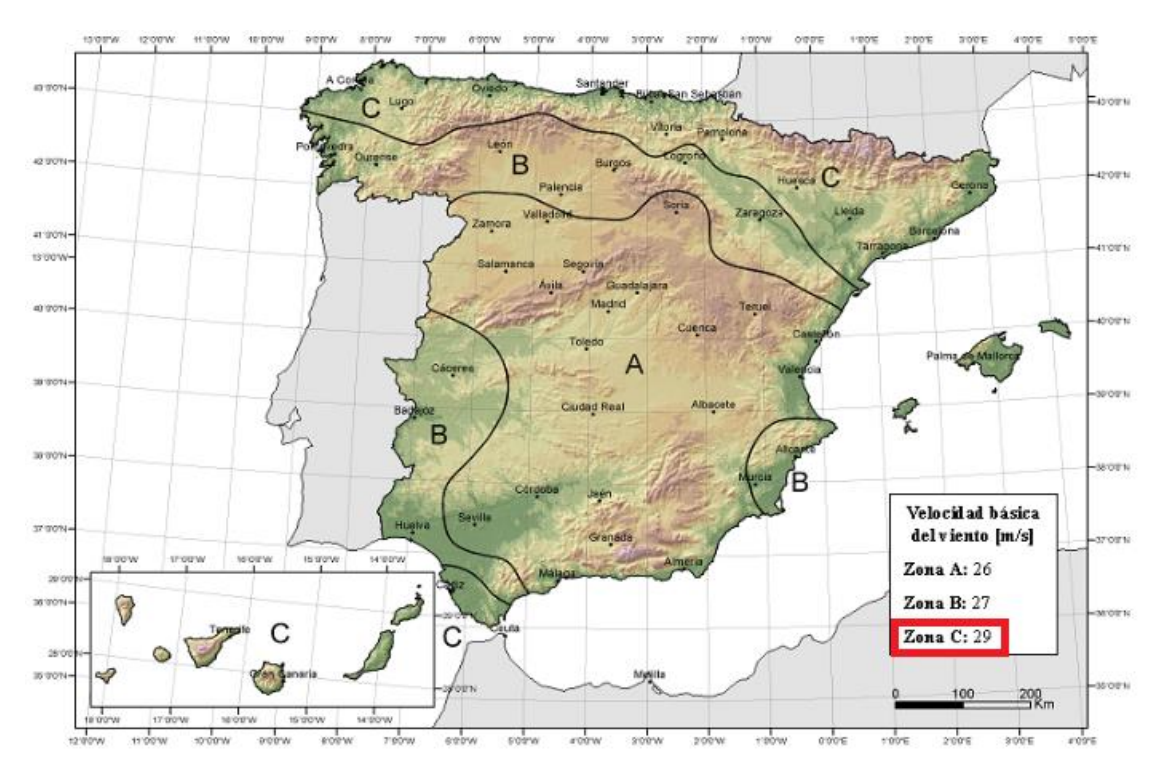

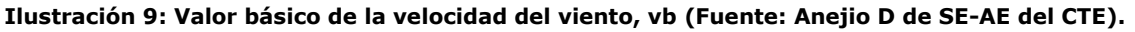

Por lo tanto, el valor de la presión dinámica del viento,

$$
q_b = 0.5 \cdot \delta \cdot v_b^2 = 0.5 \cdot 1.25 kg/m^3 \cdot (29 m/s)^2 = 525.625 kg/m^2
$$

#### *Coeficiente de exposición*

Para el cálculo del coeficiente de exposición se facilita en el código técnico una tabla con los valores correspondientes a la zona y la altura de los elementos constructivos:

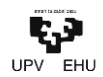

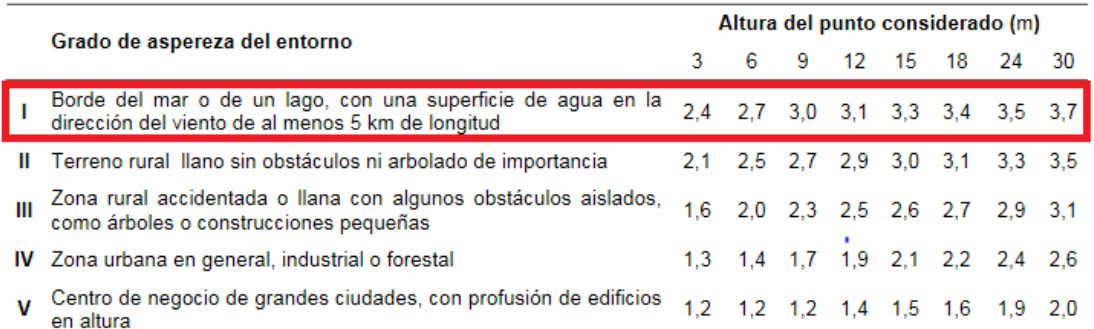

#### **Tabla 7: Valores del coeficiente de exposición, ce (Fuente: SE-AE del CTE)**

La marquesina puede colocarse en cualquier lugar donde se requiera una parada de transporte público. Por esto mismo, y del lado de la seguridad, se considerará que se ubica en la zona I.

En el caso de los vientos interiores, han de calcularse dos c. diferentes, uno para los pilares y otras para las vigas o voladizos.

En el caso de los pilares el centro de gravedad está situado a su H/2, por lo tanto:

$$
h=2,70\ m\ \rightarrow\ c_e=2,4
$$

En el caso de las vigas el centro de gravedad está situado a su L/2, siendo L la proyección horizontal de la viga, por lo tanto:

$$
h=1,\!90\ m\ \rightarrow\ c_e=2,\!4
$$

En el caso de los vientos exteriores, el valor de c<sup>e</sup>depende de los huecos que tenga en cada dirección.

En dirección longitudinal, y teniendo en cuenta la morfología del elemento se contempla un hueco en uno de los lados con un área total de HxL. La altura del centro de gravedad por lo tanto es H/2.

En dirección transversal, no se consideran huecos.

Sin embargo, y siguiendo la geometría de la marquesina de referencia se contempla un hueco inferior a lo largo de todo el perímetro de 0,15m.

Así pues, para el cálculo del centro de gravedad:

$$
h_{CG} = \frac{A_{lon1} \cdot H_{Gclon1} + A_{lon1} \cdot H_{Gclon1} + 2 \cdot (A_{trans} \cdot H_{trans})}{A_{lon1} + A_{lon2} + 2 \cdot A_{trans}}
$$
  
(3,30.2,70) \cdot 1,35 + (3,30.0,15) \cdot 0,075 + 2 \cdot ((1,90.0,15) \cdot 0,075)}{(3,30.2,70) + (3,30.0,15) + 2 \cdot (1,90.0,15)} = 1,21m

$$
h_{CG} = 1,21 \, m \rightarrow c_e = 2,4
$$

En resumen,

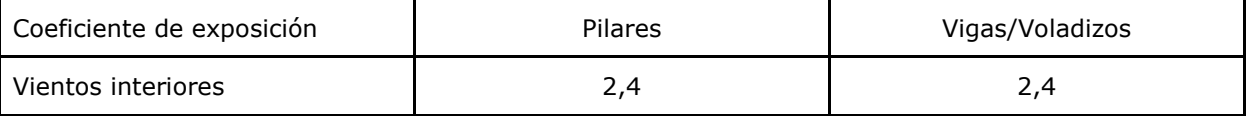

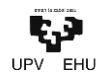

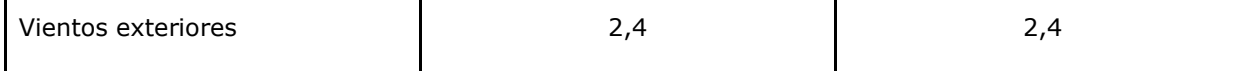

**Tabla 8: Valores de coeficiente de exposición obtenidos.**

X

#### *Coeficiente eólico*

El cálculo del coeficiente eólico debe hacerse discriminando los vientos interiores y los vientos exteriores.

Así pues, para el cálculo de vientos interiores el coeficiente se logrará de la siguiente tabla:

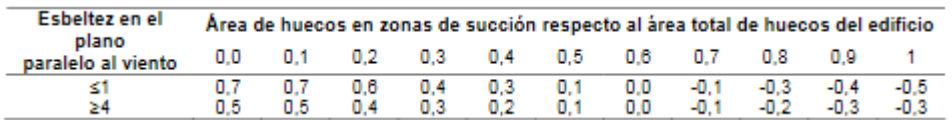

#### **Tabla 9: Coeficientes de presión interior (Fuente: SE-AE del CTE).**

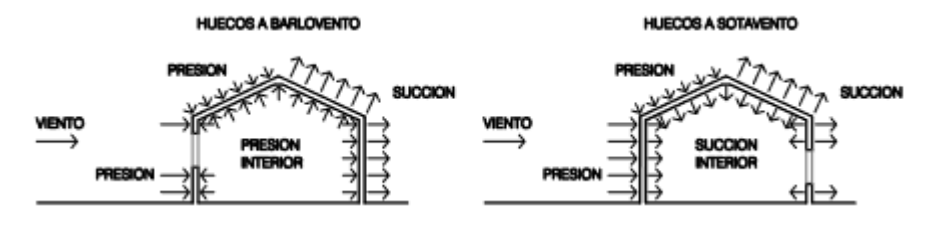

#### **Ilustración 10: Presiones ejercidas por el viento en una construcción diáfana (Fuente: SE-AE del CTE).**

Siendo la esbeltez de la marquesina:

$$
\lambda = \frac{H}{L} = \frac{2,70m}{3,30m} = 0.82 < 1
$$

Por lo tanto, y con el fin de considerar los casos más desfavorables, se considerarán: *cp= 0,7 y cp= -0,5*

Para el cálculo de vientos exteriores la norma facilita diez tablas con valores de coeficientes de presión para diversas formas simples de construcciones, obtenidos como el pésimo de entre los del abanico de direcciones de viento definidas en cada caso.

Primeramente, para el cálculo del coeficiente en los pilares:

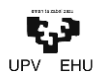

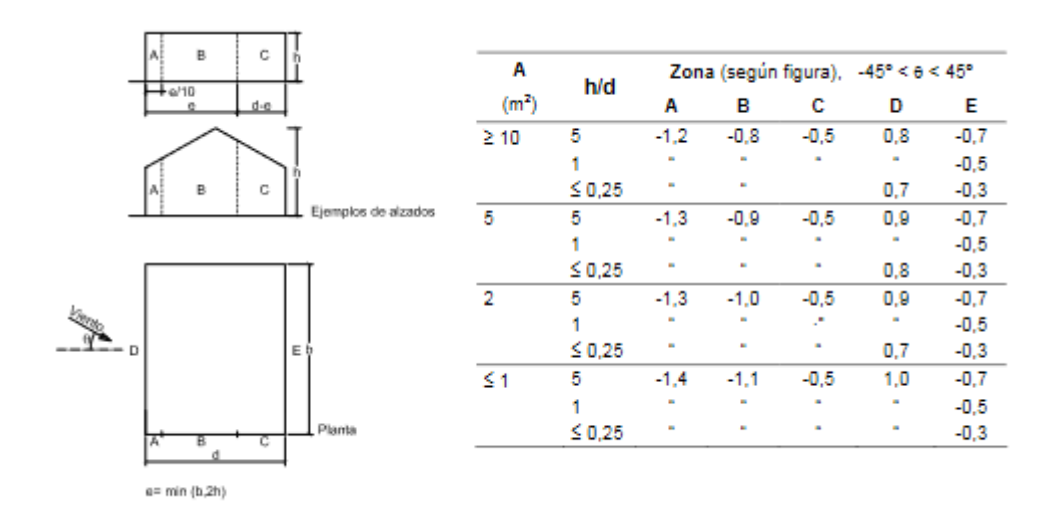

**Tabla 10: Cálculo de presiones exteriores en paramentos verticales (Fuente: Anejo D de SE-AE del CTE)** Para el cálculo del coeficiente *e:*

Dirección longitudinal: *e= min(b, 2h) = min(3,30 , 2·2,70)= min(3,30 , 5,40)= 3,30*

Dirección transversal: *e= min(b, 2h) = min(1,90 , 2·2,70)= min(1,90 , 5,40)= 1,90*

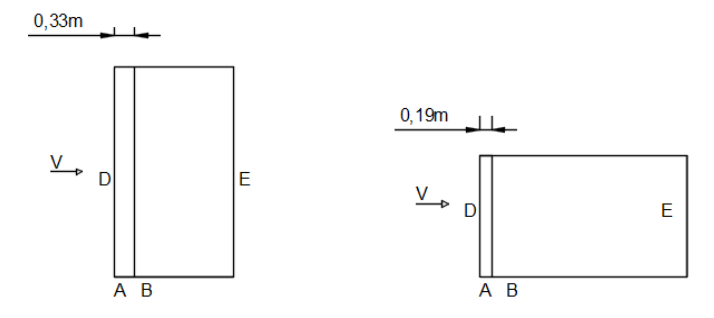

**Ilustración 11: Distribución de zonas para el cálculo de vientos exteriores.**

La esbeltez del edificio en la dirección en la que no incide el viento:

Dirección longitudinal: *h/d = 2,70/3,30 = 0,82*

Dirección transversal: *h/d = 2,70/1,90 = 1,42*

Valores del coeficiente eólico para vientos exteriores en pilares por lo tanto:

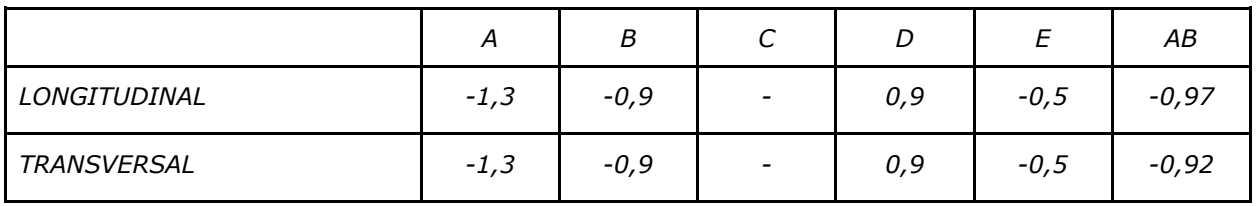

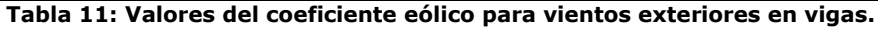

Posteriormente, para el cálculo del coeficiente en las vigas:

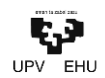

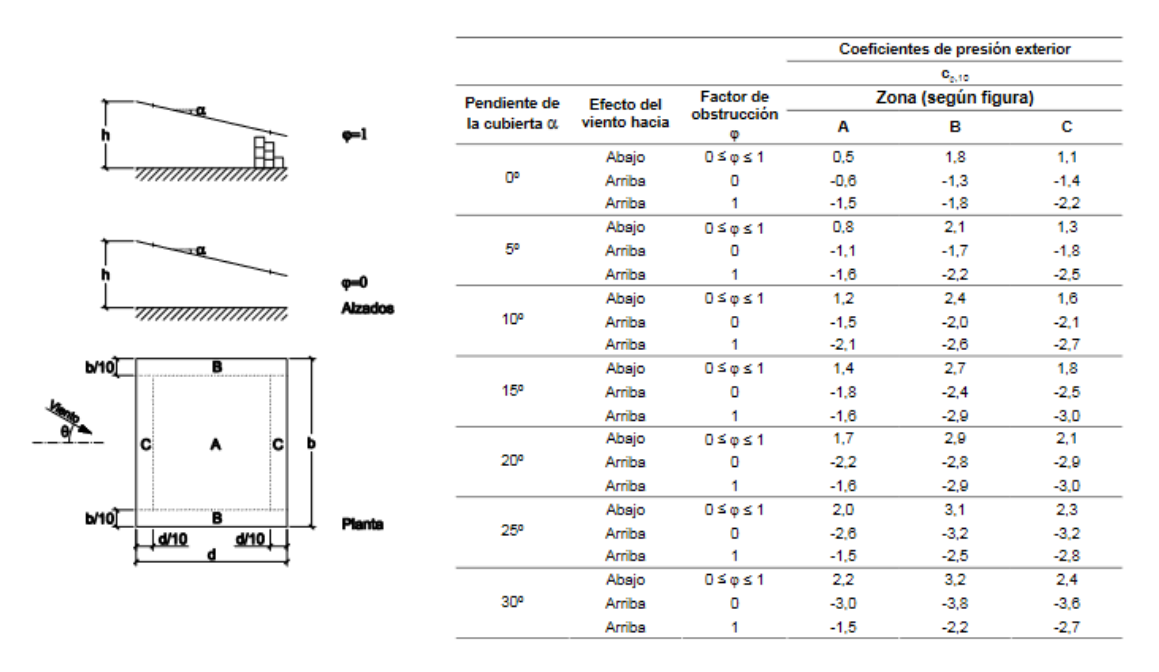

#### **Tabla 12: Cálculo de presiones exteriores en marquesinas a un agua (Fuente: Anejo D de SE-AE del CTE).**

La pendiente de la cubierta es de 11,89º. En cuanto al factor de obstrucción, aunque en la mayoría de situaciones esta no exista, ha de tenerse en cuenta debido a el uso principal de la estructura.

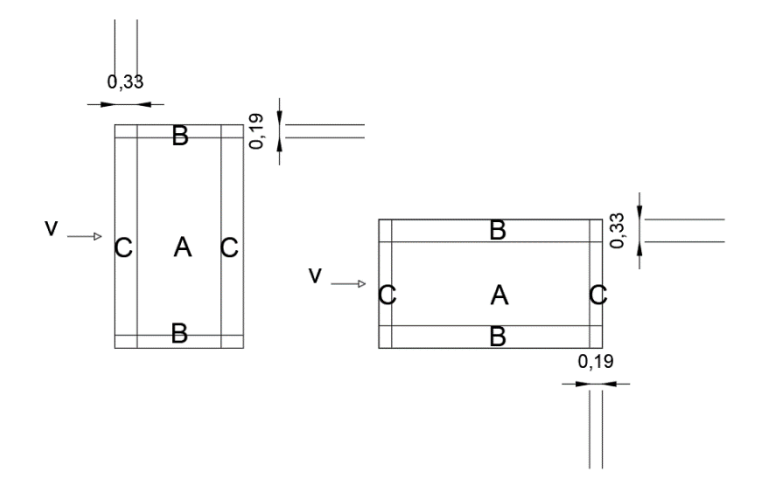

#### **Ilustración 12: Distribución de zonas para el cálculo de vientos exteriores.**

Valores del coeficiente eólico para vientos exteriores en **vigas/voladizos** por lo tanto:

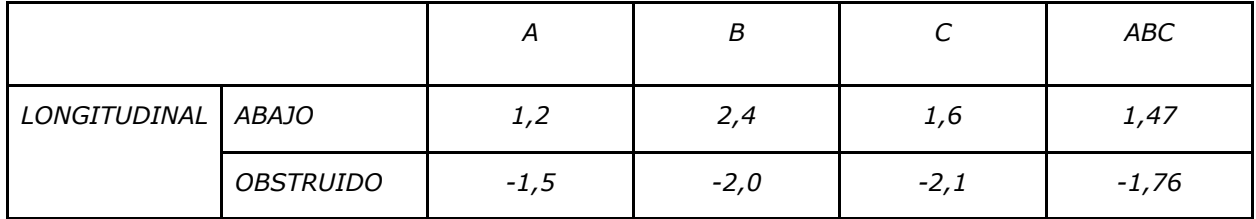

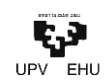

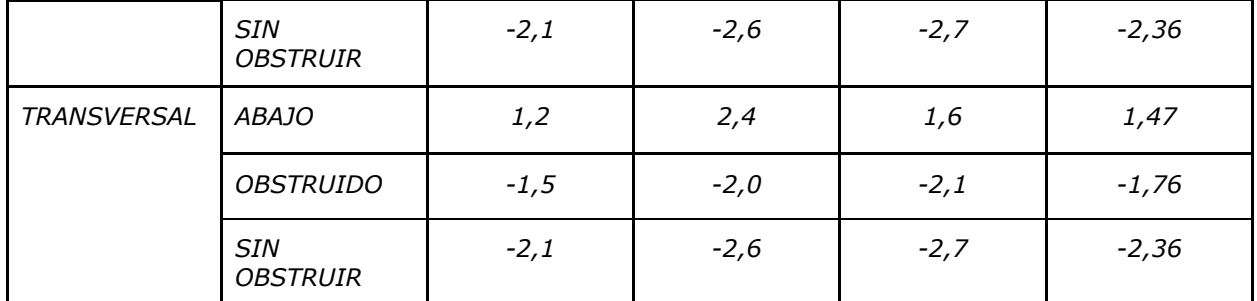

**Tabla 13: Valores del coeficiente eólico para vientos exteriores en vigas.**

En resumen, los valores de las diferentes acciones del viento sobre la estructura:

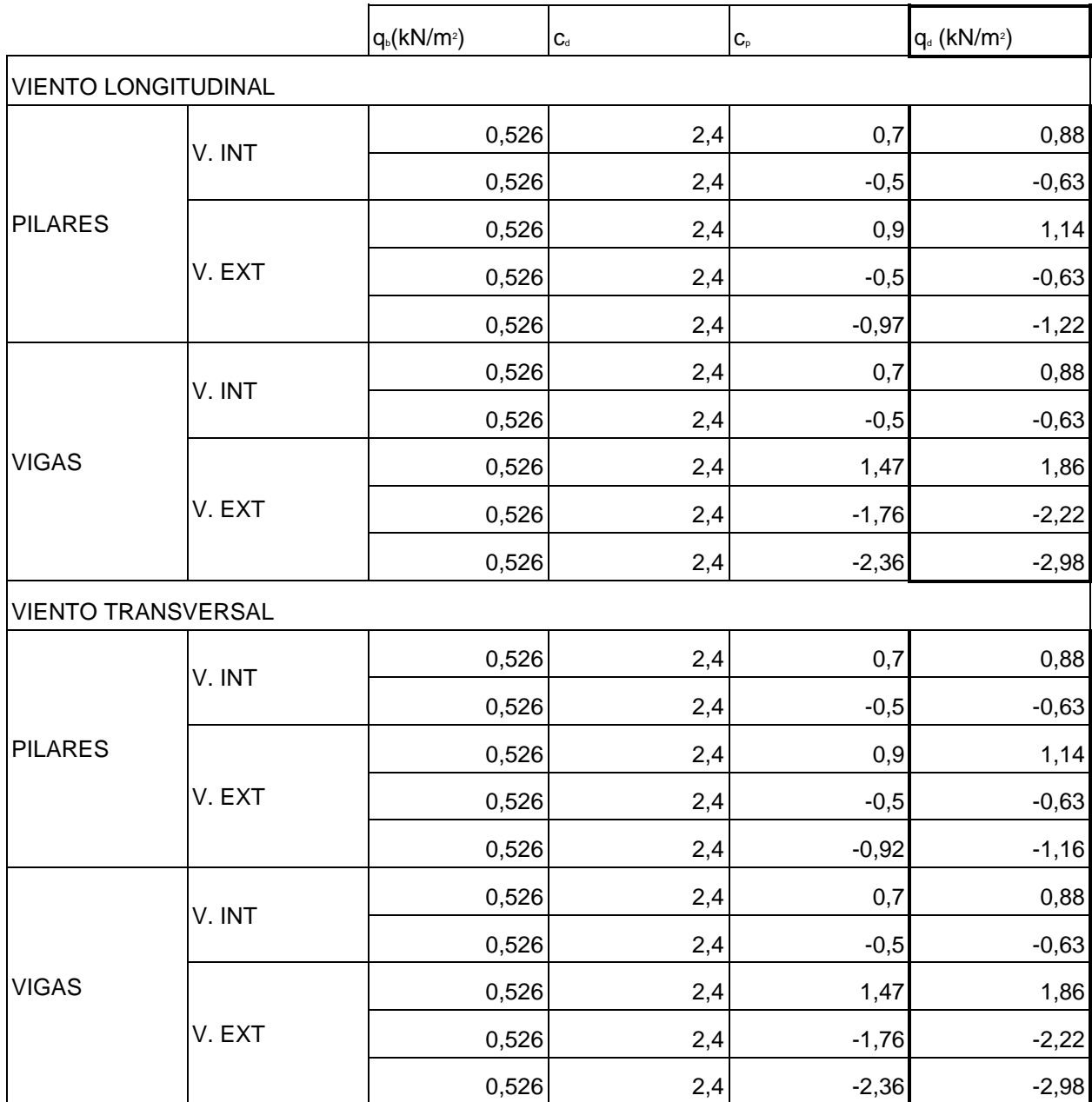

**Tabla 14: Acciones del viento sobre la estructura.**

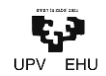

Finalmente se muestran de manera gráfica las acciones más críticas para cada dirección principal y tipo de viento:

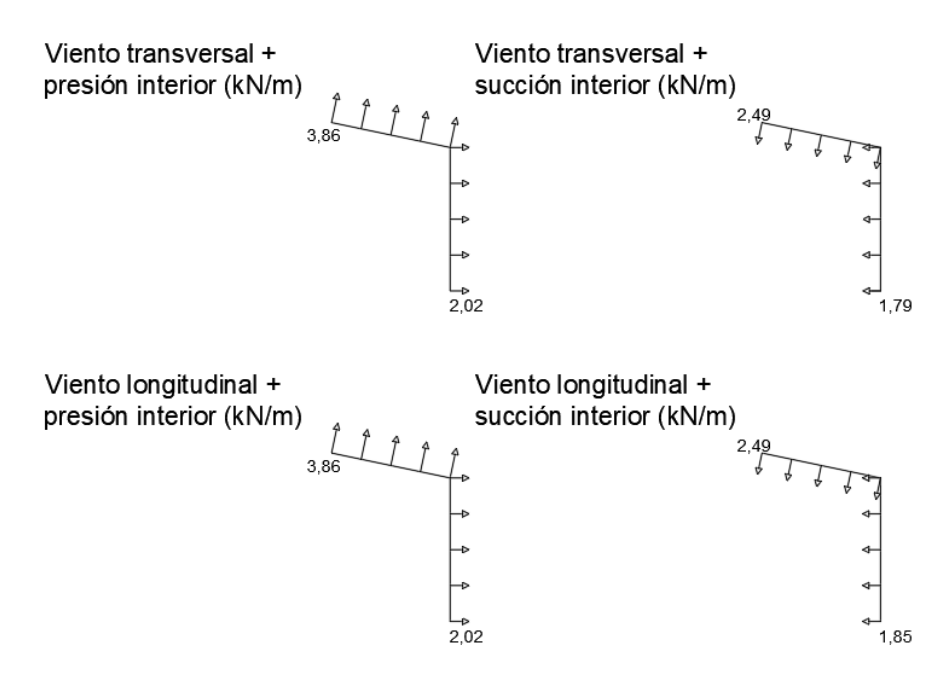

**Ilustración 13: Acciones más críticas del viento.**

• Acciones térmicas.

No se contemplan debido a las escasas dimensiones de la estructura.

• Nieve.

La norma indica que las cargas de nieve han de calcularse mediante la siguiente expresión:

$$
q_n = \mu \cdot S_k
$$

Teniendo en cuenta que las marquesinas no tendrán una localización concreta, el cálculo de las cargas de nieve se hará suponiendo una altura media de 200m de altura sobre el nivel del mar, dada la variada orografía del territorio.

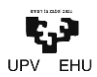

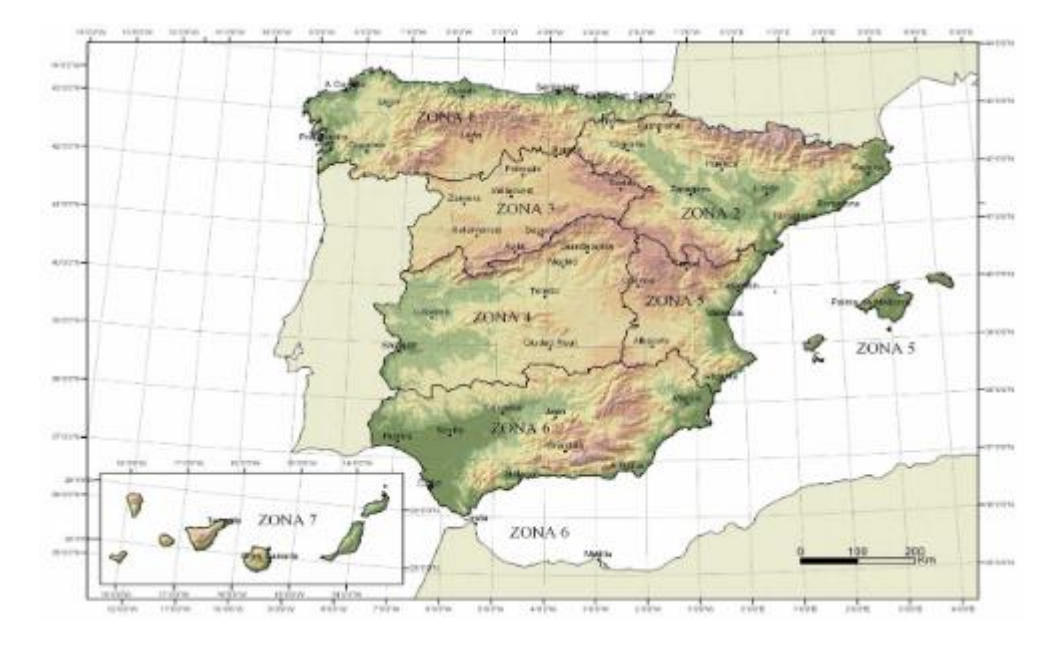

**Ilustración 14: Zonas climáticas de invierno (Fuente: Anejo E de SE-AE del CTE).**

| Altitud (m) | Zona de clima invernal, (según figura E.2) |     |     |     |     |     |                          |
|-------------|--------------------------------------------|-----|-----|-----|-----|-----|--------------------------|
|             |                                            | 2   | з   | 4   | 5   | 6   |                          |
| n           | 0.3                                        | 0.4 | 0.2 | 0.2 | 0.2 | 0.2 | 0.2                      |
| 200         | 0,5                                        | 0,5 | 0,2 | 0,2 | 0,3 | 0,2 | 0,2                      |
| 400         | U,6                                        | 0.6 | U,Z | 0,3 | U,4 | 0,2 | 0,2                      |
| 500         | 0.7                                        | 0,7 | 0,3 | 0,4 | 0,4 | 0,3 | 0,2                      |
| 600         | 0.9                                        | 0.9 | 0,3 | 0,5 | 0.5 | 0,4 | 0,2                      |
| 700         | 1,0                                        | 1.0 | 0,4 | 0,6 | 0,6 | 0,5 | 0,2                      |
| 800         | 1.2                                        | 1,1 | 0,5 | 0,8 | 0,7 | 0,7 | 0,2                      |
| 900         | 1.4                                        | 1,3 | 0,6 | 1,0 | 0,8 | 0,9 | 0,2                      |
| 1.000       | 1,7                                        | 1,5 | 0,7 | 1,2 | 0,9 | 1.2 | 0,2                      |
| 1.200       | 2,3                                        | 2,0 | 1,1 | 1,9 | 1,3 | 2,0 | 0,2                      |
| 1.400       | 3,2                                        | 2,6 | 1,7 | 3,0 | 1,8 | 3,3 | 0,2                      |
| 1.600       | 4,3                                        | 3,5 | 2,6 | 4,6 | 2,5 | 5,5 | 0,2                      |
| 1.800       | $\overline{\phantom{a}}$                   | 4.6 | 4.0 | ۰   | ٠   | 9,3 | 0,2                      |
| 2.200       |                                            | 8,0 | ٠   |     |     |     | $\overline{\phantom{a}}$ |

**Tabla 15: Sobrecarga de nieve en un terreno horizontal (Fuente: Anejo E de SE-AE del CTE).**

Por el otro lado, el Código Técnico indica que para cubiertas de entre 0º y 30º, el coeficiente de forma se debe considerar como la unidad:  $\mu = 1$ 

$$
q_n = \mu \cdot S_k = 1 \cdot 0.5 \text{kN/m}^2 = 0.5 \text{kN/m}^2
$$

Se diferencian, por otro lado, cinco (5) tipos de acciones variables en la norma:

• Sismo

Acorde a la *Norma de Construcción Sismorresistente: Parte general y edificación (NCSE-02)* el Mapa Sísmico del Estado es el siguiente:

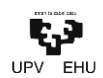

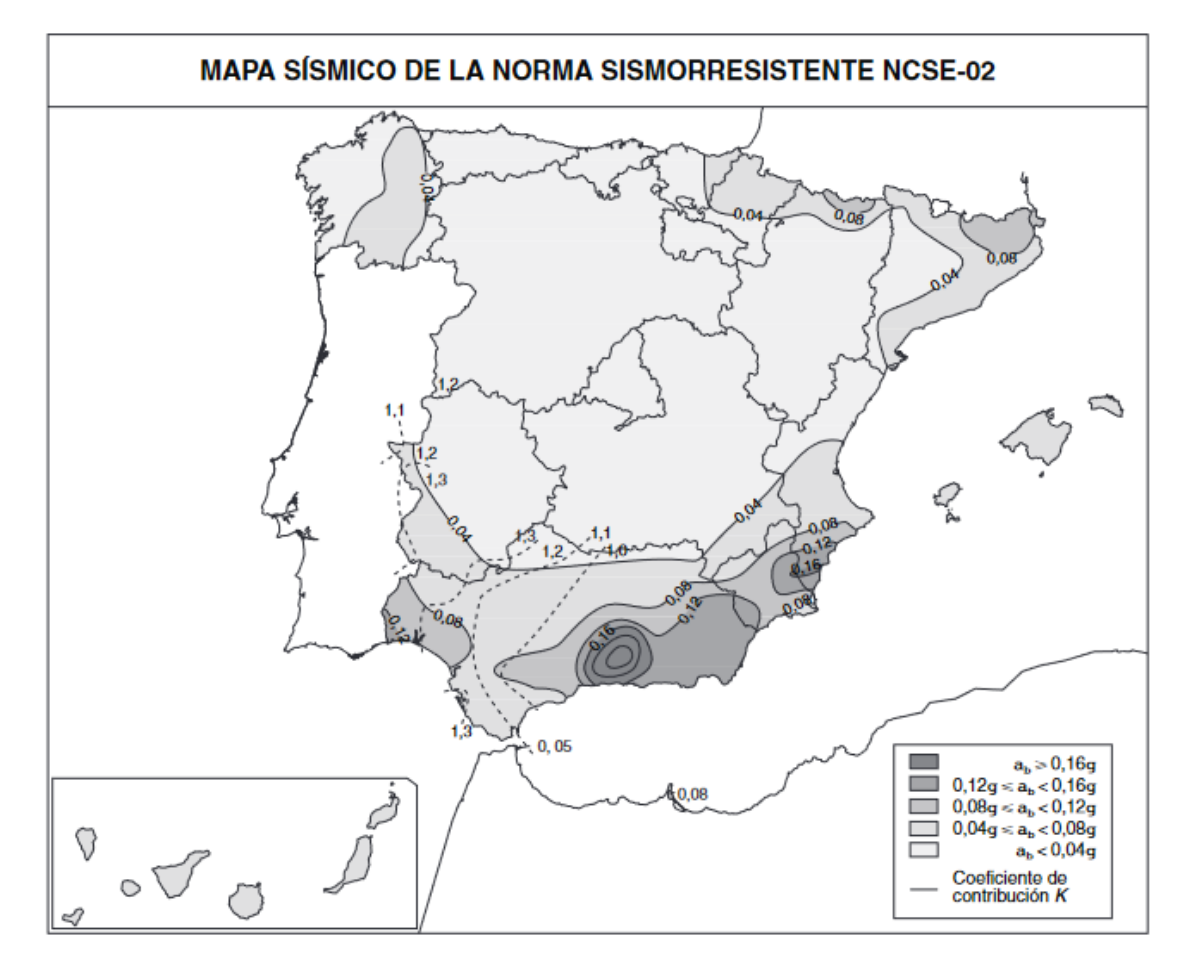

**Ilustración 15: Mapa sísmico de la norma sismorresistente (Fuente: NCSE-02).**

Como el valor en la gran parte de la CAV, la provincia al completo, es inferior a 0,04g, no se precisa el cálculo sismoresistente de la estructura.

• Incendio

Debido a la morfología de la estructura, es decir, acorde al uso que se le va a dar no es necesario la realización del cálculo de la misma en cuanto a la resistencia contra el fuego.

• Impacto

Dado el uso de las marquesinas, han de contemplarse posibles acciones de impacto de vehículos. La normativa, por su lado, proporciona unos valores para las acciones de impacto de vehículos de hasta 30 kN de peso total, son de 50 kN en la dirección paralela la vía y de 25 kN en la dirección perpendicular, no actuando simultáneamente.

Además, se considera que La fuerza equivalente de impacto actua en un plano horizontal y se aplicará sobre una superficie rectangular de 0,25 m de altura y una anchura de 1,5 m, o la anchura del elemento si es menor, y a una altura de 0,6 m por encima del nivel de rodadura, en el caso de elementos verticales, o la altura del elemento, si es menor que 1,8 m en los horizontales.

Por lo tanto en este caso:
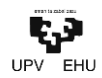

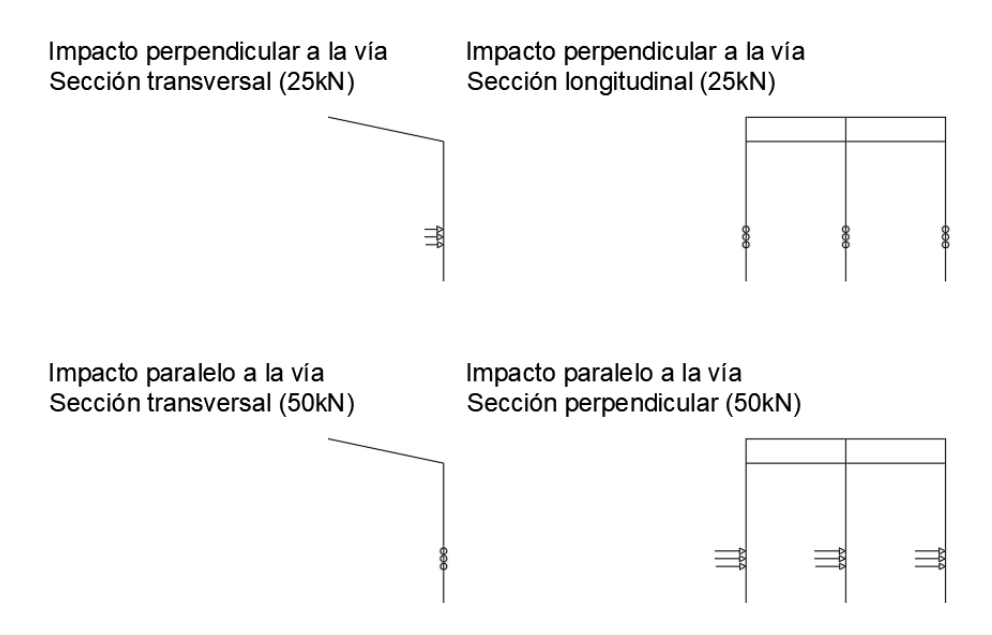

**Ilustración 16: Esquema de acciones accidentales por impacto de vehículos.**

• Otras acciones accidentales

No se estiman.

En resumen,

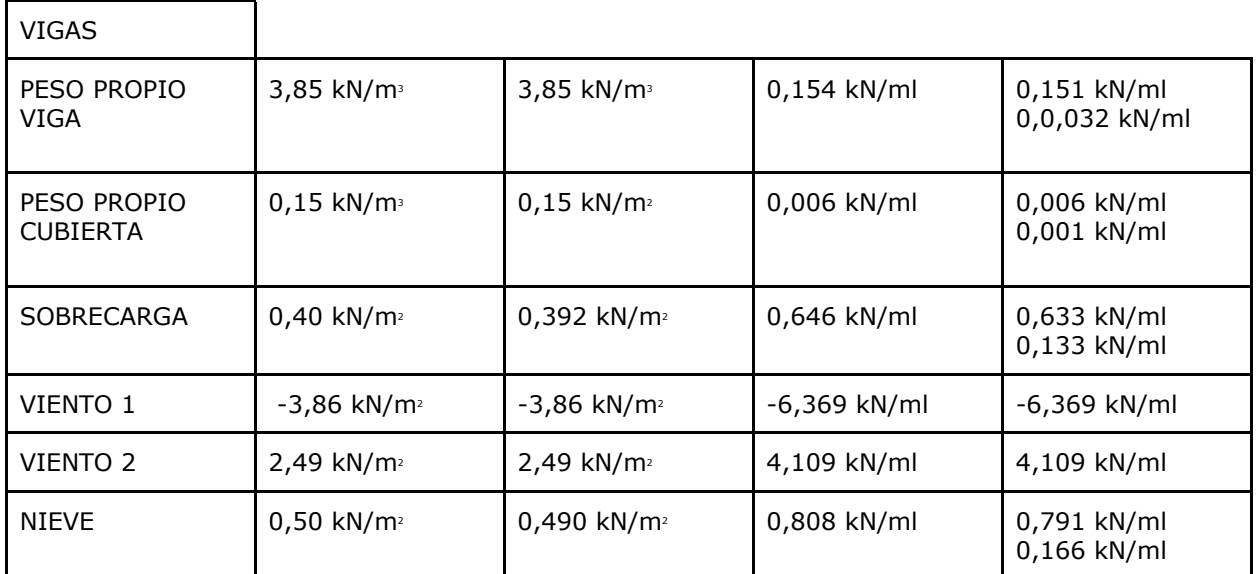

**Tabla 16: Resumen de acciones sobre las vigas.**

PILARES

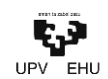

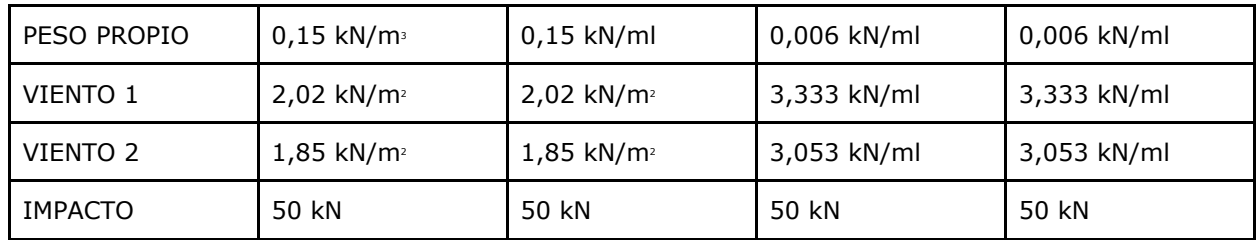

**Tabla 17:Resumen de acciones sobre los pilares.**

- 3.1.2. Selección de clases
	- Clase resistente

La normativa que se emplea para la clasificación visual de la madera aserrada de uso estructural en el caso de las coníferas procedentes del estado es **UNE 56544**. La norma dicta los parámetros a seguir en el caso de las siguientes especies:

- Pino silvestre (*Pinus sylvestris L.*)
- Pino laricio (*Pinus nigra subsp. salzmannii (Dunal) F*.)
- Pino pinaster (*Pinus pinaster Ait.*)
- Pino insigne (*Pinus radiata D. don*)

Dependiendo del tamaño de la sección se definen diferentes calidades visuales:

- $\bullet$  b  $\leq$  70 mm ME-1 y ME-2
- $\bullet$  b > 70 mm MFG

A su vez, la norma **UNE EN 1912** asigna las clases resistentes para cada calidad visual y paralelamente la norma **UNE EN 338** establece las características mecánicas del material según la clase resistente.

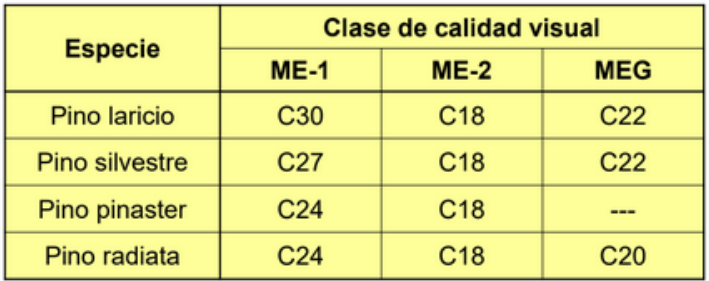

#### **Tabla 18: Asignación de clases resistentes a las combinaciones de especie y calidad visual (Fuente: ETSI de Montes, Forestal y del Medio Natural, UPM).**

En este caso, para el pinus radiata, y teniendo en cuenta las dimensiones de las barras de los elementos estructurales se tomará como **clase resistente C20**.

• Clase de servicio

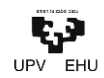

Dependiendo del entorno y el grado de exposición de la madera, se diferencian tres clases de servicio según el siguiente criterio:

a. Clase de servicio 1. Se caracteriza por un contenido de humedad en la madera correspondiente a una temperatura de 20  $\pm$  2°C y una humedad relativa del aire que sólo exceda el 65% unas pocas semanas al año.

En esta clase se encuentran, en general, las estructuras de madera expuestas a un ambiente interior.

b. Clase de servicio 2. Se caracteriza por un contenido de humedad en la madera correspondiente a una temperatura de 20  $\pm$  2°C y una humedad relativa del aire que sólo exceda el 85% unas pocas semanas al año.

En esta clase se encuentran, en general, las estructuras de madera a cubierto, pero abiertas y expuestas al ambiente exterior, como es el caso de cobertizos y viseras. Las piscinas cubiertas, debido a su ambiente húmedo, encajan también en esta clase de servicio.

c. Clase de servicio 3. Condiciones ambientales que conduzcan a contenido de humedad superior al de la clase de servicio 2.

En esta clase se encuentran, en general, las estructuras de madera expuestas a un ambiente exterior sin cubrir

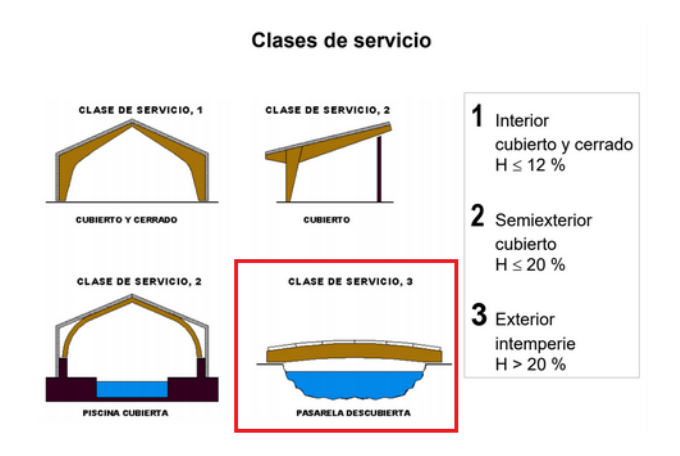

#### **Ilustración 17: Representación de las clases de servicio (Fuente: ETSI de Montes, Forestal y del Medio Natural, UPM).**

En este caso, y teniendo en cuenta que la estructura estará abierta por uno de sus lados longitudinales, y por lo tanto estará expuesta a la humedad del ambiente de forma directa, es por esto que se selecciona una **clase de servicio 3**.

• Clase de duración de la carga

Las cargas son clasificadas según la normativa dependiendo la duración de aplicación. Las duraciones que se le asignen a cada una de las acciones tendrán gran influencia para la selección de la combinación de cargas más desfavorable. Los diferentes tipos de clase se dividen en los siguientes:

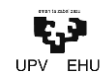

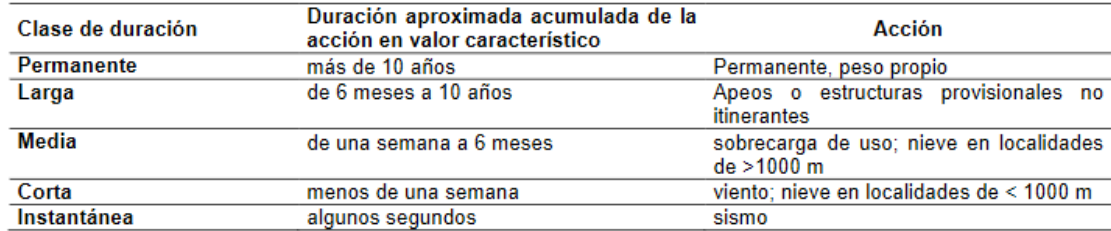

### **Tabla 19: Clases de duración de las acciones (Fuente: SE-M del CTE).**

La clase de duración que le ha sido asignadas en este caso a cada acción:

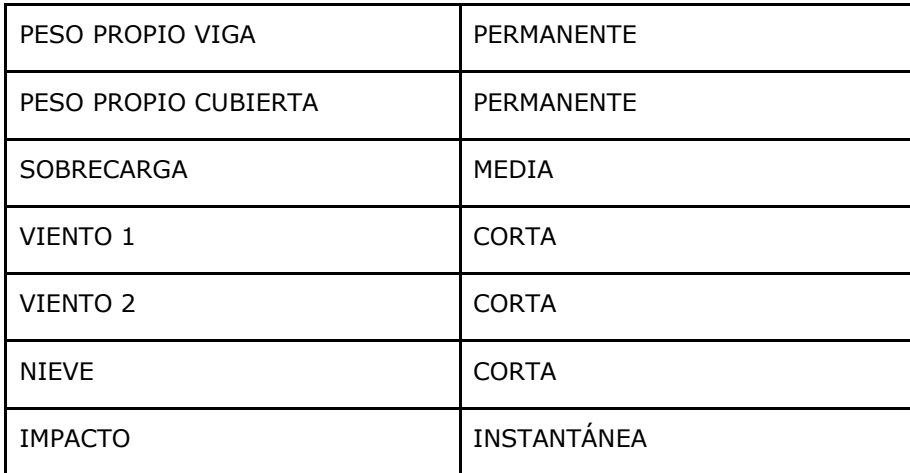

**Tabla 20: Clases de duración de las cargas.**

## 3.1.3. Comprobación de resistencia y estabilidad

Para el cálculo de la resistencia estructural se ha tenido en cuenta el **Documento Básico SE-M, Seguridad estructural Madera**. El campo de aplicación de este DB es el de la verificación de la seguridad de los elementos estructurales de madera en edificación.

La satisfacción de otros requisitos; aislamiento térmico, acústico, o resistencia al fuego, quedan fuera del alcance de este DBi. Los aspectos relativos a la fabricación, montaje, control de calidad, conservación y mantenimiento se tratan en la medida necesaria para indicar las exigencias que se deben cumplir en concordancia con las bases de cálculo.

Asimismo, dada las características de la estructura dichos aspectos quedan también excluidos del estudio a realizar en este trabajo.

• Propiedades de los materiales

Como valores característicos de las propiedades de los materiales, X<sub>k</sub>, se tomarán los siguientes aplicando los correspondientes factores de corrección:

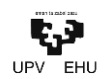

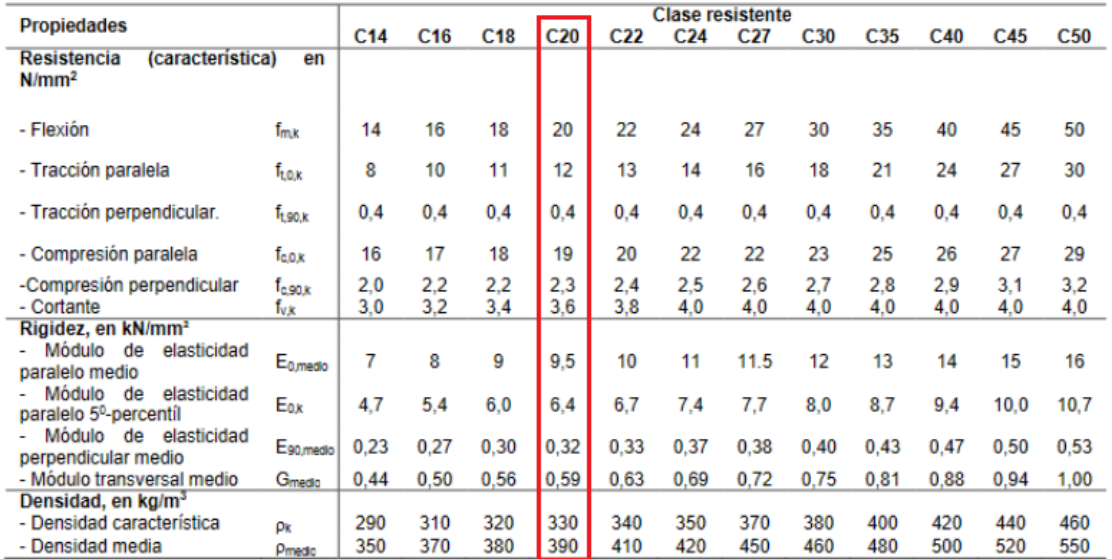

#### **Tabla 21: Madera aserrada. Especies de coníferas y chopo. Valores de las propiedades asociadas a cada clase resistente (Fuente: Anejo E de SE-M del CTE).**

Sin embargo, para la obtención cualquier valor de cálculo,  $X_d$ :

$$
X_d = k_{mod} \cdot (\frac{X_K}{\gamma_M})
$$

siendo,

 $X_K$  valor característico de la propiedad del material

 $\gamma_M$  coeficiente parcial de seguridad para la propiedad del material.

k<sub>mod</sub> factor de modificación, en función de la clase de duración y la clase de uso

Para el cálculo del coeficiente parcial de seguridad se facilita la siguiente tabla:

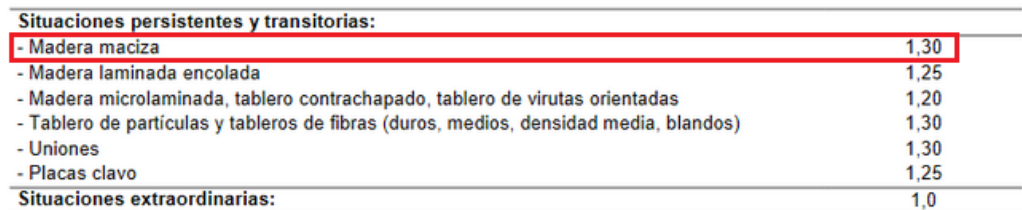

### **Tabla 22: Coeficiente parcial de seguridad según el tipo de madera (Fuente: SE-M del CTE).**

Para el cálculo del factor de modificación a su vez:

#### **Master Amaierako Lana · Trabajo de Fin de Máster** Eraikuntzaren Ingeniaritza Masterra

Máster en Ingeniería de la Construcción

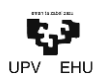

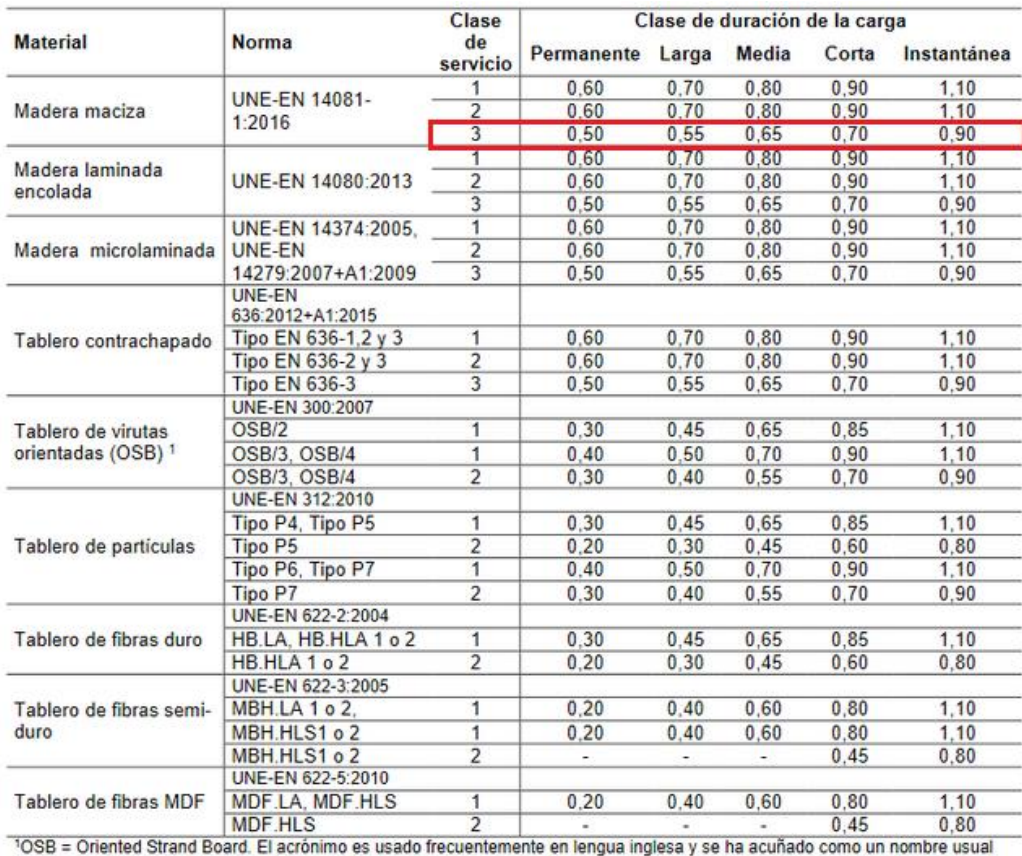

para el material en otros idiomas, como de hecho sucede ya en el nuestro

### **Tabla 23: Valores del factor de modificación (Fuente: SE-M del CTE).**

Las propiedades resistentes para cada clase de duración de las acciones, en el caso de estructuras de madera maciza y clase de servicio 3:

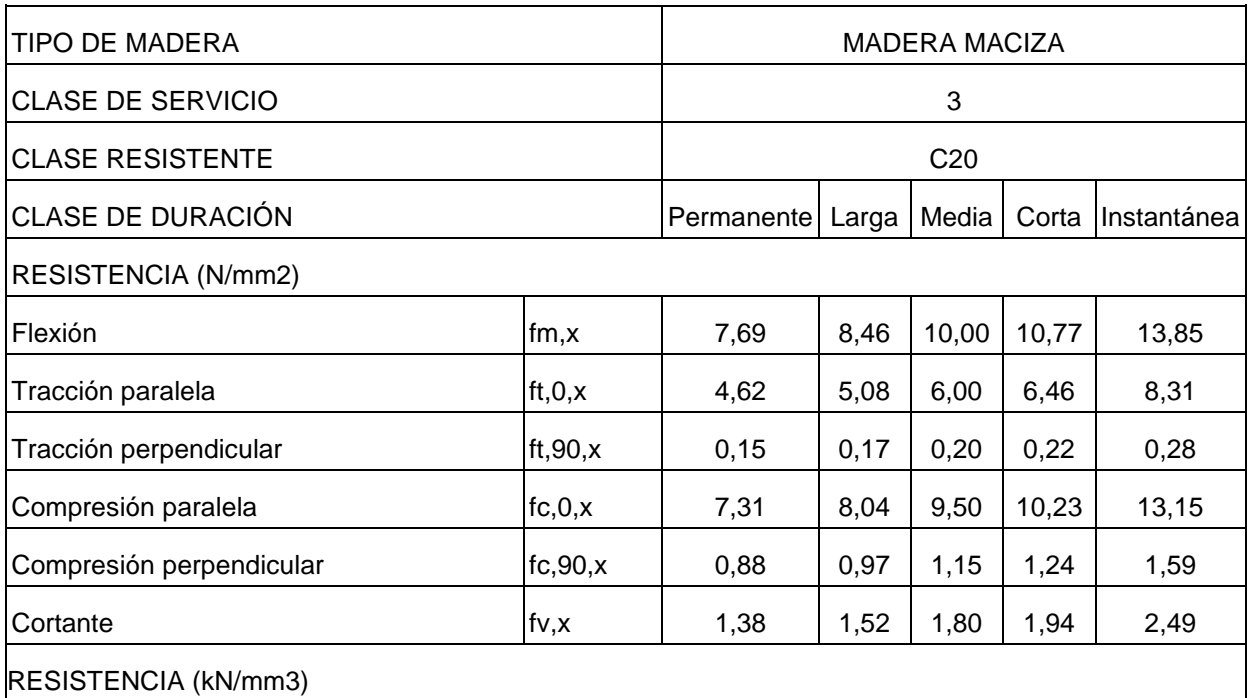

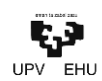

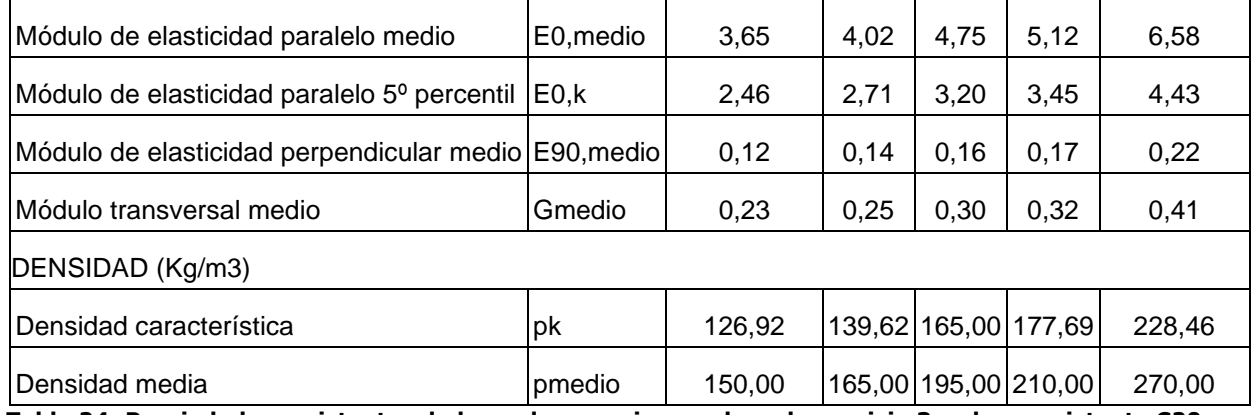

**Tabla 24: Propiedades resistentes de la madera maciza en clase de servicio 3 y clase resistente C20.**

## • Estado límite últimos

### *Resistencia*

En el caso de los elementos de sección constante, como es el caso, el paso de las solicitaciones a tensiones de cálculo se permite hacer según las fórmulas clásicas de Resistencia de Materiales, siempre y cuando no se dé un cambio brusco del estado tensional.

Para el cálculo de las resistencias, a diferencia de en las estructuras de hormigón armado o acero, han de comprobarse las resistencias en cada una de las hipótesis debido a la influencia que pueda tener la clase de duración. Así pues, las combinaciones y sus valores:

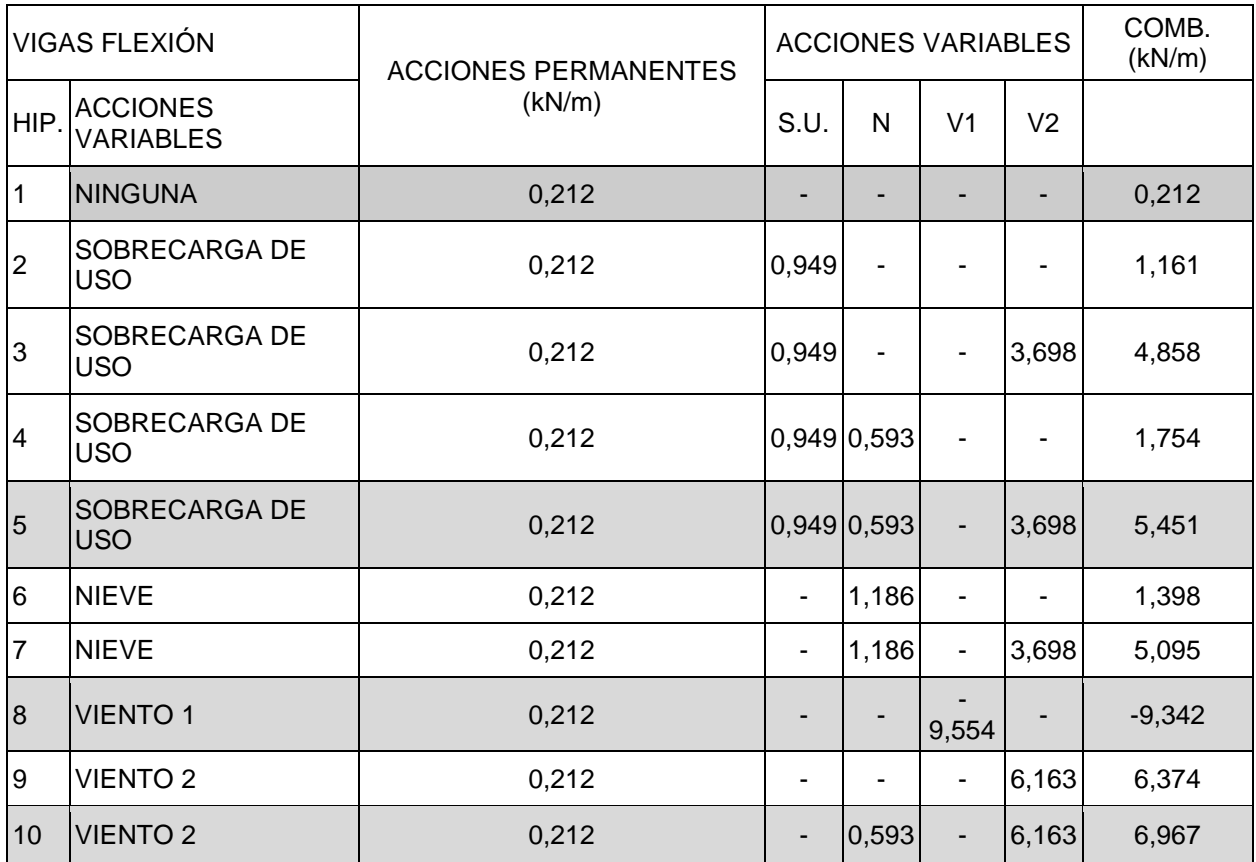

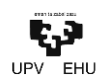

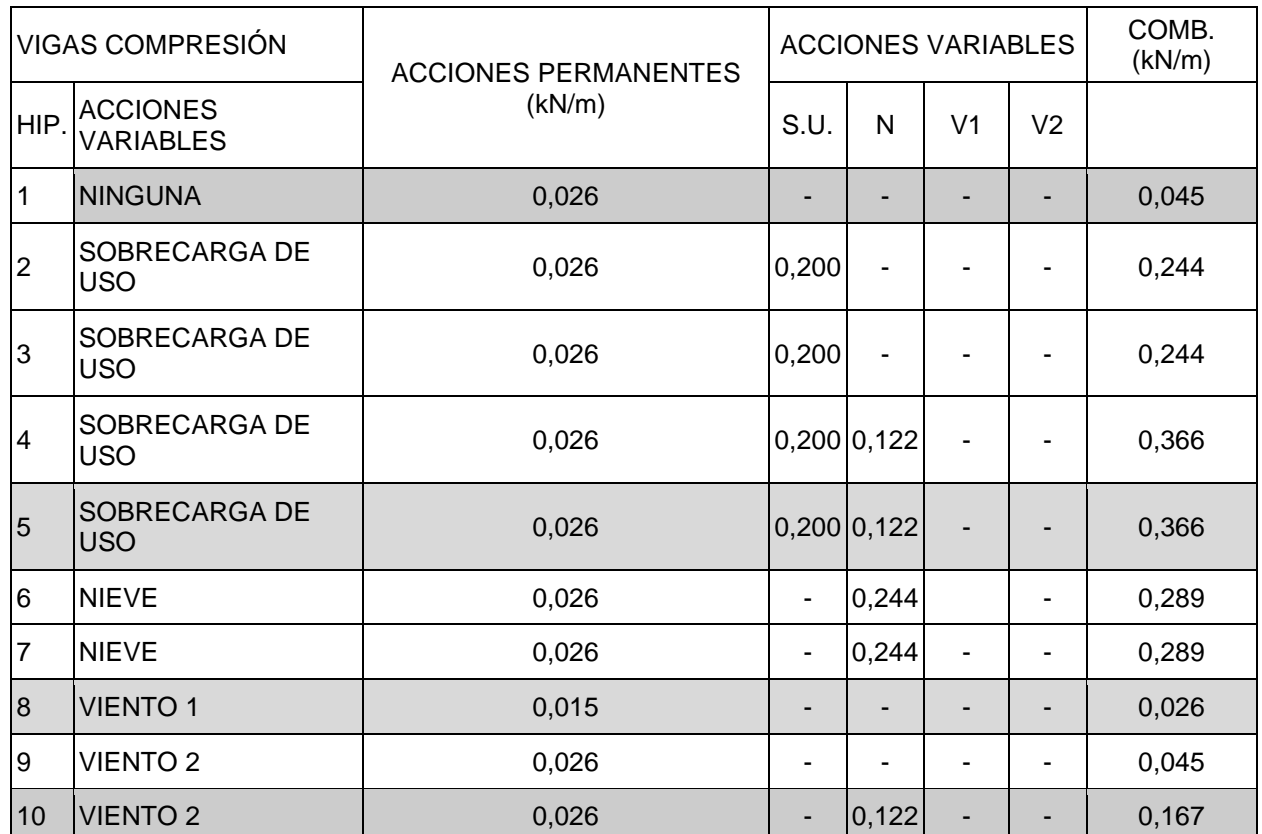

**Tabla 25: Combinaciones de cálculo, coloreadas a estudiar.**

Para el cálculo de la resistencia se comprobarán aquellas hipótesis más críticas para cada clase de duración de la carga. A su vez, en el caso de las acciones de corta duración se comprobarán en viento succión y viento presión.

Además, se diferencian en la norma las acciones que actúan únicamente en una de las direcciones principales y aquellas que actúan en otra dirección o conjuntamente:

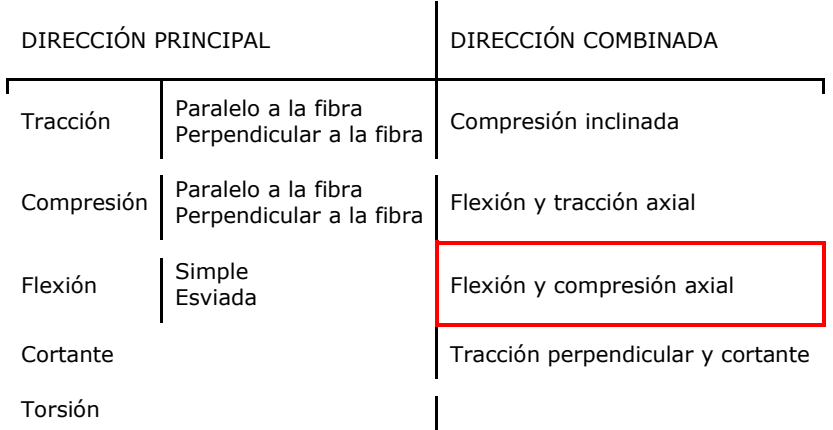

En el caso de este pórtico de madera tanto vigas como pilares actuarán a flexocompresión y los pilares.

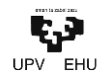

Así pues, tanto pilares como vigas, han de cumplir la siguiente condición:

$$
\left(\frac{\sigma_{c,0,d}}{f_{c,0,d}}\right)^2 + \frac{\sigma_{m,y,d}}{f_{m,y,d}} + k_m \cdot \frac{\sigma_{m,z,d}}{f_{m,z,d}} \le 1
$$

$$
\left(\frac{\sigma_{c,0,d}}{f_{c,0,d}}\right)^2 + k_m \cdot \frac{\sigma_{m,y,d}}{f_{m,y,d}} + \frac{\sigma_{m,z,d}}{f_{m,z,d}} \le 1
$$

siendo:

 $\sigma_{c,0,d}$  tensión de cálculo a compresión paralela

σm,y,d tensión de cálculo a flexión respecto al eje y

σm,z,d tensión de cálculo a flexión respecto al eje z

 $k<sub>m</sub>$  factor de corrección

Para obtener las tensiones de cálculo para las acciones obtenidas según normativa,

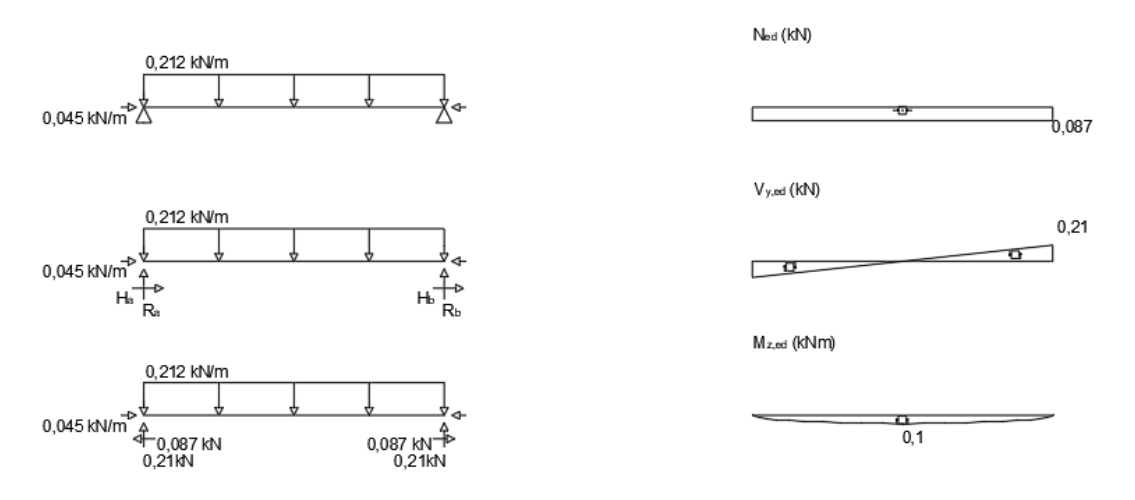

**Ilustración 18: Solido libre diagramas de momentos de la hipótesis 1.**

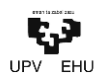

ზ,71

15.29

ō

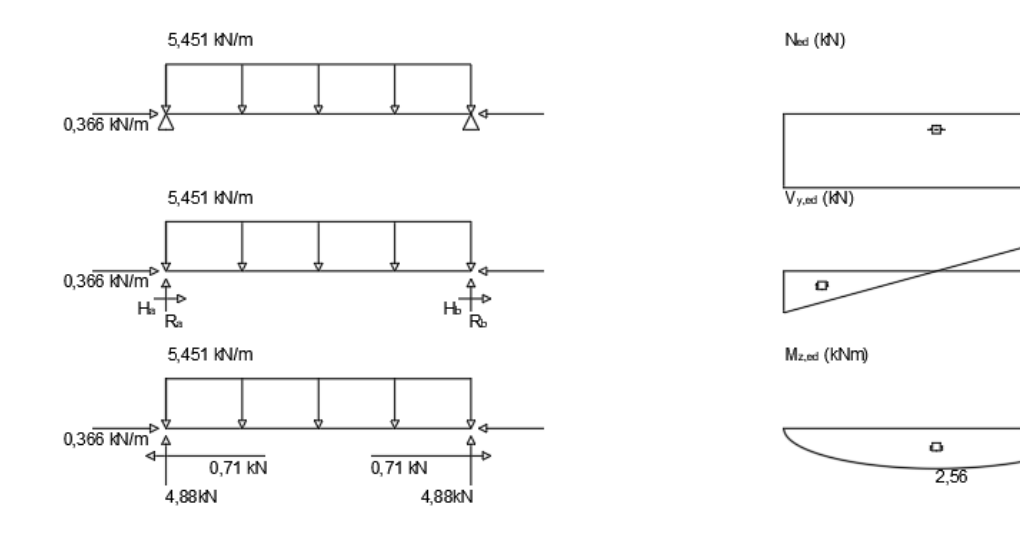

**Ilustración 19: Solido libre diagramas de momentos de la hipótesis 5.**

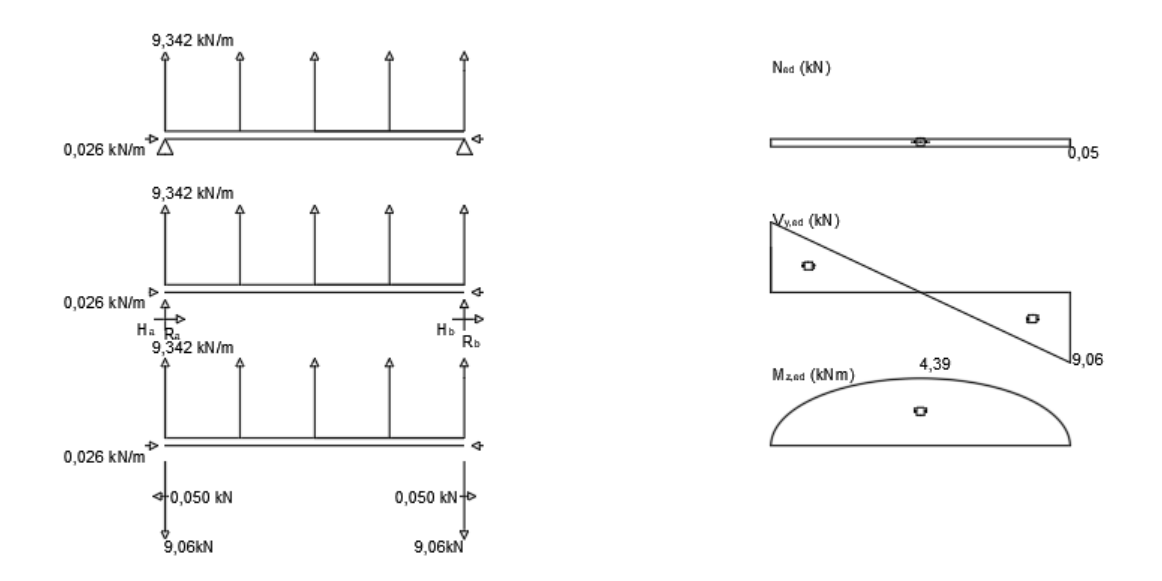

**Ilustración 20: Solido libre diagramas de momentos de la hipótesis 8.**

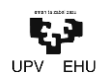

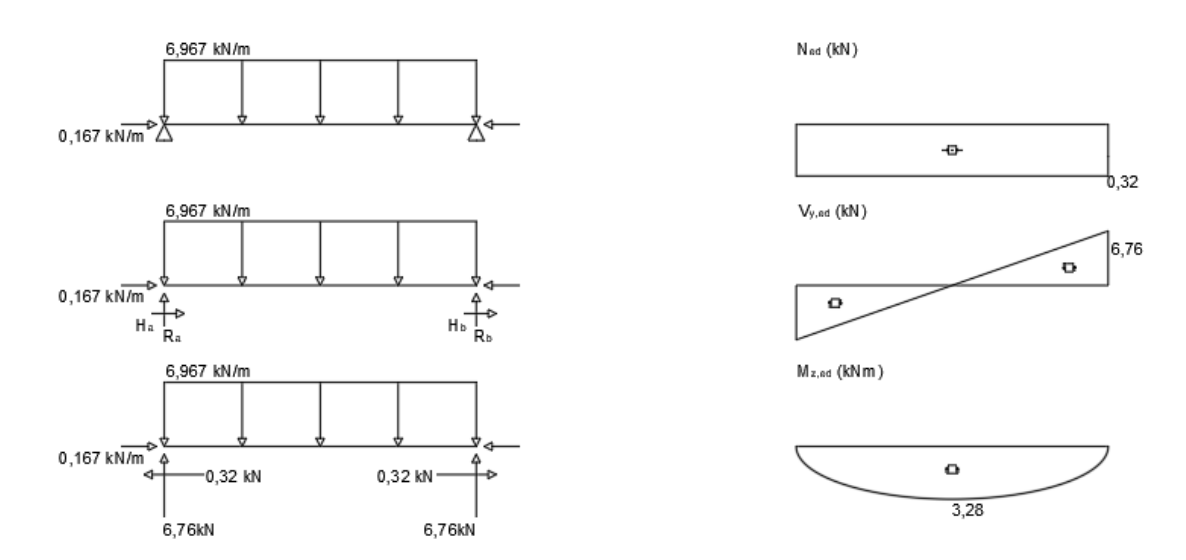

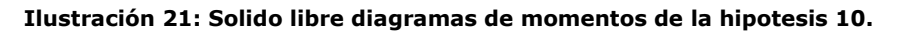

Hipótesis de larga duración:

$$
\left(\frac{\sigma_{c,0,d}}{f_{c,0,d}}\right)^2 + k_m \cdot \frac{\sigma_{m,y,d}}{f_{m,y,d}} + \frac{\sigma_{m,z,d}}{f_{m,z,d}} \le 1 \to \left(\frac{0.087 \cdot 10^3 \text{N}/200^2 \text{mm}^2}{19 \text{N}/\text{mm}^2}\right)^2 + k_m \cdot \frac{0.1 \cdot 10^6 \text{mmN}/(200^3/6) \text{mm}^3}{7,69 \text{N}/\text{mm}^2} + 0 \le 1 \to 0.01 \le 1 \quad \sqrt{3} \cdot \frac{1}{1000} \cdot \frac{1}{1000} \approx 1.00 \cdot \frac{1}{1000} \approx 1.00 \cdot \frac{1}{1000}
$$

Hipótesis de media duración:

$$
\left(\frac{\sigma_{c,0,d}}{f_{c,0,d}}\right)^2 + k_m \cdot \frac{\sigma_{m,y,d}}{f_{m,y,d}} + \frac{\sigma_{m,z,d}}{f_{m,z,d}} \le 1 \to \left(\frac{0.71 \cdot 10^3 \text{N}/200^2 \text{mm}^2}{19 \text{N}/\text{mm}^2}\right)^2 + k_m \cdot \frac{2.56 \cdot 10^6 \text{mmN}/(200^3/6) \text{mm}^3}{10 \text{N}/\text{mm}^2} + 0 \le 1 \to 0.19 \le 1 \quad \sqrt{3.12 \cdot 10^3 \text{N}/\text{mm}^2} \approx 1.00 \cdot 10^{-3} \text{N}
$$

Hipótesis de corta duración:

$$
\left(\frac{\sigma_{c,0,d}}{f_{c,0,d}}\right)^2 + k_m \cdot \frac{\sigma_{m,y,d}}{f_{m,y,d}} + \frac{\sigma_{m,z,d}}{f_{m,z,d}} \le 1 \to \left(\frac{0.05 \cdot 10^3 \text{N}/200^2 \text{mm}^2}{19 \text{N}/\text{mm}^2}\right)^2 + k_m \cdot \frac{4.39 \cdot 10^6 \text{mm} \text{N}/(200^3/6) \text{mm}^3}{10.77 \text{N}/\text{mm}^2} + 0 \le 1 \to 0.31 \le 1 \quad \sqrt{\frac{\sigma_{c,0,d}}{f_{c,0,d}}\right)^2 + k_m \cdot \frac{\sigma_{m,y,d}}{f_{m,y,d}} + \frac{\sigma_{m,z,d}}{f_{m,z,d}} \le 1 \to \left(\frac{0.32 \cdot 10^3 \text{N}/200^2 \text{mm}^2}{19 \text{N}/\text{mm}^2}\right)^2 + k_m \cdot \frac{3.28 \cdot 10^6 \text{mm} \text{N}/(200^3/6) \text{mm}^3}{10.77 \text{N}/\text{mm}^2} + 0 \le 1 \to 0.23 \le 1 \quad \sqrt{\frac{\sigma_{c,0,d}}{f_{c,0,d}}\left(\frac{1}{\sigma_{c,0,d}}\right)^2 + k_m \cdot \frac{\sigma_{m,y,d}}{f_{m,y,d}} + \frac{\sigma_{m,z,d}}{f_{m,z,d}} \le 1 \to 0.23 \cdot 10^3 \text{N}
$$

## *Estabilidad*

En lo relacionado con las vigas, por otro lado, ha de comprobarse la resistencia a vuelco en caso de flexión simple respecto al eje fuerte o una flexión combinada con esfuerzo axial de compresión.

A su vez, cabe la posibilidad de no calcularlo en el caso de que en las vigas o piezas en las que se impida el desplazamiento lateral de la pieza de forma continua o casi continua.

Se definen por un lado,

#### Esbeltez relativa a flexión

Definiéndose ésta mediante la siguiente expresión:

**Master Amaierako Lana · Trabajo de Fin de Máster** Eraikuntzaren Ingeniaritza Masterra Máster en Ingeniería de la Construcción

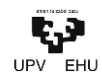

$$
\lambda_{rel,m} = \sqrt{\frac{f_{m,k}}{\sigma_{m,crit}}}
$$

siendo,

## $f_{m,k}$  resistencia característica a flexión;

σm,crit tensión crítica a flexión calculada de acuerdo con la teoría de la estabilidad elástica, utilizando los valores característicos de los módulos de elasticidad, que en piezas de directriz recta y sección constante puede obtenerse a partir de la expresión siguiente:

$$
\sigma_{m,crit} = \frac{M_{y,crit}}{W_y} = \frac{\pi \cdot \sqrt{E_{0,k} \cdot I_z \cdot G_{0,k} \cdot I_{tor}}}{\beta_v \cdot L_{ef} \cdot W_y}
$$

siendo,

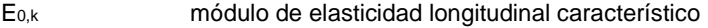

- G0,k módulo de elasticidad transversal característico
- $β<sub>v</sub>$  coeficiente que define la longitud eficaz a vuelco lateral. Depende de las condiciones de apoyo y de la ley de cargas, tabla 6.2;
- Iz momento de inercia respecto al eje débil;

Itor módulo de torsión;

Lef longitud eficaz de vuelco lateral de la viga:

 $L_{ef} = \beta_{v} \cdot L$ 

donde:

- L luz de la viga;
- βv coeficiente que depende de las condiciones de carga y de la restricción de los extremos, obtenido según tabla 6.2;

W<sub>y</sub> módulo resistente respecto al eje fuerte.

En el caso de maderas de conífera de directriz recta y sección rectangular, la norma simplifica la expresión de la tensión crítica de flexión a la siguiente:

$$
\sigma_{m,crit} = 0.78 \cdot \frac{E_{0,k} \cdot b^2}{L_{ef} \cdot h}
$$

Para el cálculo de los valores del coeficiente β, en vigas de sección constante, en la siguiente tabla se indican unos valores dependiendo de las diferentes cargas y restricciones en los extremos:

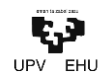

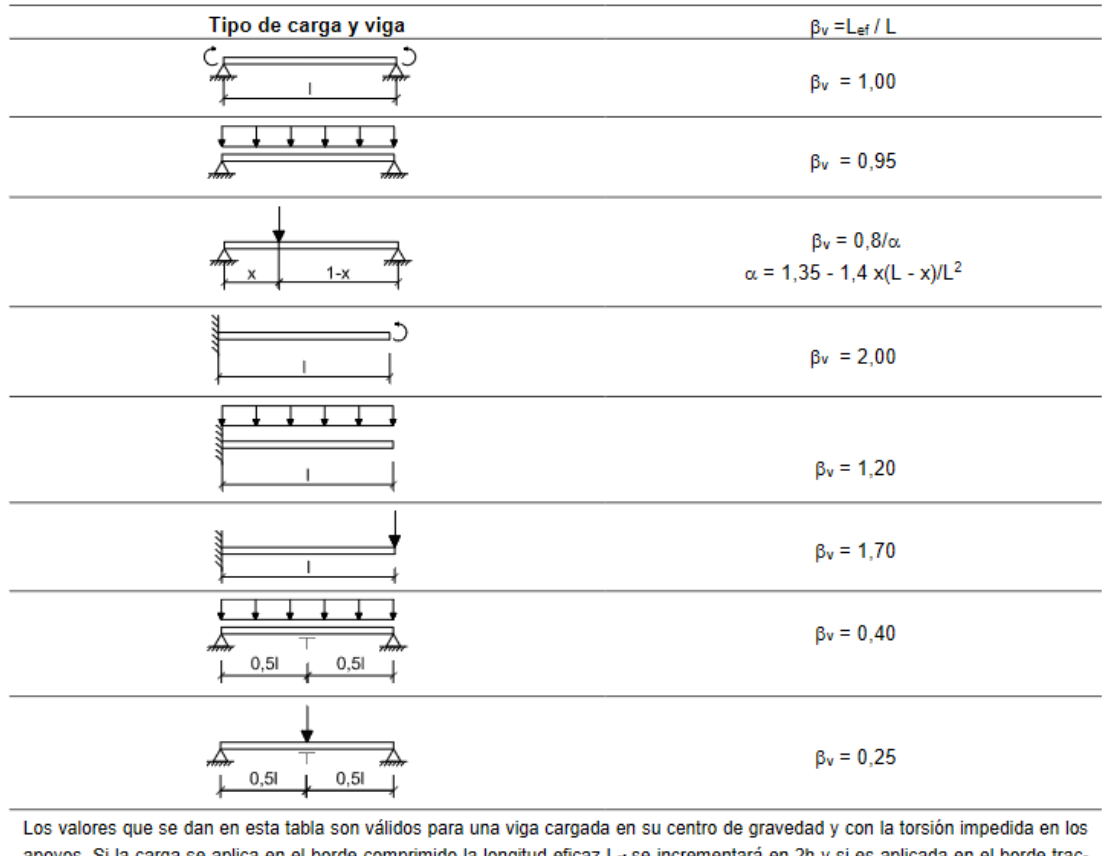

apoyos. Si la carga se aplica en el borde comprimido la longitud eficaz Le se incrementará en 2h y si es aplicada en el borde traccionado se reducirá en 0,5h, siendo h el canto de la pieza.

T: sección central con desplazamiento lateral impedido en el borde superior.

#### **Tabla 26: Valores del coeficiente βv para vigas de sección constante con diferentes condiciones de carga y de restricción en los extremos (Fuente: SE-M del CTE).**

En el caso de vigas sometidas a flexocompresión ha de cumplirse la siguiente expresión:

$$
\left(\frac{\sigma_{m,d}}{k_{crit} \cdot f_{m,d}}\right)^2 + \frac{\sigma_{c,0,d}}{\chi_{c,z} \cdot f_{c.0,d}} + k_m \cdot \frac{\sigma_{m,z,d}}{f_{m.z,d}} \le 1
$$

siendo,

χc,z coeficiente de pandeo por flexión respecto al eje z (eje débil).

Para los valores del coeficiente de vuelco lateral, k<sub>crit</sub> la norma relaciona la clase resistente de la pieza con el coeficiente de esbeltez geométrica, C., mediante la siguiente tabla;

siendo,

$$
C_e = \sqrt{\frac{I_{ef} \cdot h}{b^2}}
$$

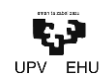

| <b>Clase Resistente</b> | Coeficiente de esbeltez geométrica C, |      |      |      |      |      |      |      |      |      |      |       |      |       |      |
|-------------------------|---------------------------------------|------|------|------|------|------|------|------|------|------|------|-------|------|-------|------|
|                         | 10                                    | 12   | 14   | 16   | 18   | 20   | 22   | 24   | 26   | 28   | 30   | 32    | 34   | 36    | 38   |
| C14                     | 1.00                                  | 1.00 | 0.91 | 0.82 | 0.73 | 0.63 | 0.54 | 0.45 | 0.39 | 0.33 | 0.29 | 0.26  | 0.23 | 0.20  | 0.18 |
| C <sub>16</sub>         | 1.00                                  | 1.00 | 0.91 | 0.82 | 0.73 | 0.64 | 0.54 | 0.46 | 0.39 | 0.34 | 0.29 | 0.26  | 0.23 | 0.20  | 0.18 |
| C18                     | 1.00                                  | 1.00 | 0.91 | 0.82 | 0.72 | 0.63 | 0.54 | 0.45 | 0.38 | 0,33 | 0.29 | 0.25  | 0.22 | 0.20  | 0,18 |
| C20                     | 1.00                                  | 0.99 | 0,90 | 0,80 | 0.71 | 0.61 | 0.52 | 0,43 | 0,37 | 0,32 | 0,28 | 0,24  | 0,22 | 0, 19 | 0.17 |
| C22                     | 1.00                                  | 0.98 | 0.88 | 0.78 | 0.68 | 0.59 | 0.49 | 0.41 | 0.35 | 0.30 | 0,26 | 0.23  | 0.21 | 0,18  | 0.16 |
| C24                     | 1.00                                  | 0.98 | 0.88 | 0.79 | 0.69 | 0.59 | 0.50 | 0.42 | 0.36 | 0.31 | 0.27 | 0,23  | 0.21 | 0.19  | 0,17 |
| C27                     | 1.00                                  | 0.97 | 0.87 | 0,77 | 0,67 | 0.57 | 0.48 | 0.40 | 0,34 | 0,29 | 0,26 | 0.23  | 0,20 | 0,18  | 0,16 |
| C30                     | 1.00                                  | 0.94 | 0.83 | 0.73 | 0.62 | 0.52 | 0.43 | 0.36 | 0.31 | 0.27 | 0.23 | 0.20  | 0.18 | 0,16  | 0,14 |
| C35                     | 1.00                                  | 0.91 | 0.81 | 0.70 | 0.59 | 0.48 | 0.40 | 0.34 | 0.29 | 0.25 | 0,22 | 0,19  | 0,17 | 0,15  | 0,13 |
| C40                     | 1.00                                  | 0.90 | 0.78 | 0.67 | 0.56 | 0,46 | 0,38 | 0,32 | 0,27 | 0,23 | 0.20 | 0.18  | 0.16 | 0,14  | 0,13 |
| C45                     | 0.99                                  | 0.88 | 0.76 | 0.65 | 0.53 | 0.43 | 0.36 | 0.30 | 0.26 | 0.22 | 0,19 | 0,17  | 0.15 | 0,13  | 0,12 |
| C <sub>50</sub>         | 0.98                                  | 0.86 | 0,75 | 0.63 | 0,52 | 0.42 | 0.34 | 0.29 | 0.25 | 0,21 | 0,19 | 0,16  | 0.14 | 0,13  | 0,12 |
| <b>D30</b>              | 1.00                                  | 0.94 | 0.83 | 0.73 | 0.62 | 0.52 | 0.43 | 0.36 | 0.31 | 0.27 | 0.23 | 0.20  | 0.18 | 0.16  | 0.14 |
| D35                     | 1.00                                  | 0.91 | 0.81 | 0.70 | 0.59 | 0.48 | 0.40 | 0.34 | 0.29 | 0.25 | 0.22 | 0, 19 | 0,17 | 0.15  | 0,13 |
| D40                     | 1.00                                  | 0.90 | 0.78 | 0.67 | 0.56 | 0.46 | 0.38 | 0.32 | 0.27 | 0.23 | 0.20 | 0.18  | 0.16 | 0.14  | 0,13 |
| <b>D50</b>              | 1.00                                  | 0.90 | 0.79 | 0.68 | 0.57 | 0,46 | 0.38 | 0,32 | 0,27 | 0,23 | 0.20 | 0,18  | 0.16 | 0,14  | 0,13 |
| <b>D60</b>              | 1.00                                  | 0.90 | 0.79 | 0.68 | 0.57 | 0,46 | 0.38 | 0.32 | 0.28 | 0.24 | 0,21 | 0,18  | 0,16 | 0,14  | 0,13 |
| D70                     | 1,00                                  | 0.90 | 0,79 | 0,68 | 0,57 | 0.47 | 0,39 | 0,33 | 0,28 | 0,24 | 0,21 | 0,18  | 0,16 | 0,14  | 0,13 |
| GL24h-c                 | 1.00                                  | 1.00 | 0.96 | 0.87 | 0.79 | 0.70 | 0.62 | 0.53 | 0.45 | 0.39 | 0,34 | 0.30  | 0.26 | 0.24  | 0.21 |
| GL28h-c                 | 1.00                                  | 1.00 | 0.94 | 0.85 | 0.76 | 0.67 | 0.58 | 0.49 | 0.42 | 0.36 | 0.32 | 0.28  | 0.25 | 0.22  | 0,20 |
| GL32h-c                 | 1.00                                  | 1.00 | 0.92 | 0.83 | 0.74 | 0.65 | 0.56 | 0.47 | 0.40 | 0.35 | 0.30 | 0.26  | 0.23 | 0.21  | 0.19 |
| GL36h-c                 | 1.00                                  | 1.00 | 0.91 | 0.81 | 0.72 | 0.63 | 0.53 | 0.45 | 0.38 | 0.33 | 0.29 | 0.25  | 0.22 | 0.20  | 0.18 |

**Tabla 27: Valores del coeficiente de vuelco lateral, kcrit, para vigas de directriz recta y sección rectangular constante, según la clase resistente y el coeficiente Ce (Fuente: SE-M del CTE).**

Finalmente, para la comprobación de la estabilidad de la viga frente al vuelco lateral únicamente se deberá calcular cuando *λrel,m>0,75*.

*Así pues,*

$$
\sigma_{m,crit} = 0.78 \cdot \frac{E_{0,k} \cdot b^2}{L_{ef} \cdot h} = \sigma_{m,crit} = 0.78 \cdot \frac{2.46 \cdot 200^2}{1850 \cdot 200} = 0.21 \, kN/mm^2
$$

$$
L_{ef} = \beta_v \cdot L = 0.95 \cdot 1.95m = 1.85m
$$

$$
\lambda_{rel,m} = \sqrt{\frac{f_{m,k}}{\sigma_{m,crit}}} = \sqrt{\frac{7,69}{0,16 \cdot 10^3}} = 0.22 \rightarrow \text{No es necesario el cálculo frente al vuelco lateral.}
$$

En el caso de vigas flexocomprimidas la norma exige también la comprobación de la inestabilidad al pandeo por flexión, cálculo habitual en pilares, ya que indica que de esta manera únicamente se comprueba frente al pandeo por torsión.

Para comprobar que las piezas resisten correctamente frente el pandeo, hay que diferenciar entre la esbeltez mecánica y la esbeltez relativa.

#### Esbeltez mecánica

Las esbelteces mecánicas de una pieza comprimida son las siguientes:

a) para el pandeo en el plano xz, flectando respecto al eje y:

$$
\lambda_{y} = \frac{L_{k,y}}{i_{y}}
$$

b) para el pandeo en el plano xy, flectando respecto al eje z:

**Master Amaierako Lana · Trabajo de Fin de Máster** Eraikuntzaren Ingeniaritza Masterra Máster en Ingeniería de la Construcción

Ikaslea·Alumno: **Iker Balbuena** Tutorea·Tutor: **Marcos Larrauri**

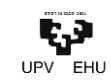

$$
\lambda_z = \frac{L_{k,z}}{i_z}
$$

siendo,

 $L_{k,y}$  y  $L_{k,z}$  longitudes de pandeo en los planos xz y xy, respectivamente:

 $L_{k,y} = \beta_y \cdot L$ 

 $L_{k,z} = \beta_z \cdot L$ 

L longitud del soporte o pieza;

 $β<sub>y</sub> y β<sub>z</sub>$  coeficientes que dependen de las condiciones de restricción de los extremos de la pieza para el movimiento en el plano xz y xy, respectivamente. Los valores de para los casos más habituales pueden consultarse en el anejo G del SE-M del CTE.

 $i<sub>y</sub>$  e  $i<sub>z</sub>$  radios de giro de la sección respecto a los ejes principales:  $y<sub>z</sub>$ , respectivamente.

#### Esbeltez relativa

Se definen como esbelteces relativas de una pieza comprimida las siguientes:

$$
\lambda_{rel,y} = \sqrt{\frac{f_{c,0,k}}{c_{c,crit,y}}}
$$

$$
\lambda_{rel,z} = \sqrt{\frac{f_{c,0,k}}{c_{c,crit,z}}}
$$

siendo,

$$
c_{c,crit,y} = \pi^2 \cdot E_{0,k} / \lambda_y^2
$$

$$
c_{c,crit,z} = \pi^2 \cdot E_{0,k} / \lambda_z^2
$$

E0,k módulo de elasticidad paralelo a la fibra

#### $λ<sub>y</sub>$  y  $λ<sub>z</sub>$  esbelteces mecánicas

Para flexocompresión con momentos flectores adicionales al esfuerzo de compresión deben cumplirse las siguientes condiciones:

$$
\frac{\sigma_{c,0,d}}{\chi_{c,z} \cdot f_{c.0,d}} + \frac{\sigma_{m,y,d}}{f_{m.y,d}} + k_m \cdot \frac{\sigma_{m,z,d}}{f_{m.z,d}} \le 1
$$
  

$$
\frac{\sigma_{c,0,d}}{\chi_{c,z} \cdot f_{c.0,d}} + k_m \cdot \frac{\sigma_{m,y,d}}{f_{m.y,d}} + \frac{\sigma_{m,z,d}}{f_{m.z,d}} \le 1
$$

**TXOSTENA · MEMORIA** Comparación de herramientas de modelado mediante el diseño de marquesinas de madera ecosostenible

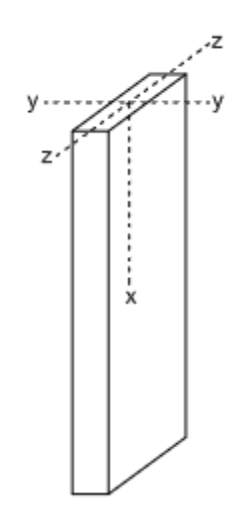

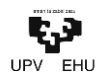

siendo,

$$
X_{c,y} \, Y \, X_{c,z} \qquad \text{coeficients de pandeo}
$$
\n
$$
\chi_{c,y} = \frac{1}{k_y \cdot \sqrt{k_y^2 - \lambda_{rel,y}^2}} \qquad \text{análogo para } \chi_{c,y}
$$
\n
$$
k_y = 0.5 \cdot (1 + \beta_c \cdot (\lambda_{rel,y} - 0.3) + \lambda_{rel,y}^2) \qquad \text{análogo para l}
$$

Sin embargo, la norma facilita una tabla en la que mediante la relación de la clase de madera y su esbeltez mecánica se obtienen los coeficientes de pandeo:

análogo para kz

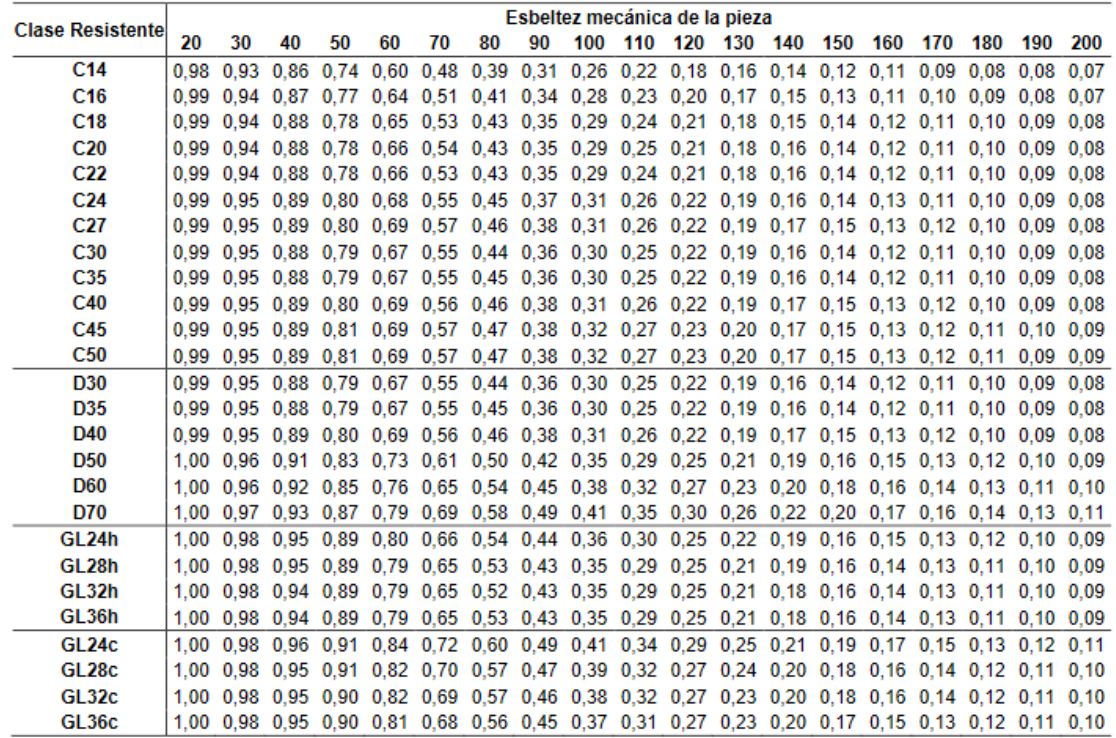

**Tabla 28: Valores del factor de pandeo χc para las diferentes clases resistentes de madera macinza y laminada encolada, en función de la esbeltez mecánica y de la clase resistente (Fuente: SE-M del CTE).**

Siendo una barra biarticulada de sección cuadrada de 20 cm de lado:

$$
\lambda_{y} = \frac{L_{k,y}}{i_{y}} = \frac{L_{k,y}}{\frac{l}{\sqrt{12}}} = \frac{1,95}{\frac{l0,20}{\sqrt{12}}} = 33,77
$$

 $L_{k,v} = \beta_v \cdot L = 1 \cdot 1,95m = 1,95m$ 

Siendo el valor de  $\beta$ , igual a la unidad teniendo en cuenta el tipo de unión a la que está sometida la viga.

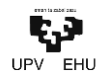

$$
\lambda_z = \frac{L_{k,y}}{i_z} = \frac{L_{k,y}}{\frac{l}{\sqrt{12}}} = \frac{1,95}{\frac{l0,20}{\sqrt{12}}} = 33,77
$$

$$
L_{k,z} = \beta_z \cdot L = 1 \cdot 1,95m = 1,95m
$$

Por lo tanto, el coeficiente de pandeo para maderas coníferas de clase resistente C20 es de  $\chi$ =0,92

Hipótesis de larga duración:

$$
\frac{\sigma_{c,0,d}}{\chi_{c,z} \cdot f_{c,0,d}} + k_m \cdot \frac{\sigma_{m,y,d}}{f_{m,y,d}} + \frac{\sigma_{m,z,d}}{f_{m,z,d}} \leq 1 \rightarrow \frac{0.087 \cdot 10^3 \text{N}/200^2 \text{mm}^2}{0.92 \cdot 19 \text{N}/\text{mm}^2} + \frac{0.1 \cdot 10^6 \text{mm} \text{N}/(200^3/6) \text{mm}^3}{7.69 \text{N}/\text{mm}^2} + 0 \leq 1 \rightarrow 0.10 \leq 1 \quad \checkmark
$$

Hipótesis de media duración:

 $\sigma_{c,0,d}$  $\frac{\sigma_{c,0,d}}{\chi_{c,z} \cdot f_{c,0,d}} + k_m \cdot \frac{\sigma_{m,y,d}}{f_{m,y,d}}$  $\frac{\sigma_{m,y,d}}{f_{m,y,d}} + \frac{\sigma_{m,z,d}}{f_{m,z,d}}$  $\frac{\sigma_{m,z,d}}{f_{m,z,d}} \leq 1 \rightarrow \frac{0.71 \cdot 10^3 \text{N}/200^2 \text{mm}^2}{0.92 \cdot 19 \text{N}/\text{mm}^2} + \frac{2.56 \cdot 10^6 \text{mm} \text{N}/(200^3/6) \text{mm}^3}{10 \text{N}/\text{mm}^2} + 0 \leq 1 \rightarrow 0.19 \leq 1 \quad \sqrt{\frac{1000 \cdot 10^3 \text{N}}{10 \cdot 10^3 \text{mm}^2}}$ 

Hipótesis de corta duración:

$$
\frac{\sigma_{c,0,d}}{\chi_{c,z} \cdot f_{c,0,d}} + k_m \cdot \frac{\sigma_{m,y,d}}{f_{m,y,d}} + \frac{\sigma_{m,z,d}}{f_{m,z,d}} \le 1 \to \frac{0.05 \cdot 10^3 \text{N}/200^2 \text{mm}^2}{0.92 \cdot 19 \text{N}/\text{mm}^2} + \frac{4.39 \cdot 10^6 \text{mm} \text{N}/(200^3/6) \text{mm}^3}{10.77 \text{N}/\text{mm}^2} + 0 \le 1 \to 0.31 \le 1 \quad \checkmark
$$
  

$$
\frac{\sigma_{c,0,d}}{\chi_{c,z} \cdot f_{c,0,d}} + k_m \cdot \frac{\sigma_{m,y,d}}{f_{m,y,d}} + \frac{\sigma_{m,z,d}}{f_{m,z,d}} \le 1 \to \frac{0.32 \cdot 10^3 \text{N}/200^2 \text{mm}^2}{0.92 \cdot 19 \text{N}/\text{mm}^2} + \frac{3.28 \cdot 10^6 \text{mm} \text{N}/(200^3/6) \text{mm}^3}{10.77 \text{N}/\text{mm}^2} + 0 \le 1 \to 0.23 \le 1 \quad \checkmark
$$

• Estado límite de servicio

Para el cálculo de la flecha inicial  $\delta_{\text{in}}$  pueden emplearse las fórmulas habituales de la teoría de estructuras. Sin embargo, el comportamiento reológico de la madera exige tener en cuenta un incremento de la deformación frente a cargas de larga duración.

Su análisis es complejo, influyendo factores como la historia de las cargas, las tensiones máximas alcanzadas, tamaño de la sección, humedad, etc. Para simplificar se utiliza un único factor de fluencia  $k_{\text{ref}}$  que incrementa la deformación inicial en función de la clase de servicio y de duración de la carga.

Así pues, la deformación diferida:

$$
\delta_{dif} = \delta_{ini} \cdot \psi_2 \cdot k_{def}
$$

*siendo,*

*δini desplazamiento elástico.*

*Ψ<sup>2</sup> coeficiente de simultaneidad que se obtiene de la tabla 4.2 del DB SE. Para las cargas permanentes, se adoptará Ψ2=1.*

*kdef factor de fluencia en función de la clase de servicio.*

*Coeficiente de deformación*

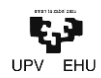

La norma facilita la siguiente tabla, donde relaciona los valores según la clase de servicio y madera a utilizar:

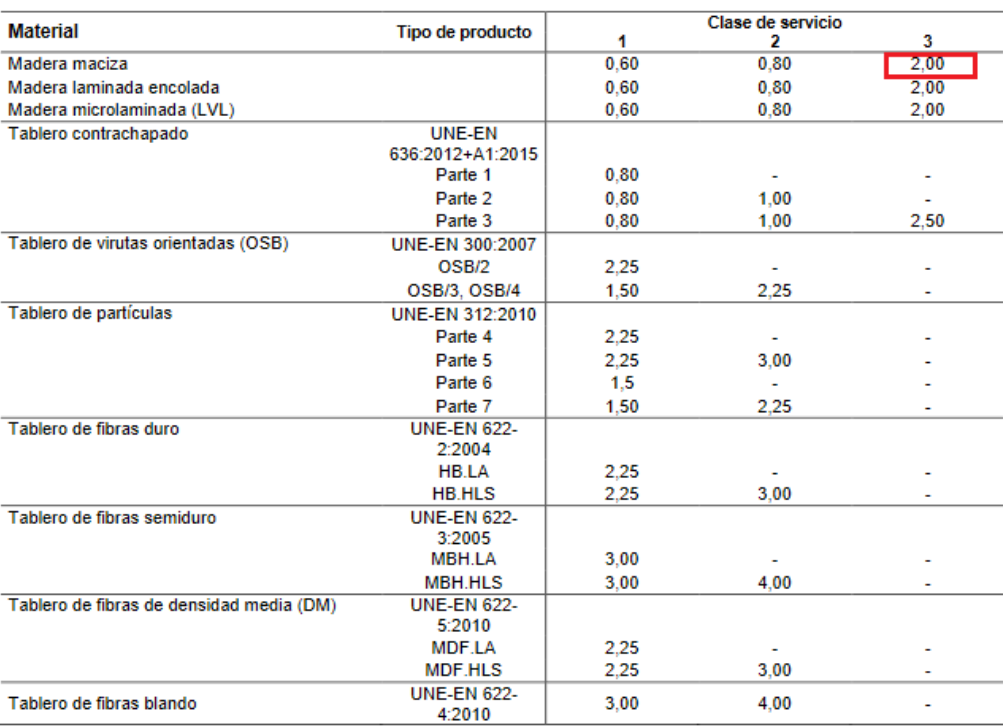

### **Tabla 29: Valores de kdef para madera y productos derivados de la madera (Fuente: SE-M del CTE).**

## *Deslizamiento de las uniones*

Los medios de unión utilizados en las estructuras de madera permiten incrementos en los valores de la deformación. La norma establece un coeficiente de deslizamiento instantáneo K<sub>ser</sub> que lo tiene en cuenta.

Las variaciones desiguales en el contenido de humedad de las distintas partes de las piezas pueden originar deformaciones adicionales. En los modelos isostáticos habituales en madera pueden despreciarse en cuanto a los esfuerzos internos, pero no en las deformaciones.

Aunque el Código Técnico hace referencia a la norma UNE-EN 26891:1992 en cuanto al cálculo de dicho factor mediante ensayos, el mismo proporciona unos valores dependiendo del tipo de unión y la densidad de la madera.

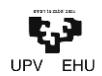

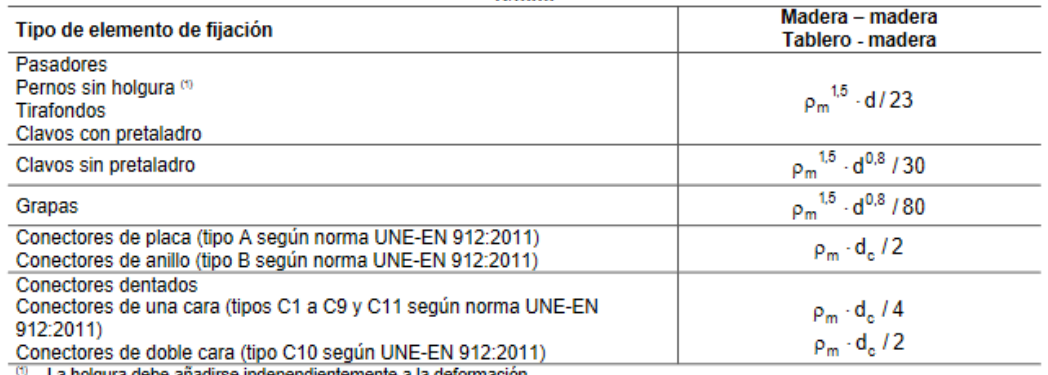

Si las densidades medias de las dos piezas unidas derivadas de la madera son diferentes ( $p_{m1}$ ,  $p_{m2}$ ), se tomará como valor de  $p_m$  el siguiente:  $\rho_m = \sqrt{\rho_{m,1} \cdot \rho_{m,2}}$ 

Para uniones entre madera acero o madera hormigón, Kser, se multiplicará por 2.

#### **Tabla 30: Valores de Kser para elementos de fijación de tipo clavija en N/mm.**

Por lo tanto, en este caso que las uniones de la estructura no se estudian, se optará por el valor máximo, 2.

#### *Vibraciones*

Según la norma en las estructuras convencionales que cumplan las condiciones de rigidez bajo carga estática establecidas en el CTE, no será necesario considerar en el análisis el estado límite de vibración.

Finalmente, se han de diferenciar diferentes tipos de deformaciones:

• Integridad de los elementos constructivos

Cuando se considere la integridad de los elementos constructivos que conviven con los estructurales, la flecha relativa, considerando sólo las deformaciones que se producen después de la puesta en obra del elemento, debe ser menor que L/300.

Se tendrán en cuenta las deformaciones instantáneas aplicando el factor de fluencia.

En este caso, no se tendrá en cuenta dado que no existen elementos constructivos a los que pueda afectar una flecha excesiva del cerramiento, por lo que podría permitirse una deformación mayor al límite establecido.

• Confort de los usuarios

En forjados ligeros, por confort de los usuarios, resulta conveniente, considerando solamente las acciones de corta duración, incrementar la limitación a L/350 para evitar sensación de oscilación al transitar sobre ellos.

En este caso, no se tendrá en cuenta dado que no se espera un uso habitual sobre el cerramiento de la marquesina, por lo que podría permitirse una deformación mayor al límite establecido.

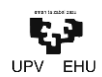

• Funcionalidad y aspecto visual

Cuando se considere la apariencia de la obra, si, para cualquiera de sus piezas, ante cualquier combinación de acciones casi permanente, la flecha relativa debe ser menor que L/300.

CTE utiliza este criterio para cumplir los requisitos de funcionalidad y aspecto visual, en estructuras que no precisen la condición de integridad referida anteriormente (cubiertas).

Así pues, ha de cumplirse:

$$
\delta_{net,fin} \le L/300 \to \delta_{net,fin} \le 1950/300 \to \delta_{net,fin} \le 6,5mm
$$

Para el cálculo de la fecha en una viga simplemente biapoyada sometida a una carga repartida constante:

$$
\delta_{fin} = \frac{5}{384} \cdot \frac{q \cdot l^4}{E \cdot l}
$$

Hipótesis de larga duración:

$$
\delta_{ini} = \frac{5}{384} \cdot \frac{0.212 \cdot 10^{-3} kN/mm \cdot (1950 mm)^4}{3.65 kN/mm^3 \cdot \frac{(200 mm)^4}{12}} = 0.082 mm
$$

 $\delta_{net, fin} \leq \frac{L}{30}$  $\frac{L}{300} \rightarrow \delta_{ini} \cdot k_{def} \cdot k_{ser} \leq 6,5mm \rightarrow 0,082mm \cdot 2,00 \cdot 2,00 \leq 6,5mm \rightarrow 0,33mm \leq 6,5mm$ ✓

Hipótesis de media duración:

$$
\delta_{ini} = \frac{5}{384} \cdot \frac{5,451 \cdot 10^{-3} kN/mm \cdot (1950 mm)^4}{4,75 kN/mm^3 \cdot \frac{(200 mm)^4}{12}} = 1,62 mm
$$

 $\delta_{net, fin} \leq \frac{L}{30}$  $\frac{L}{300}$   $\rightarrow$   $\delta_{ini}$   $\cdot$   $k_{def}$   $\cdot$   $k_{ser}$   $\leq$  6,5 $mm \rightarrow$  1,62 $mm \cdot$  2,00  $\leq$  6,5 $mm \rightarrow$  3,24 $mm \leq$  6,5 $mm \sim$ 

Hipótesis de corta duración:

$$
\delta_{ini} = \frac{5}{384} \cdot \frac{-9,342 \cdot 10^{-3} kN/mm \cdot (1950 mm)^4}{5,12 kN/mm^3 \cdot \frac{(200 mm)^4}{12}} = -2,58 mm
$$

$$
\delta_{net,fin} \leq \frac{L}{300} \rightarrow \delta_{ini} \cdot k_{def} \cdot k_{ser} \leq 6,5mm \rightarrow -2,58mm \cdot 2,00 \cdot \leq 6,5mm \rightarrow 5,16mm \leq 6,5mm \ \sqrt{2}
$$

$$
\delta_{ini} = \frac{5}{384} \cdot \frac{6,967 \cdot 10^{-3} kN/mm \cdot (1950 mm)^4}{5,12 kN/mm^3 \cdot \frac{(200 mm)^4}{12}} = 1,92 mm
$$

 $\delta_{net, fin} \leq \frac{L}{30}$  $\frac{L}{300}$   $\rightarrow$   $\delta_{ini}$   $\cdot$   $k_{def}$   $\cdot$   $k_{ser}$   $\leq$  6,5mm  $\rightarrow$  1,92mm  $\cdot$  2,00  $\leq$  6,5mm  $\rightarrow$  3,84mm  $\leq$  6,5mm  $\sim$ 

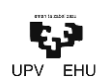

# **3.2. CYPE**

El programa de CYPE que se ha utilizado para el dimensionamiento de la marquesina, y por lo tanto es elemento de estudio en este trabajo, ha sido **CYPE3D**, ya que es el complemento de la marca para los proyectos de estructuras tridimensionales compuestas por barras.

Cuando se inicia el software Cype, se accede a una pestaña inicial, el cual da acceso a los THE MEP  $\mathbb{R}$   $\Gamma$   $\alpha$ re diferentes módulos. En nuestro caso, el  $\mathbb{A}$ modelado de la estructura, y por lo tanto la comparación, se realizará con el módulo တ **INT** Nuros par **CTL** CYPELUX CTE  $E<sub>0</sub>$ CYPE3D. CYPECAD **ENER** CYPECAD MER **THE CYPETHERM HYGRO** Generatores de 燯 **V** CYPELEC REBT CYPETHERM BRI Predimensionadores de Sin embargo, este módulo no dispone de 鬧 CYPE 3D Cystems  $\mathbb{Z}$ Estudio básico de herramientas propias para el cálculo 图<br> EN CYPEPLUM  $727$  argu automático de las acciones de Viento y Nieve. CYPE-Connect - 2021.g Por esto mismo, y teniendo en cuenta que la morfología de la estructura así lo permite, se  $\frac{1}{22}$  corr hará uso del módulo generador de pórticos. Módulo directamente relacionado con este primero y que permite una exportación rápida y sencilla de el predimensionamiento. En el momento que se inicia el generador de pórticos, se han de definir si el pórtico a modelar es a una o a dos aguas. Una vez definida la morfología del portico en Generación de pórticos de un aqua  $\times$ cuanto a aguas se refiere, se dispone a la Tipo de cubierta: Pórtico rígido descripción dimensional a través de la siguiente ventana. vAlvClvDIRdZml En el desplegable del tipo de cubierta se dan las siguientes opciones para la generación de los pórticos: Pórtico rigido • Polonceau recta • Polonceau recta invertida • Polonceau con peralte • Polonceau con peralte invertida 1.95 • Viga en celosía

Una vez aceptada la geometría del pórtico, se muestra una imagen 2D del mismo, acotado según indicaciones.

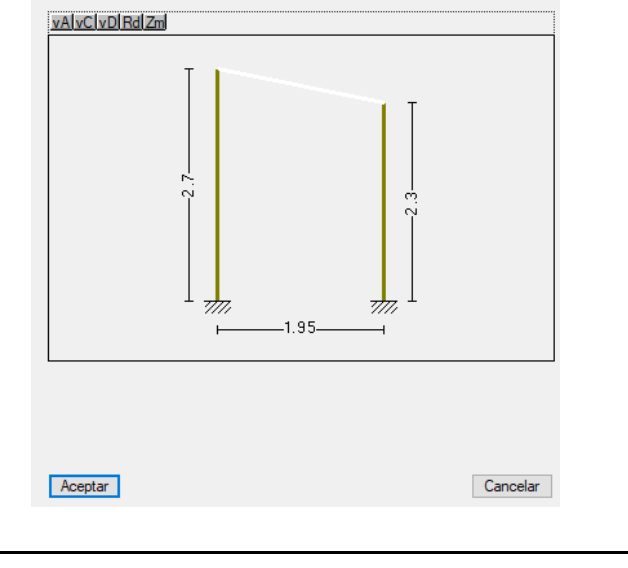

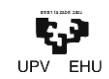

Datos generales Con el objetivo de definir las características  $\omega$  $\overline{2}$ Número de vanos de la nave, de la función datos generales se  $\overline{1.65}$ <sub>m</sub> Separación entre pórticos da la posibilidad de definir las siguientes: →<br>
Con cerramiento en cubierta  $15.00 k a/m<sup>2</sup>$ Peso del cerramiento  $\boxed{\smash[b]{\bigcirc}}$  Sobrecarga del cerramie  $40.00 \text{ kg/m}^2$ • Numero de vanos Con cerramiento en laterales Peso del cerramiento  $15.00 \text{ kg/m}^2$ • Separación entre vanos Con sobrecarga de viento • Cerramiento en cubierta Con sobrecarga de nieve • Cerramiento en lateral Combinaciones de cargas para cálculo de correas **Estados Limite** E.L.U. de rotura. Acero conformado: CTE DB SE-A<br>E.L.U. de rotura. Acero laminado: CTE DB SE-A En el caso de indicar la existencia de alguno Cota de nieve Atitud inferior o igual a 1000 m  $\sqrt{2}$ de los cerramientos se ofrece la posibilidad Desplazamientos de definir las cargas de viento y nieve de  $\overline{2}$ .<br>Acciones características Categorias de uso<br>Acero laminado: CTE DB SE-A<br>Acero conformado: CTE DB SE-A forma automática. Además, en el caso del cerramiento en cubierta se muestra la G1. Cubiertas accesibles únicamente para mantenimiento. No concomitante con el resto de acciones variables  $\vert \vee \vert$ posibilidad de definir la sobrecarga de uso en Aceptar Cancelar esta. Para la definición de las cargas tanto de Nieve como de Viento, el software directamente abre una ventana independiente en la que acorde a la normativa aplicable obliga a seleccionar unos valores para poder calcular así las cargas correspondientes. Para el cálculo de viento, por ejemplo, una vez seleccionada la normativa española, se deben definir: Zona eólica • Grado de aspereza • Huecos Para este último factor, se vuelve a abrir una pestaña facilitando así la introducción de huecos de la que dispondrá la estructura. La introducción de los huecos es numérica, por lo que se debe poner especial atención en el criterio que se indica. Ca Normativa para el cálculo de la sobrecarga de viento  $\Box$ Huecos en fachadas  $\times$ Marmativa par<br>España<br>EMIOUE<br>III O Bélgica<br>III O Bélgica<br>III O Bélgica  $\circledcirc$  CTE DB SE-AE  $\circlearrowright$  NTE  $\circlearrowright$  Eu CTE DB SE-AE<br>Código Técnico de la Edificación.<br>Documento Básico Seguridad Estructural - Acciones en la Edi **BDZA+4** Fachada  $Dh(m)$  $Dv$  (m)  $Ph(m)$  $Pv(m)$ **Zona eólica**<br>○ A. Velocidad básica: 26 m/s P. **II** O Francia Izquierda (1)  $3.30$ 3.00 1.65 1.35 LI Otala<br>DI OPotugal<br>DI O*Ngela*<br>DI OManueo elocidad básica: 27 m/s<br>felocidad básica: 29 m/s Derecha (3)  $\ddot{\phantom{0}}$  $3.30$  $0.20$ 1.65  $0.10$ Frontal (4) 1.95  $0.20$ 0.98  $0,10$ Traeara (2) ▔▎◡▏  $1.95$  0.20 0.98  $0.10$ Grado de aspereza<br>● Única → O Según drección<br>● I → II → III → IV → V La O Colombia<br>E O Cuba<br>E I O México<br>E O Paraguay<br>E I O Perú Borde del mar o de un lago Los huecos están permanentemente abiertos  $\bullet$ Periodo de servicio (años) 50 Mari O Venez<br>1-1 O Canada<br>1-2 O India Con huecos Editar la lista de huecos en fac Cancelar Aceptar **Es** Disposición de los huecos en la estructura  $\overline{c}$ 180  $\sigma$ Aceptar Cancelar Aceptar Exactamente igual ocurre con las cargas de viento, por lo que se deben según norma especificar: • Datos del emplazamiento o Zona

o Altura topográfica

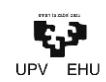

- Exposición al viento
- Si se dispone de cubierta con resaltes

Pese a que los datos del emplazamiento pueden ser introducidos manualmente sin problema alguno, se ofrece la posibilidad de seleccionar entre una amplia lista de municipios del estado, clasificados por provincia y orden alfabético.

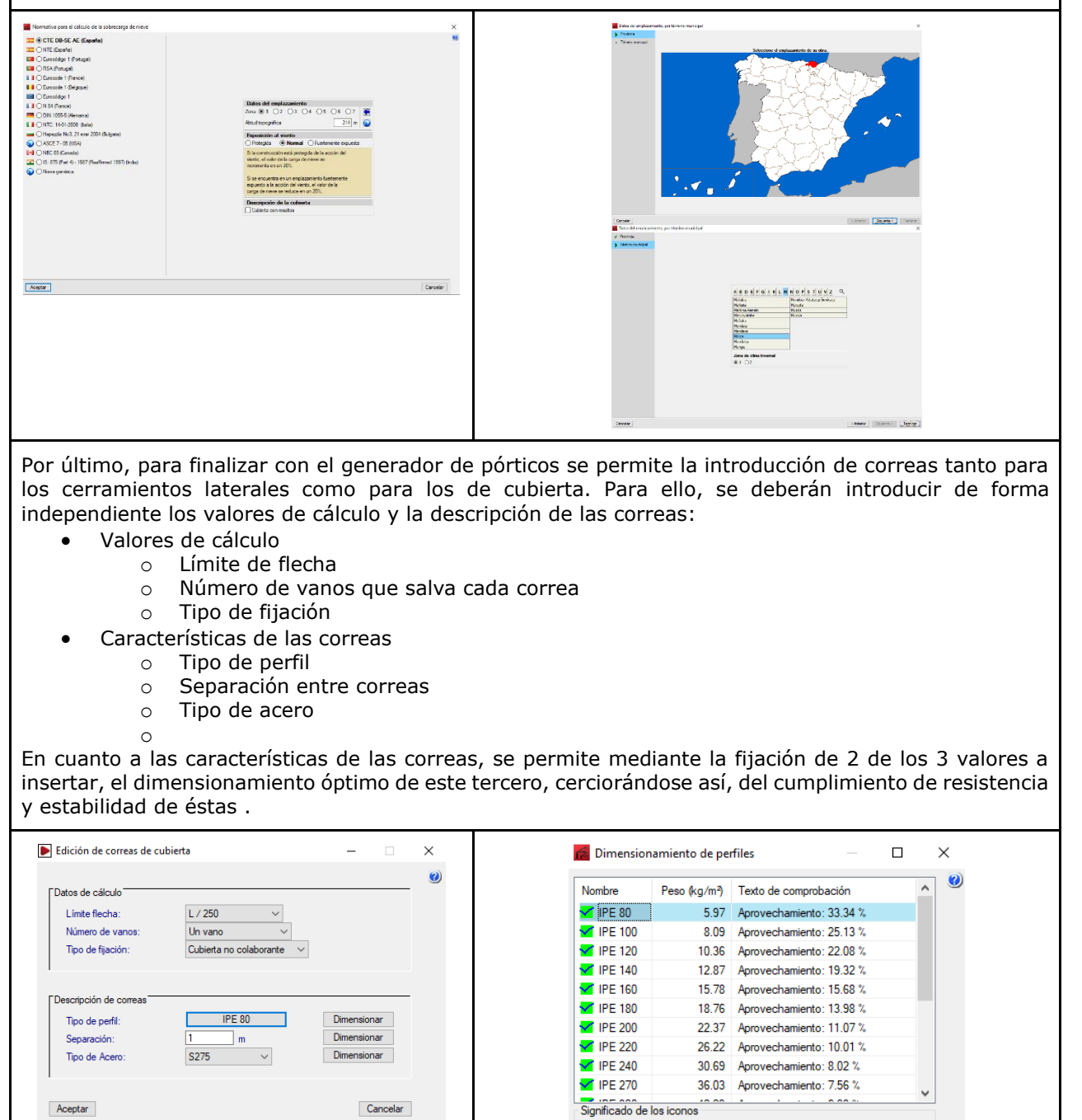

Cancelar

Elemento que cumple todas las comprobaciones.

Aceptar

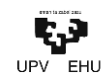

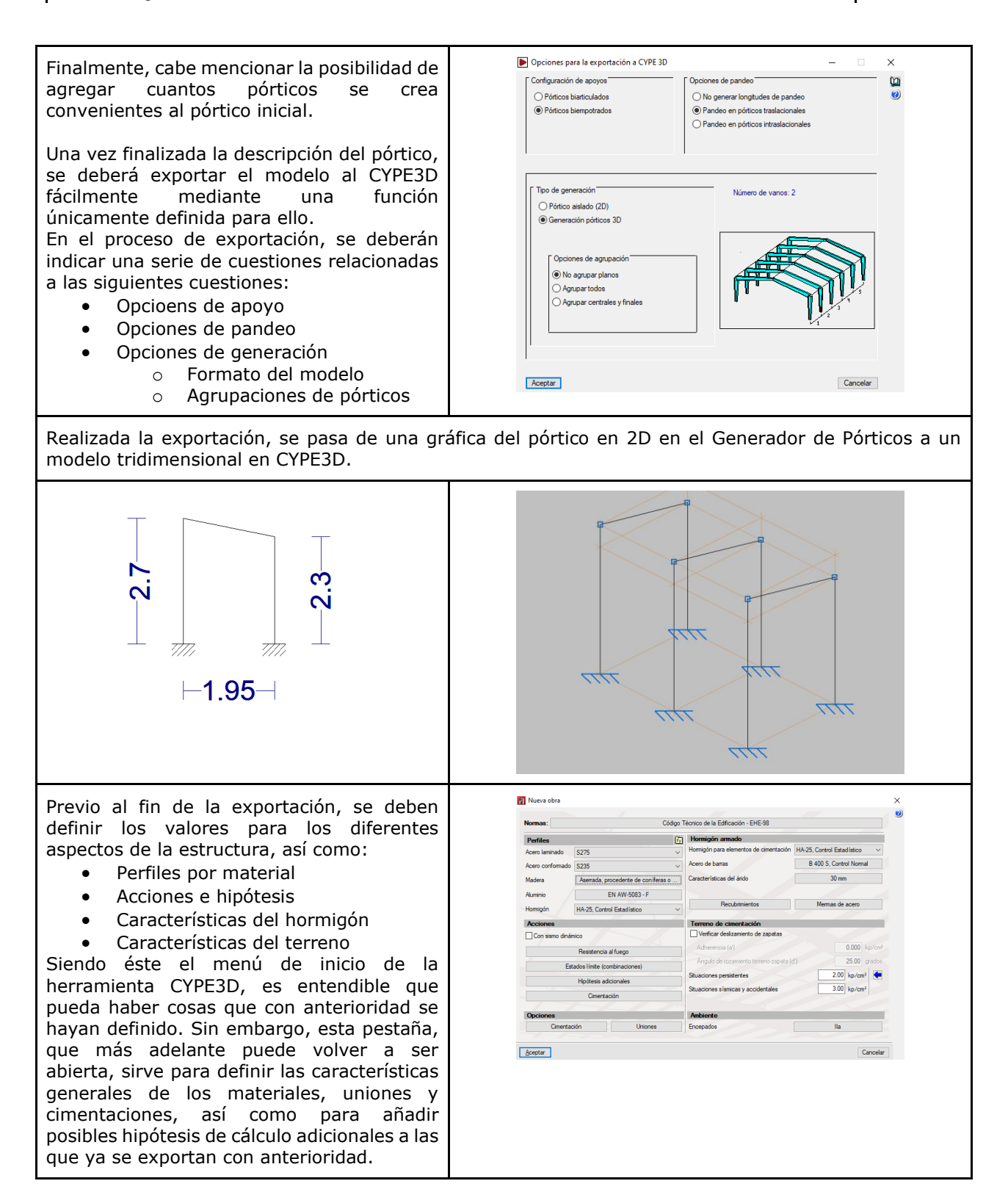

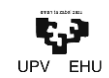

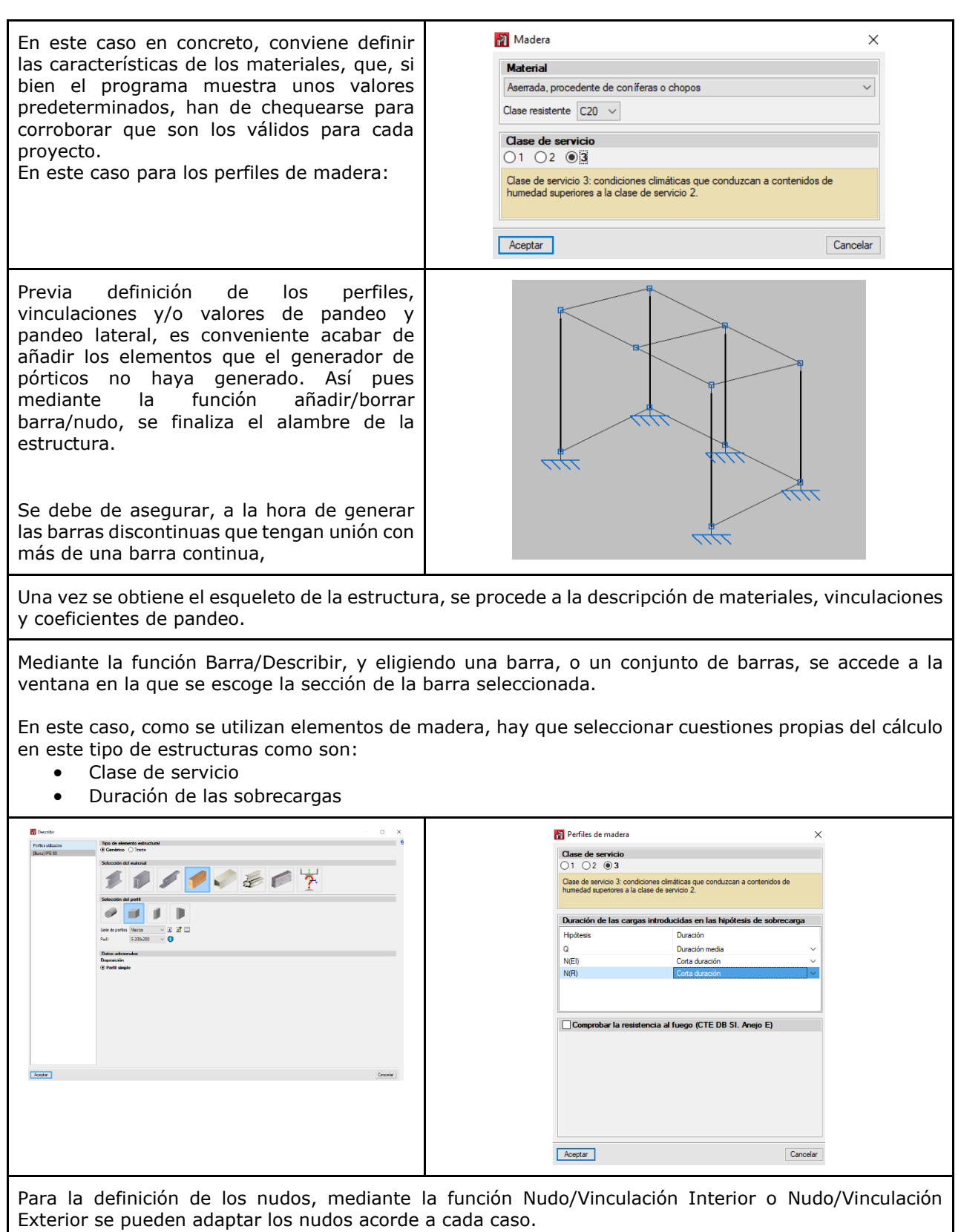

También se ofrece la opción de articular únicamente los extremos de una barra, especialmente útil para barras unidas a barras continuas, mediante la función Barra/Articular Extremos.

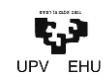

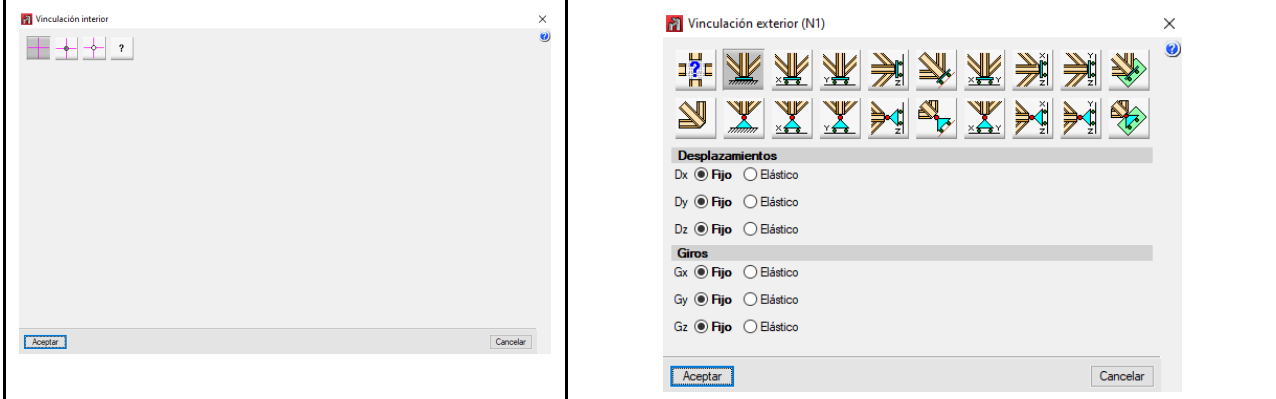

Por último, faltaría definir los coeficientes de pandeo y pandeo lateral de cada una de las barras. Para ello, se hará uso de las funciones Barra/Pandeo y Barra/Pandeo Lateral.

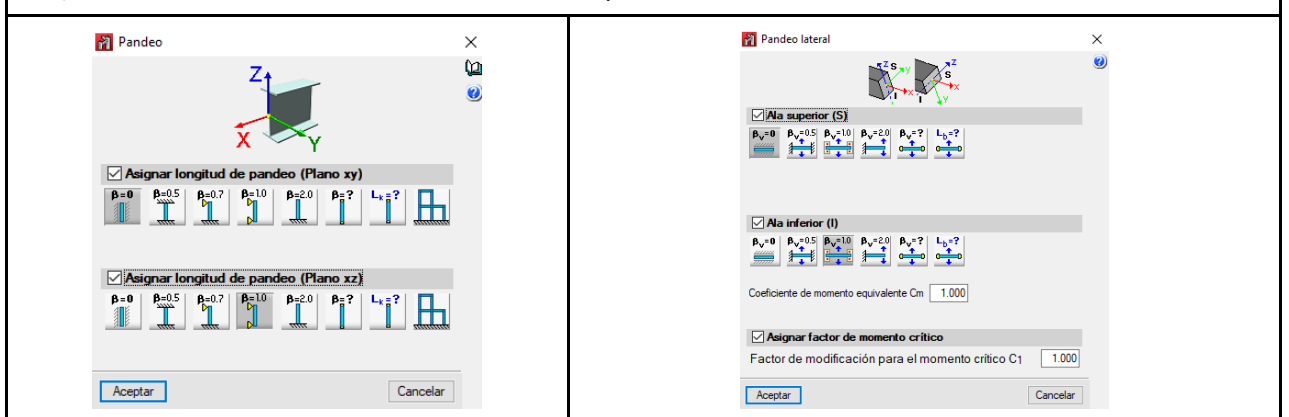

Una vez definida la estructura, haciendo uso de la función Cálculo/Calcular se procede a la comprobación de los elementos constructivos. Dicha función ofrece 3 tipos de cálculo, acorde al objetivo que se pretende:

- Simplemente la comprobación de las barras
- Un dimensionamiento rápido de las barras
- Un dimensionamiento óptimo de las barras

Una vez realizado el cálculo de la estructura, se pueden obtener amplios criterios de análisis tales como; deformaciones, tensiones, desplazamientos, reacciones, etc.

Sin embargo, probablemente la forma más visual e intuitiva de análisis de si las barras cumplen o no, se obtiene de la función *Comprobar Elementos,* mediante la cual se muestran representadas las barras de dos colores, verde y rojo, en función de si cumplen o no, respectivamente, los requisitos marcados por la norma.

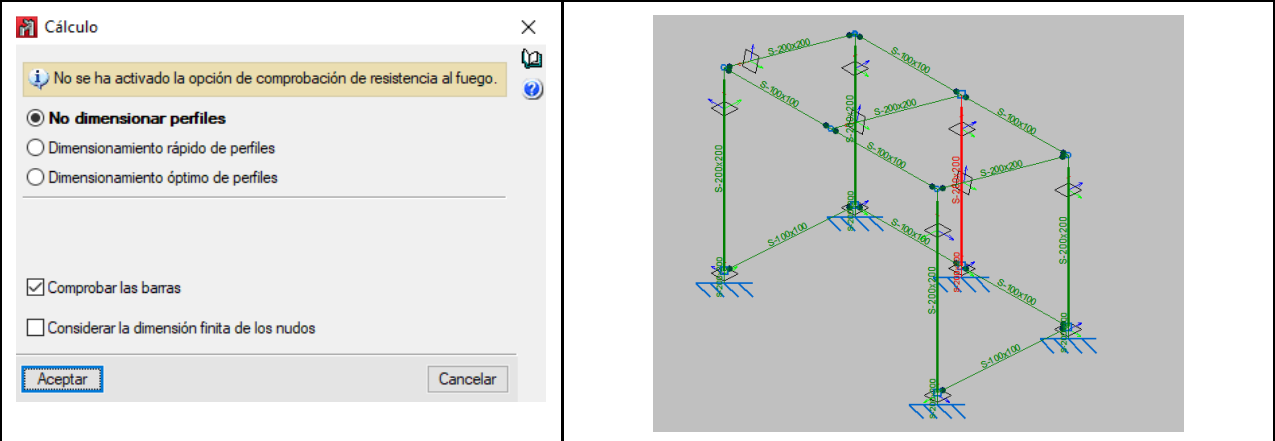

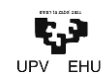

Una vez se muestra gráficamente las barras cuyas secciones osn insuficientes, puede en todo momento de manera rápida y sencilla la sección que, en caso de no haber cambios significativos en el resto de la estructura, con toda certeza cumplirá todas las solicitudes.

Situando el cursor sobre la barra que se quiera, se indica inmediatamente cuál es el aprovechamiento de esa barra, con el fin de si se quiere optimizar su sección manualmente.

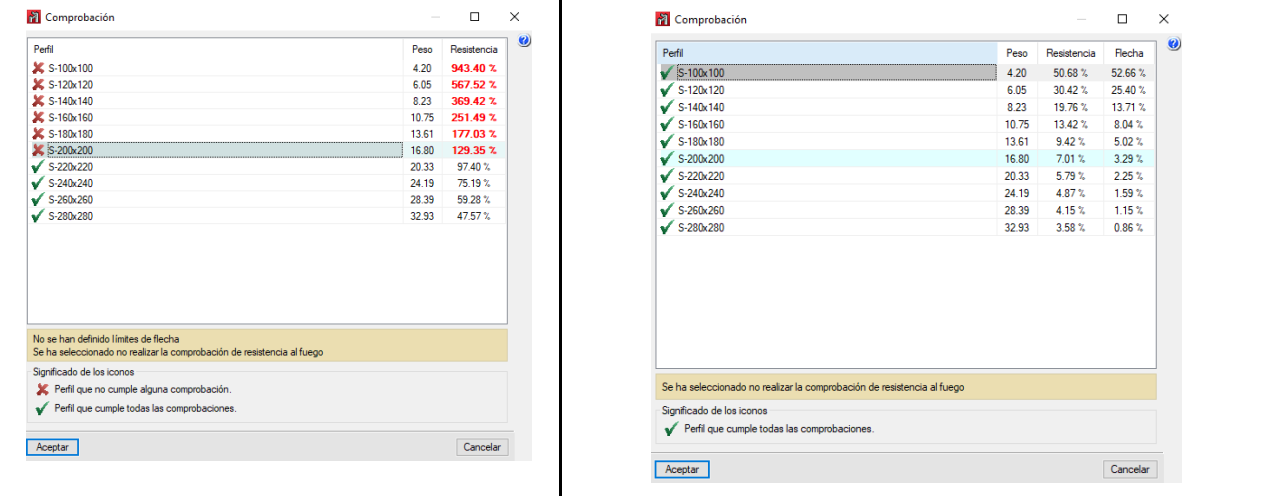

Una vez realizado el cambio de sección la barra se mostrará en verde. Sin embargo, si se realizara algún otro cambio más ese cálculo podría quedar obsoleto, por lo que siempre es recomendable realizar un cálculo previo a la retirada de los informes.

Comprobada la validez frente las acciones de todas y cada una de las barras, CYPE3D da la opción de realizar el dimensionamiento de las uniones. Para dimensionarlas, se podrán realizar de forma individual con el comando Uniones/Nueva o dimensionarlas en conjunto automáticamente mediante Uniones/Generar. El programa realiza las uniones en base una base de datos interna, en el que engloba diferentes tipos de combinaciones y refuerzos. Pudiera resultar, como ha sido este el caso, que la unión a realizar no está disponible en la base de datos, por lo que el software no realizará el dimensionamiento.

En cuanto a la cimentación, se dimensionan teniendo en cuenta las características del terreno que se han definido en las primeras instancias.

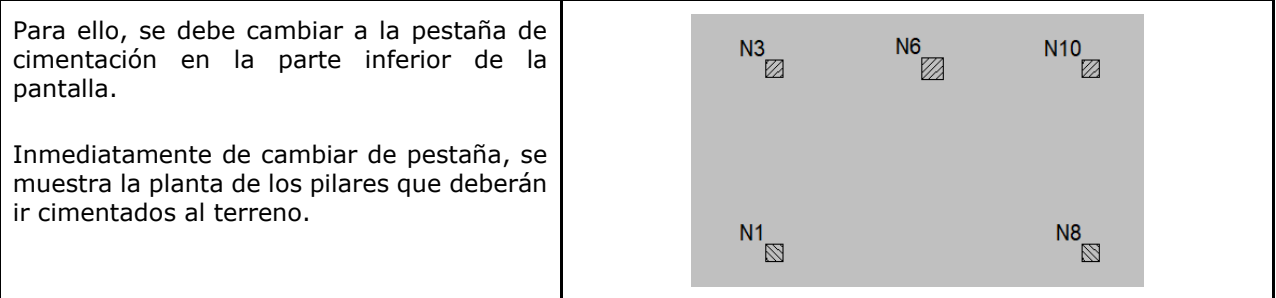

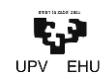

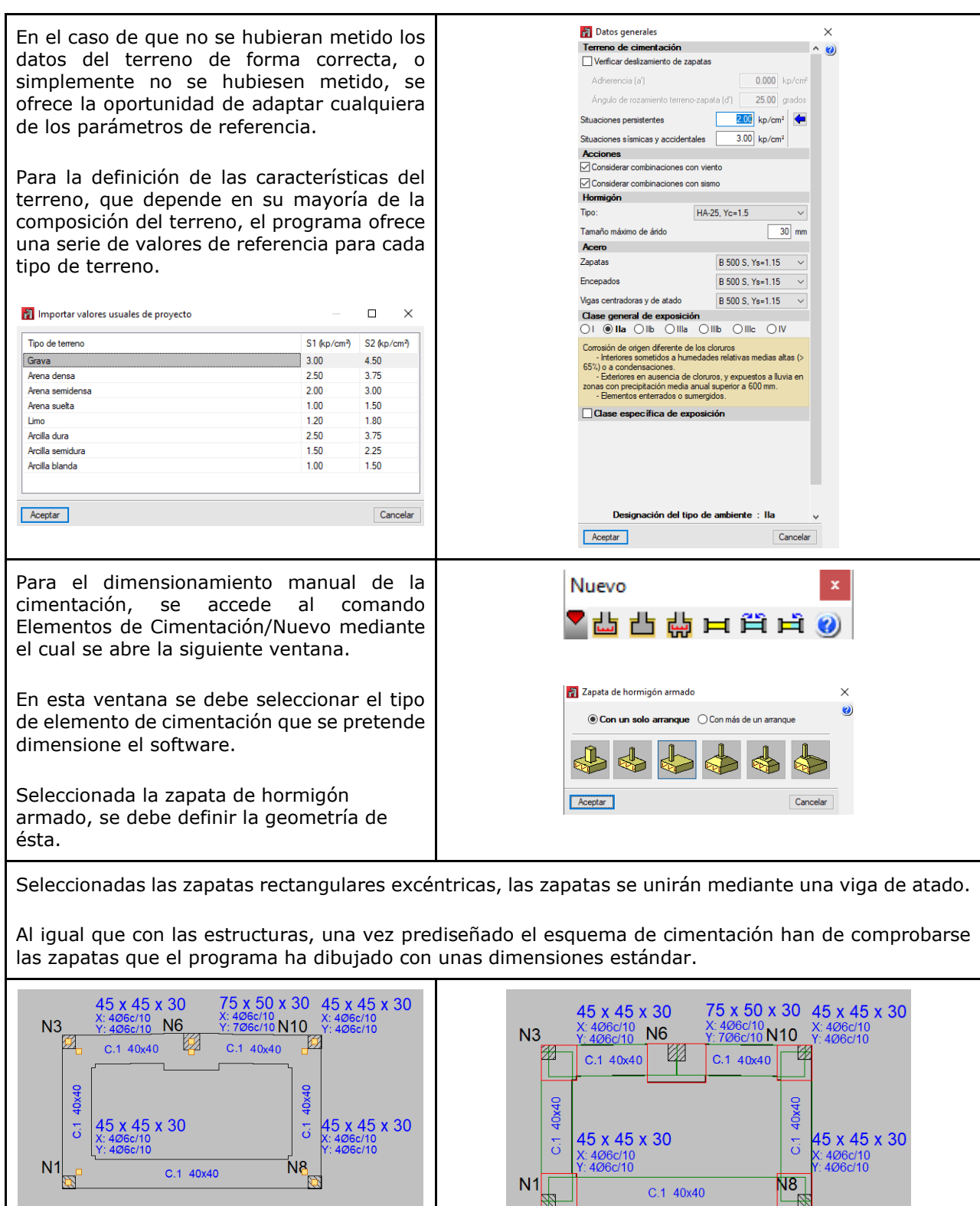

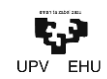

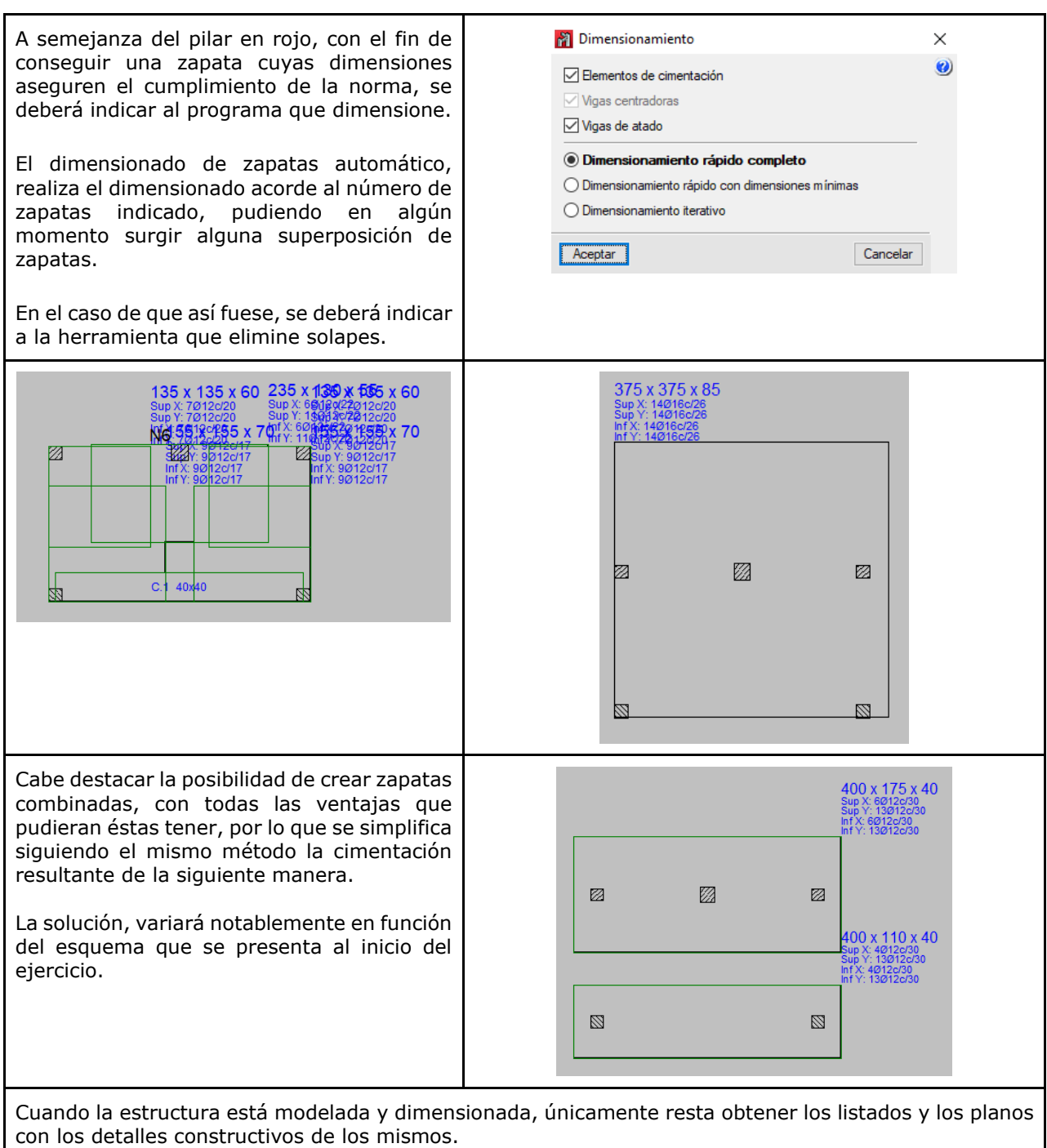

Para obtener los listados, simplemente ha de utilizar la función de listados, especificando cual o cuales son los documentos que se quieren obtener.

Seleccionados los documentos que se quieren obtener, el programa genera un único archivo PDF. Es por esto que, en el caso de querer facilitar de separación de datos, sobretodo en proyectos de gran envergadura, es recomendable descargar los archivos por separado.

En cuanto a los planos de detalle, la mecánica es similar, pero utilizando esta vez el comando Planos.

Los planos se obtienen en archivo tipo dwg, pudiéndose obtener planos de la estructura, de planta de cimentación y de replanteo de cimentación.

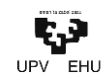

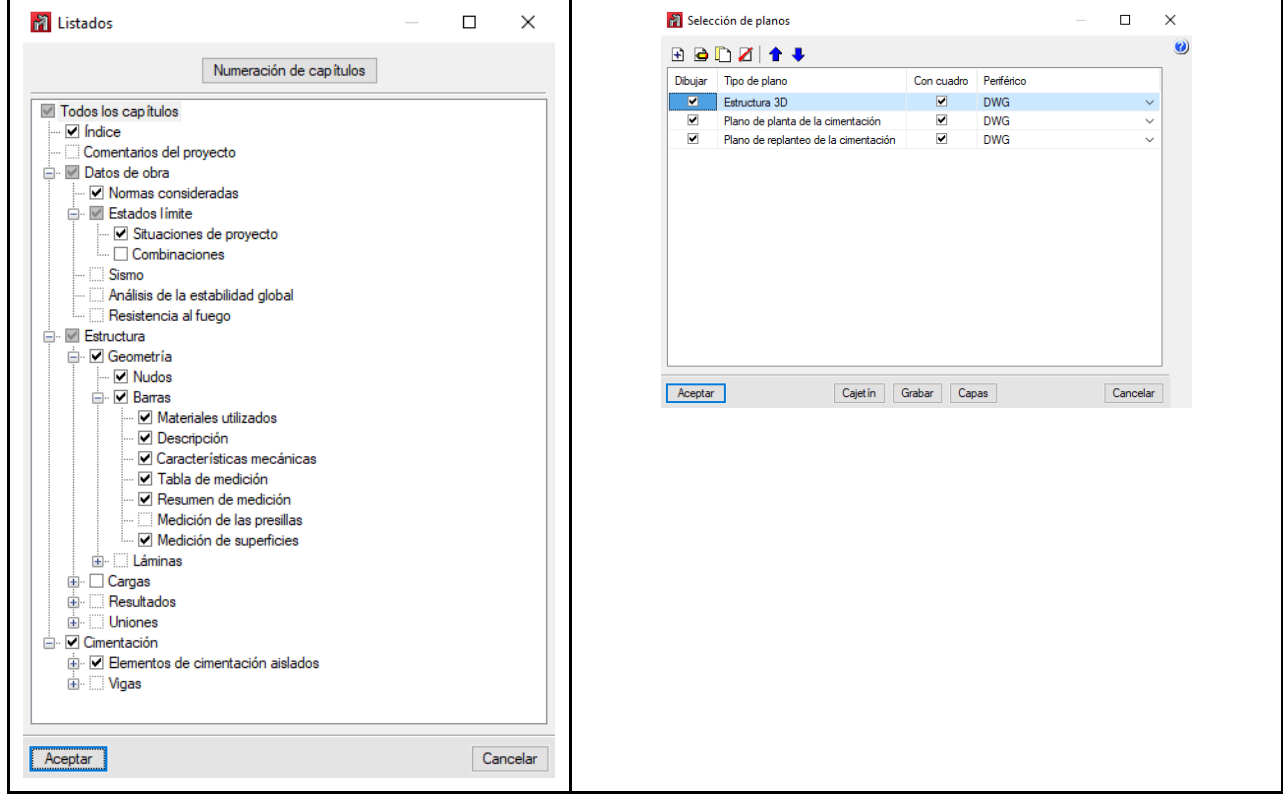

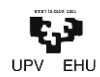

### **3.3. DLUBAL**

El programa de DLUBAL que se ha utilizado para el dimensionamiento de la marquesina, y por lo tanto es elemento de estudio en este trabajo, ha sido **RSTAB**, debido a que la compañía lo presenta como el software indicado para el dimensionamiento y cálculo de estructuras formadas por barras.

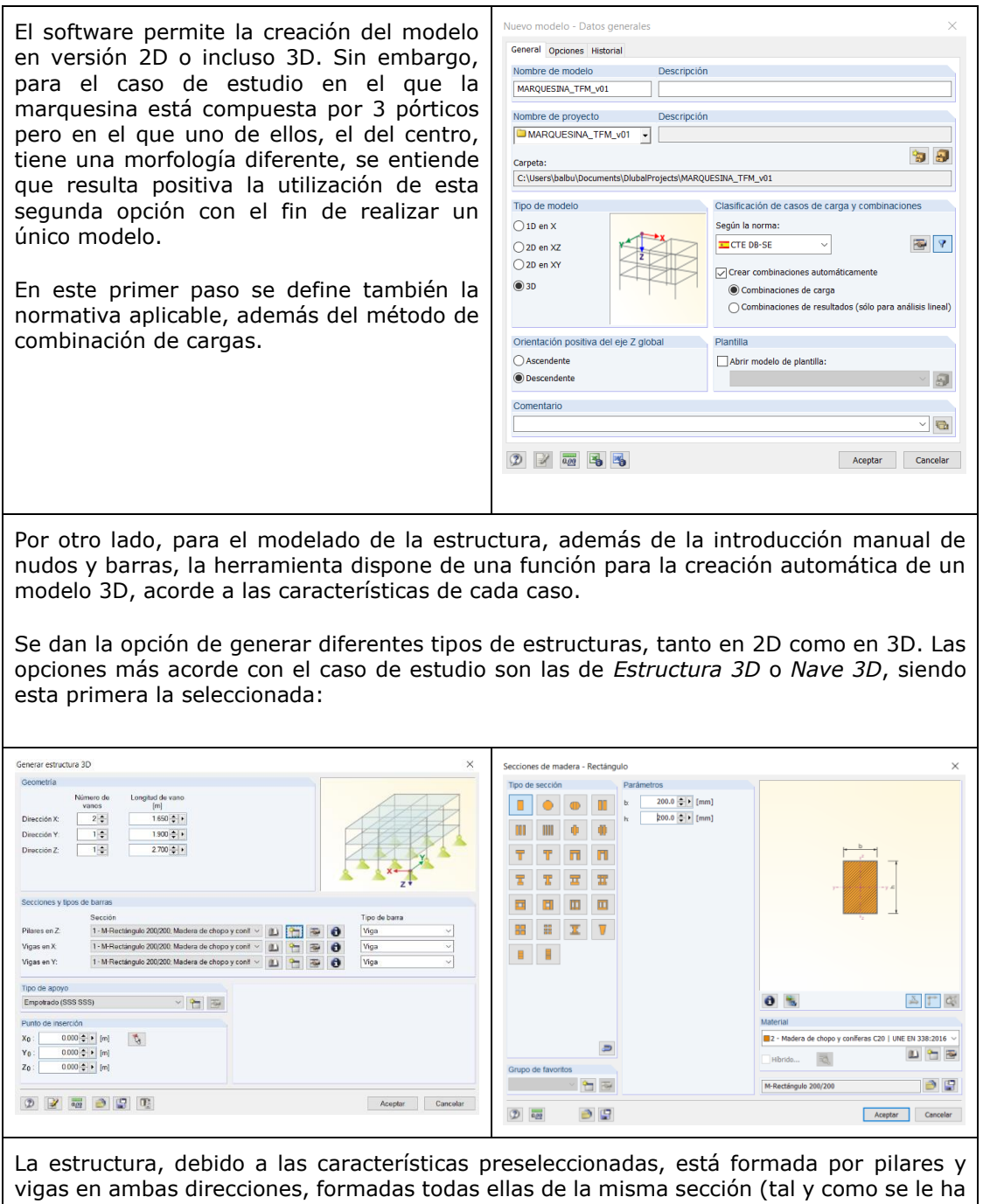

indicado a la herramienta) y con una cubierta plana. Es por esto que han de hacerse

algunas adaptaciones:

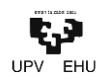

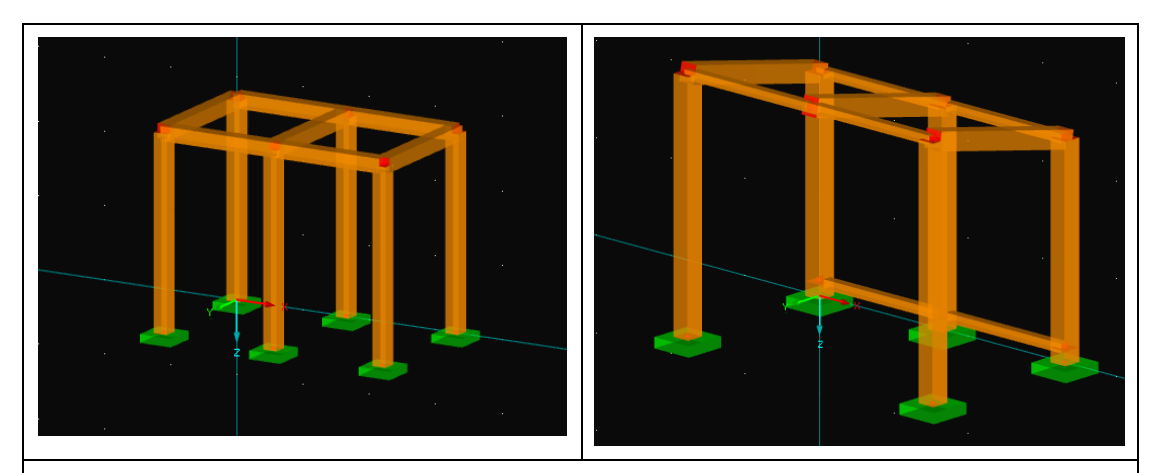

Cuando la estructura está modelada, se procede a la introducción de las cargas. Para esto se utiliza la función de introducción de cargas.

Se dispone de diferentes formas de introducción de cargas:

- Cargas superficiales por medio de planos
- Cargas superficiales por medio de celdas
- Cargas lineales en media libre

Sin embargo, sólo se usará la primera de las opciones para introducir el valor de la sobrecarga de uso. Ya que para la introducción de las demás cargas de utilizarán funciones específicas para estas:

- Cargas de nieve
- Cargas de viento
- Revestimiento

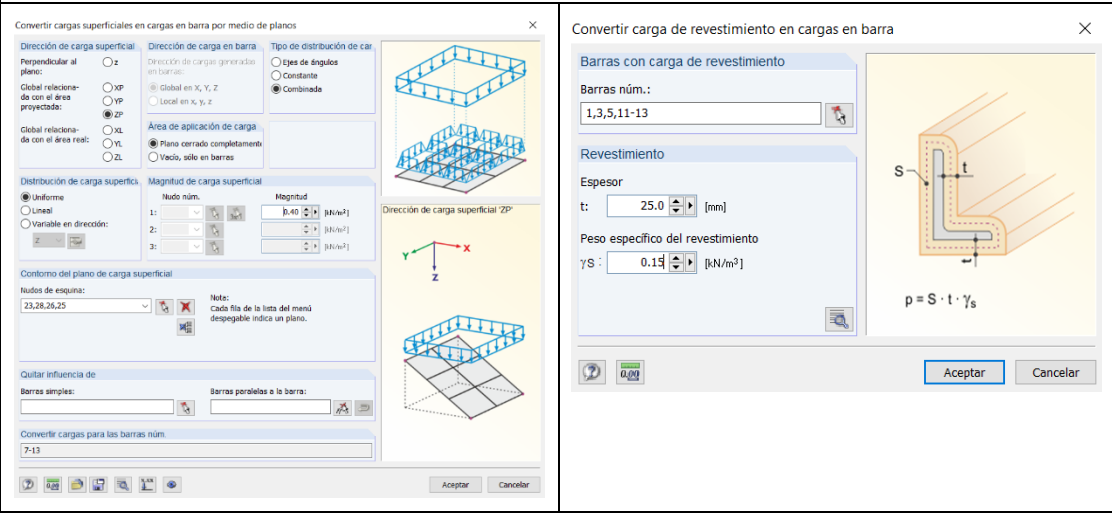

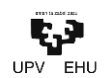

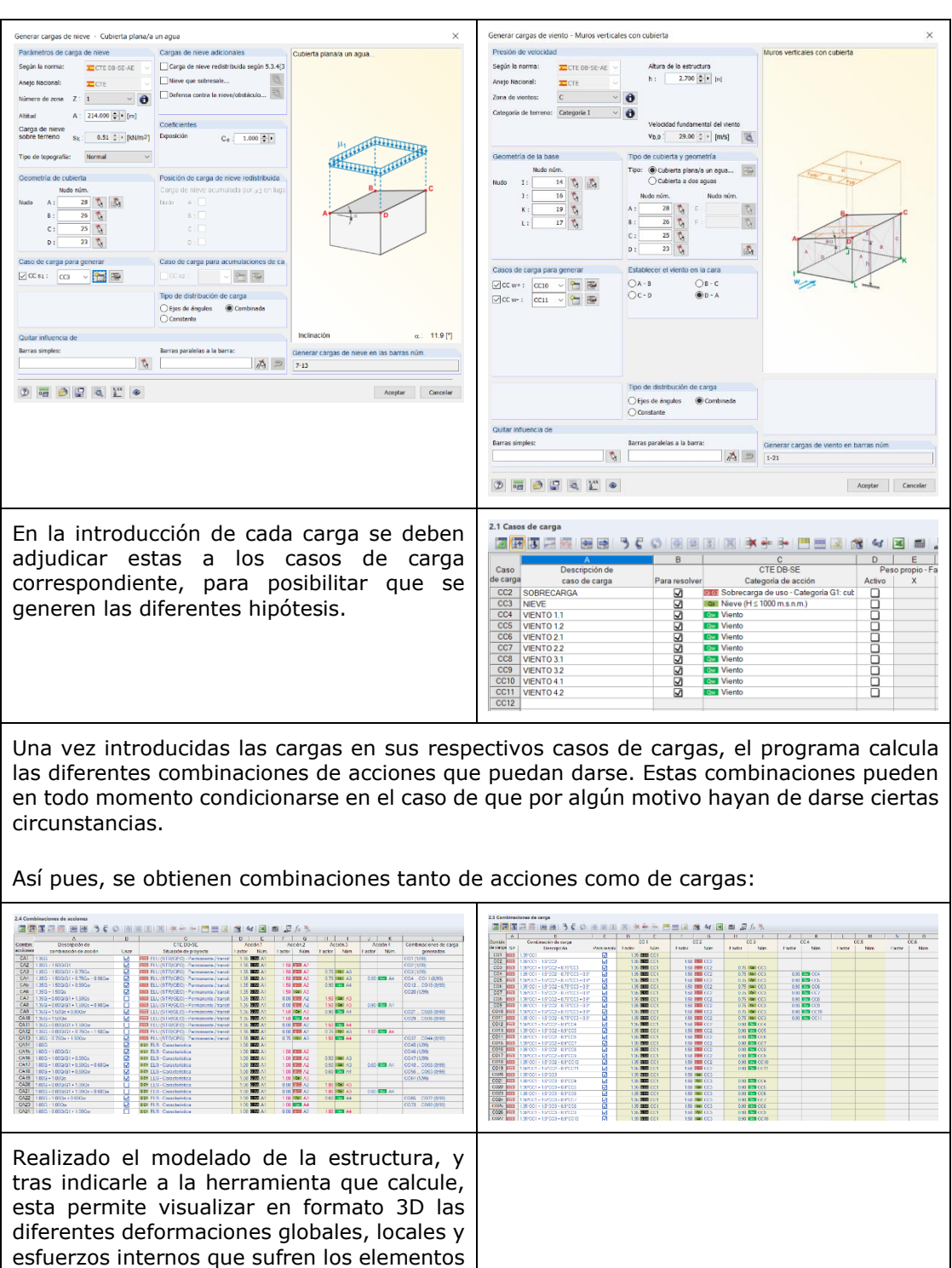

para cada combinación. Además, permite discretizar las deformaciones individuales

como colectivamente.

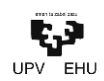

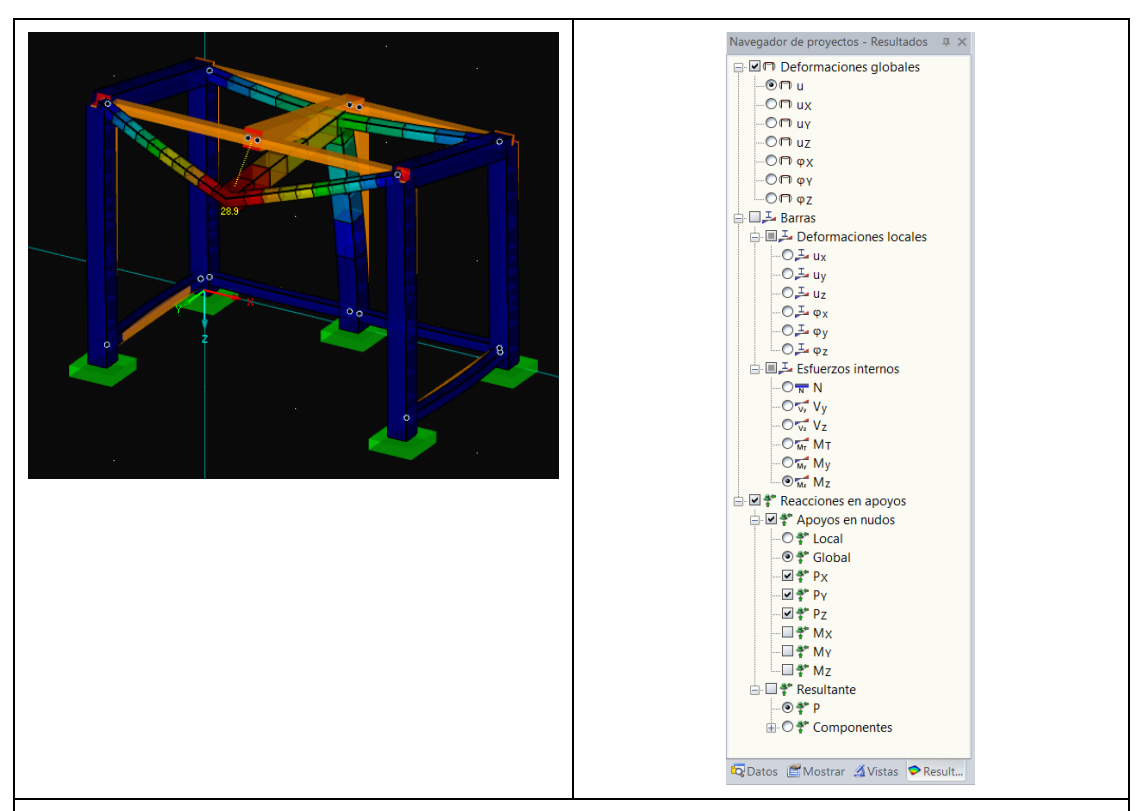

Por último, para la comprobación de los elementos frente a las solicitaciones de ELU y ELS, se debe exportar el modelo a una de las muchas herramientas externas que ofrece el suministrador; TimberPro concretamente.

Primeramente, se han de seleccionar cuál de las combinaciones de acciones de todas, en este caso 114, las que ofrece el programa se utilizarán para la comprobación de cada una de ellas:

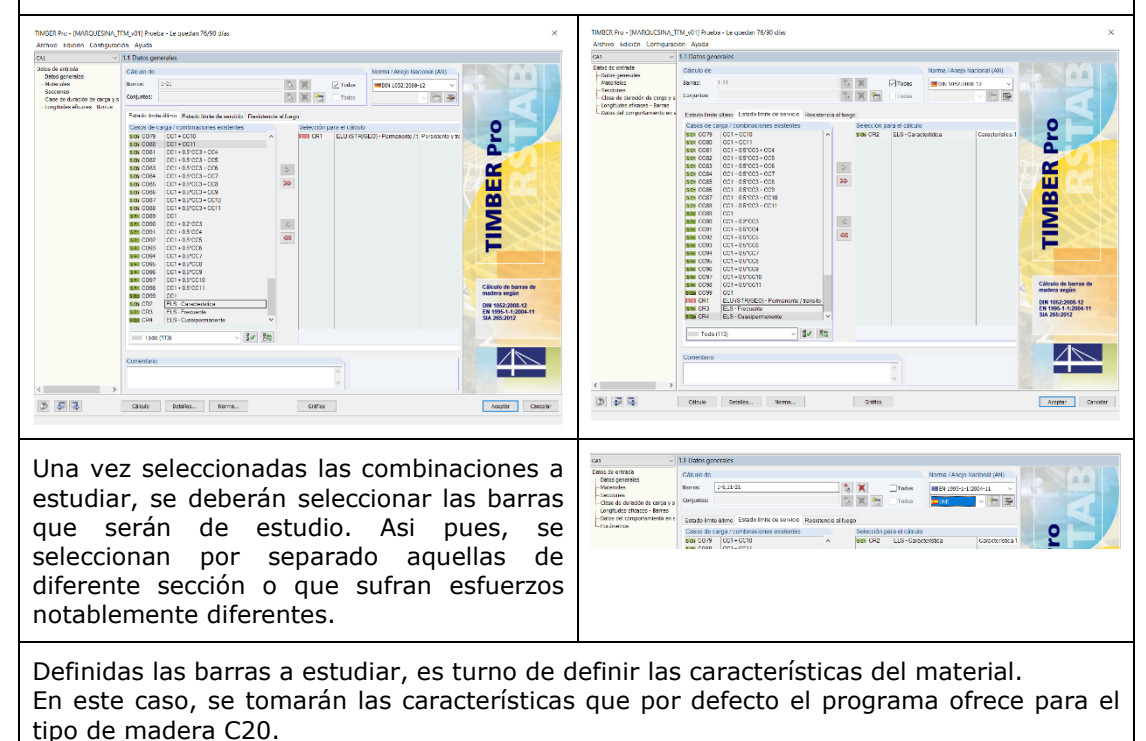

**TXOSTENA · MEMORIA** Comparación de herramientas de modelado mediante el diseño de marquesinas de madera ecosostenible

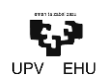

Por otro lado, han de definirse también las secciones correspondientes a las barras que sean de estudio.

Cabe destacar, la posibilidad de seleccionar la opción de optimizar la sección de las barras de estudio acorde a las solicitaciones

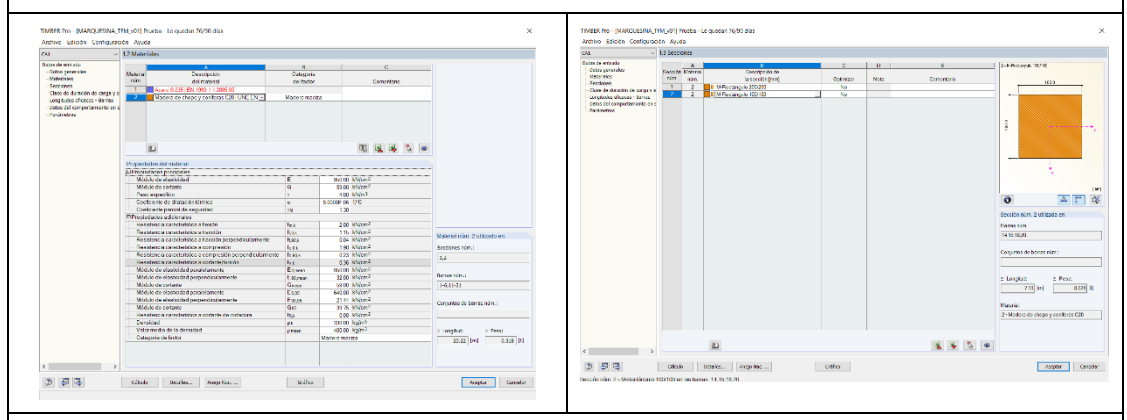

Una de las características más representativas del cálculo de las estructuras de madera, es posiblemente la necesidad, y su inmediata influencia en el cálculo, de definir la duración de cada una de las cargas. En este caso, la herramienta nos permite en el siguiente paso adjudicar a cada caso de carga su duración correspondiente.

Si bien, las que el programa propone por defecto están directamente relacionadas con los valores que la norma aplica para los casos más representativos, estos pueden en todo momento modificarse y adecuarse.

Ha de definirse además, la clase de servicio de la estructura de madera, otro de los factores representativos.

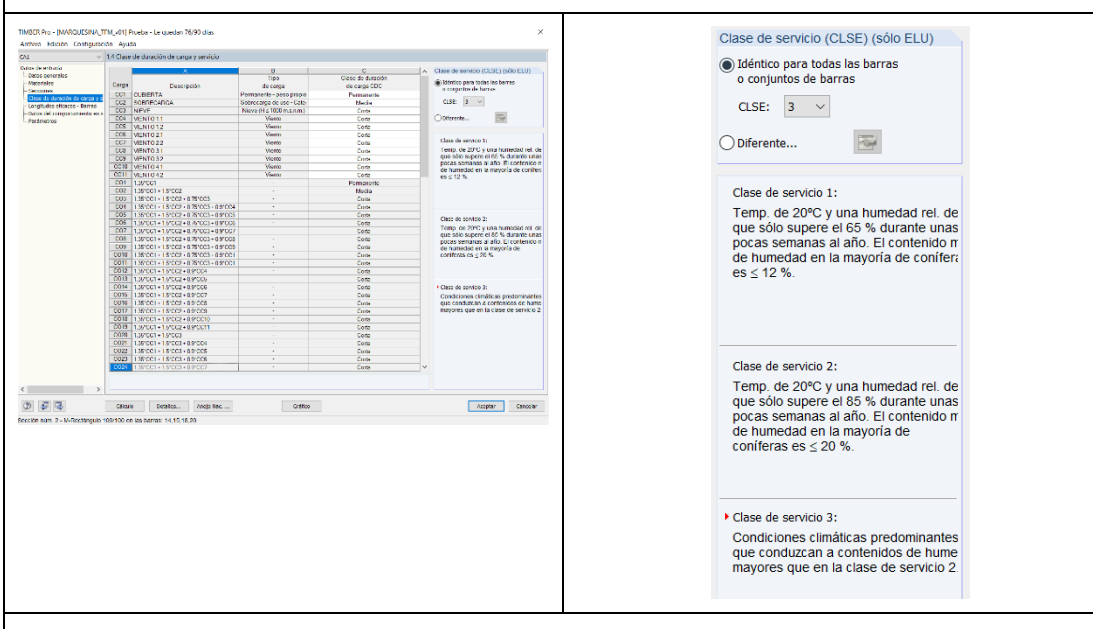

Definidos tanto las características del material como del espacio de trabajo, se modifican en caso necesario las longitudes eficaces para el pandeo.

Para simplificar la identificación, cuando se quiere modificar alguna de las barras esta es indicada en amarillo.

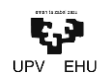

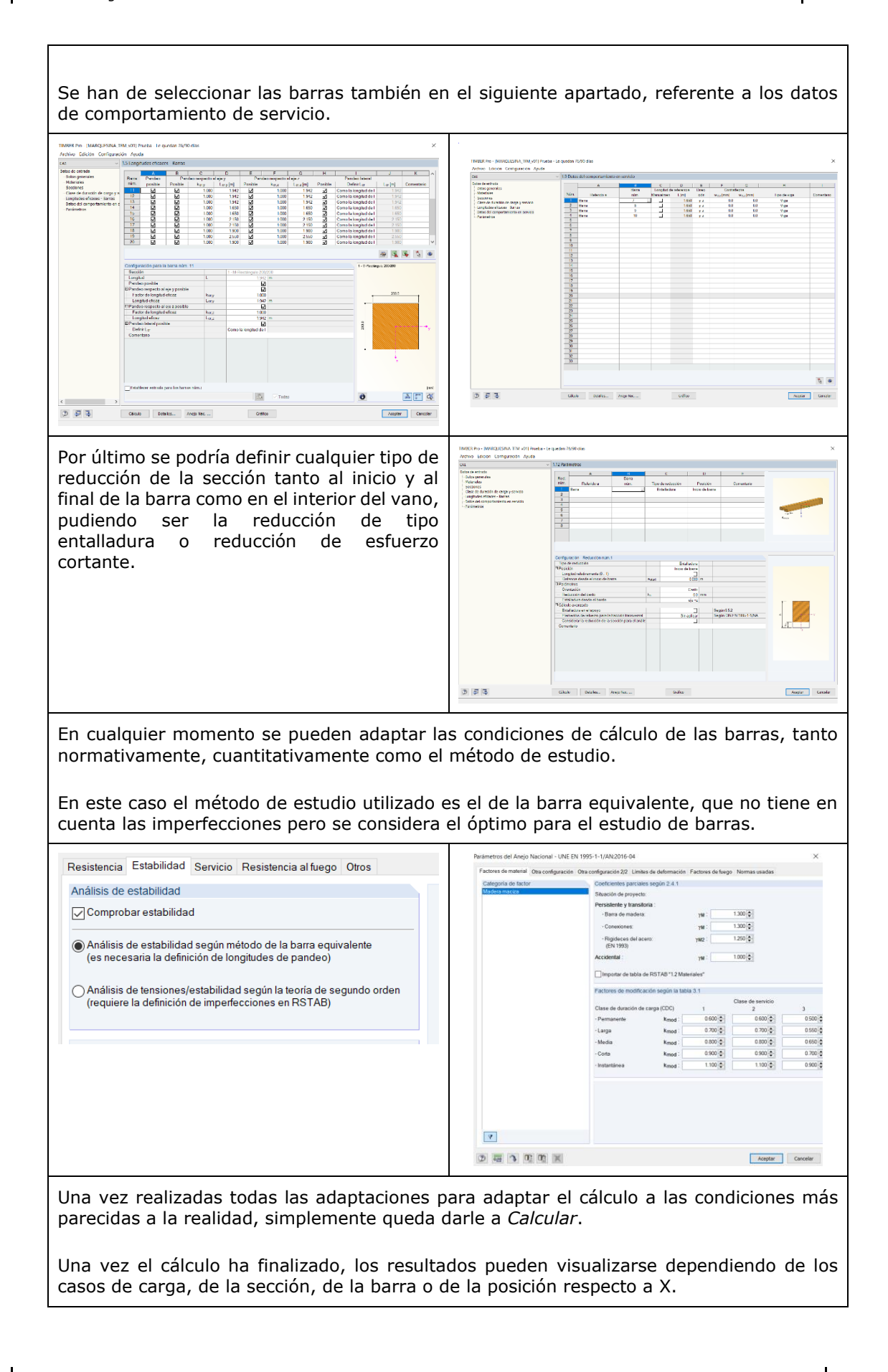
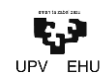

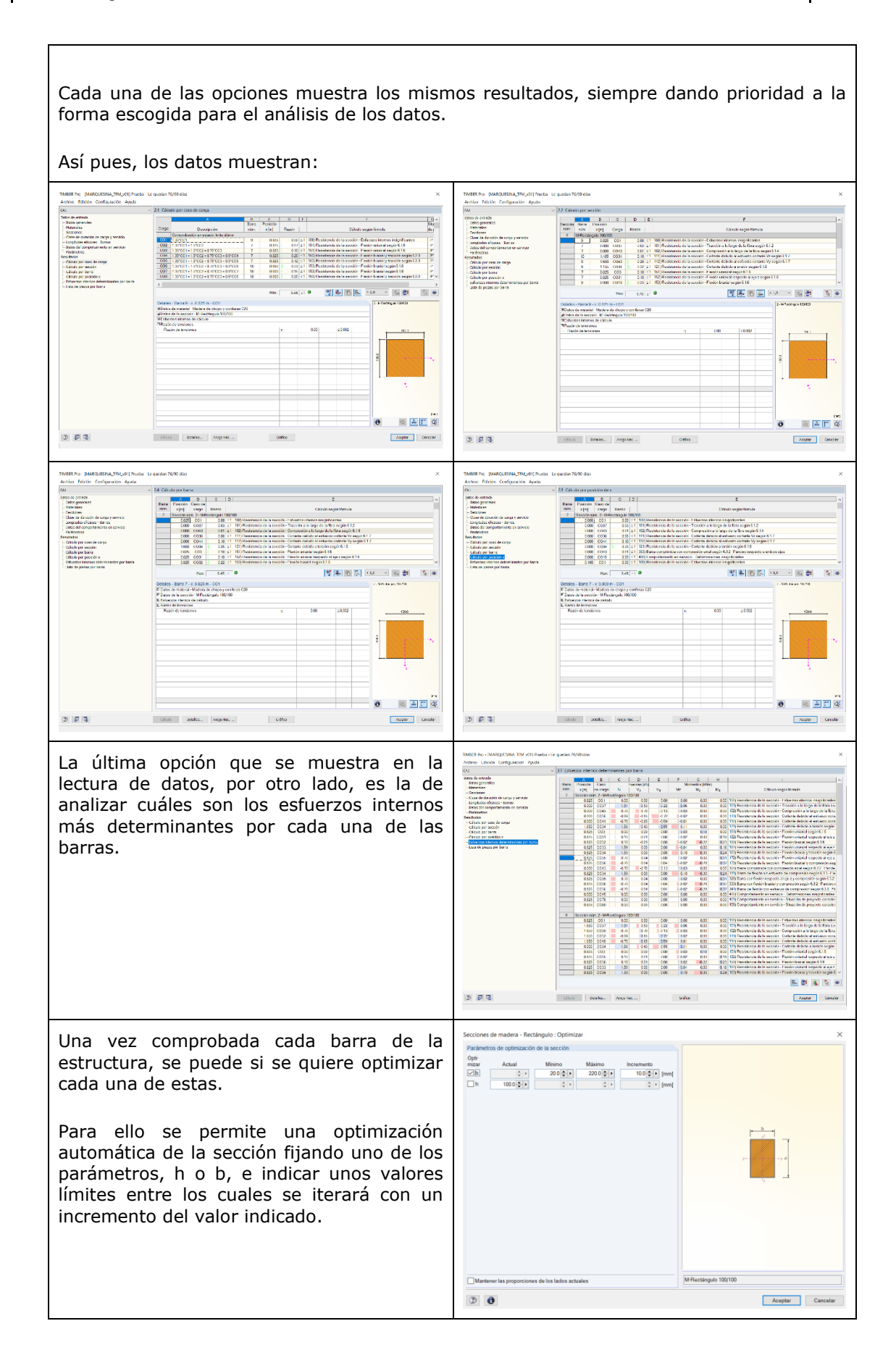

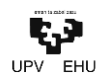

Para terminar, haciendo uso del módulo RF-Joints se diseñarán las uniones entre barras. Para ello, se ha de seleccionar la opción de uniones en madera y seleccionar la normativa que sea de aplicación en cada caso. Seguido, se pueden definir diferentes tipos de uniones según a los diferentes factores: • Grupo de uniones: uta<br>| 1.1 Datus generalist  $\begin{split} \mathop{\rm sign}\limits_{\mathbf{m} \in \mathcal{N}} \mathop{\rm argmin}\limits_{\mathbf{m} \in \mathcal{N}} \mathop{\rm argmin}\limits_{\mathbf{m} \in \mathcal{N}} \mathop{\rm argmin}\limits_{\mathbf{m} \in \mathcal{N}} \mathop{\rm argmin}\limits_{\mathbf{m} \in \mathcal{N}} \mathop{\rm argmin}\limits_{\mathbf{m} \in \mathcal{N}} \mathop{\rm argmin}\limits_{\mathbf{m} \in \mathcal{N}} \mathop{\rm argmin}\limits_{\mathbf{m} \in \mathcal{N}} \mathop{\rm argmin}\limits_{\mathbf{m} \in \mathcal{N}}$ o Conexión de acero y madera Ovens<br>Stillen o Madera para conexión de drugo ce una madera  $\frac{1}{2}$  and  $\frac{1}{2}$ otus de unitada<br>| Deltic goneralis<br>|- History terme  $\begin{array}{|l|} \hline \text{Class } \text{mclique} \\ \hline \hline \text{10.9} & \times \end{array}$ Categoría de uniones: **OINTS** .<br>□ Durquite: la vegesción minima anos coni.<br>anot se se de teniles o el nomeno flector Steel to<br>Timber TTTT o Tirafondos oblicuos Computer la resistancia fenta al forgo  $\frac{1}{\sqrt{2}}$ o Pasadores **Santa de hora** o Pernos o Clavos • Tipo de unión  $\mathbb{Z}$ AAA MA o Solo barra principal  $\boxed{\mathcal{D}}\ \boxed{\mathcal{G}}\ \boxed{\mathcal{Q}}$  $\boxed{\text{Aopper}}$ o Con barra continua o Sin barra continua Calidad del acero Corte de las barras unidas o Corte simétrico o Corte con barra principal -<br>TTM v01) Prueba - Le quedan 76/90 di Seleccionadas las características de la Archive Cemigrados Ayuda<br>Archive Cemigrados Ayuda<br>Archive Mark Limited Mark (Mark Limited Archive) unión, falta identificar cual es el nudo a Ipodesiana<br>Silappro se<br>O Detailaen calcular. ials de anticos<br>Danis generici<br>Danis y barrac Se ofrece la posibilidad de definir la unión según el modelo estructural de RSTAB o Parabolic Steve - Marko Grand - Description - Description - Margolin - Marko Grand - Marko Grand - Marko Grand - Marko Grand - Marko Grand - Marko Grand - Marko Grand - Marko Grand - Marko Grand - Marko Grand - Marko Gran simplemente establecerlo manualmente. Cuando se selecciona un nudo, se seleccionan automáticamente sus barras, donde hay que clasificarlas según su jerarquía y dependiendo sí serán barra principal, unida o continua, dependiendo siempre de la unión. Definido el nudo, se debe indicar qué combinación ha de ser estudiada, al igual que cuando se establecen las combinaciones para la comprobación de resistencia. Igualmente, se deben establecer de nuevo las duraciones de cada caso de carga. Así como la clase de servicio..<br>Mal võiti Nucba - Le quodan 76/80 dia THA VITE Proche. To currition 26/93/200 Anh a<br>Laso do duración de cara:  $\frac{1}{2}$ mana<br>Media<br>Corks<br>Corks<br>Corks<br>Corks<br>Corks<br>Corks  $\overline{R}$ 

 $\frac{1}{8}$  $\frac{1}{\alpha}$ 

Batoc de entrodo<br>- Galax generales<br>- Nados y barros<br>- Career

 $\begin{tabular}{l|c|c|c} \hline \textbf{188} & \textbf{188} & \textbf{198} & \textbf{198} \\ \hline \textbf{188} & \textbf{188} & \textbf{198} & \textbf{198} \\ \hline \textbf{188} & \textbf{188} & \textbf{198} & \textbf{198} & \textbf{198} & \textbf{198} & \textbf{198} \\ \hline \textbf{188} & \textbf{188} & \textbf{198} & \textbf{198} & \textbf{198} & \textbf{198} & \textbf{1$ 

1992<br>
1992 - 1992 - 2003 - 2003<br>
1992 - 1992 - 2003 - 2003<br>
1992 - 1992 - 2003 - 2003<br>
1992 - 1992 - 2003 - 2003<br>
1992 - 1992 - 2004 - 2003<br>
1992 - 1992 - 2003 - 2003<br>
1992 - 1992 - 2003 - 2003<br>
1992 - 1992 - 2003 - 2003<br>

Clese do<br>Tomp<br>que soil<br>semant

Vietna<br>Vietna<br>Vietna

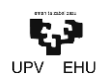

- (ANNESCUMM, ITM VOT) Pretta - Le queden 76/90 dies<br>- Comformation - Ayuta<br>- Rudan vim. - Texisi - 2,1 disconstruis<br>- 19 - 20 J.H. - Predimetrics<br>- Predimetrics Por último, tan solo queda la definición de la geometría de la unión y su comprobación. 2010 mm<br>2010 mm Para adaptar la unión, se ha de hacer de  $\begin{array}{c} 1 \\ 60 \text{ ms} \\ 10 \text{ cm} \\ 10 \text{ cm} \\ 70 \text{ cm} \end{array}$ -Suites y han<br>-Gargua<br>-Glass du dus<br>-Creeverb forma manual a través de los parámetros que se disponen tabulados.  $\begin{array}{r} 0.01 \\ 0.01 \\ 0.01 \\ 0.01 \\ 0.01 \\ 0.01 \\ \end{array}$ Los parámetros a modificar son entre otros 17.12 MM<br>18.00 cm3<br>-005 MM<br>-005 MM el número de elementos de unión y sus diámetros como la distancia entre ellos.  $\frac{180}{2}$ m (2) 原陽 Se dispone en todo momento de un modelo 3D que servirá de guía para el diseño de la unión. El cálculo de la cimentación, por otro lado, se ejecuta como era de esperar mediante otro de los módulos independientes, Foundation Pro. Lo primero que se debe hacer, además de seleccionar la normativa y las vigas a cimentar, es describir las características generales de la cimentación. A su vez, las condiciones del terreno sobre el que se va a cimentar. El siguiente paso consiste en la descripción geométrica de las zapatas. inadaski ran 1<br>- Isaa deal van<br>- Isaa genede<br>- Rekene<br>- Kekene  $\frac{\text{mors} \text{ and } \text{mors} \text{ and } \text{mors} \text{$  $\frac{m}{\| \mathbf{m} \|_2 \cdot \| \mathbf{m} \|_2 \cdot \| \mathbf{m} \|_2} \leq \frac{m}{\| \mathbf{m} \|_2 \cdot \| \mathbf{m} \|_2}$  $\overline{\Box}$  in the  $\overline{\Box}$  $\begin{array}{rcl} \mathbf{q}_1^* & = & \mathbf{R}\mathbf{M}\oplus \mathbf{p}_1^* \\ & \mathbf{q}_2^* & = & \mathbf{R}\mathbf{M}\oplus \mathbf{p}_2^* \\ \end{array} \qquad \begin{array}{ll} \mathbf{p}_1^* & = & \mathbf{p}_2^* \\ \mathbf{p}_3^* & = & \mathbf{p}_3^* \end{array}$ - Dutch gan<br>- Guarratria<br>- Hottes<br>- Carras ki ka nasariki .<br>| City<br>| City  $|\nabla|$  $\begin{array}{c} \min\limits_{\mathbf{r}}\mathbf{r} \text{ is a} \\ \min\limits_{\mathbf{r}}\mathbf{r} \text{ is a} \end{array}$  $\overline{z}$  $\frac{\mathbf{x}}{\mathbf{y}_1}$  $\overline{\omega}$  $\pm 0.05\,\mathrm{pc}$  $\sigma$ Associated by  $\frac{1}{2}$  and  $\frac{1}{2}$  and  $\frac{1}{2}$  and  $\frac{1}{2}$  and  $\frac{1}{2}$  and  $\frac{1}{2}$  and  $\frac{1}{2}$  and  $\frac{1}{2}$  and  $\frac{1}{2}$  and  $\frac{1}{2}$  and  $\bar{z}$ Containers de la santa.<br>El cost es conde santa  $\frac{1}{2}$ Sovernite mother de chi.<br>Taleurici italienda sia  $\delta \Box$  $\begin{array}{ccc} \text{arbit} & \text{a} & \text{a} & \text{a} \\ \text{rath} & \text{b} & \text{c} & \text{c} \\ \end{array} \qquad \begin{array}{c} \text{arbit} & \text{c} \\ \text{rath} & \text{d} \end{array}$  $\Box$ Concert completements peak  $\Sigma$   $S$  3  $\label{eq:1} \begin{array}{c} \text{max} \quad \left[ \quad \text{bosh} \, \text{L} \quad \left[ \text{bosh} \, \text{R} \right] \quad \text{log} \, \text{Hz} \quad \right] \quad \text{for} \, \text{m} \end{array}$ base de cator<br>| ga 図画は  $|ab - |$ In matrix 22 | Augustus | 1980. Appendix Definidas las características tipológicas y geométricas de los cimientos, se deben  $\overline{\phantom{a}}$ especificar el material y sus características tanto de componentes como de  $\frac{m}{n} \cdot \frac{\frac{\log \left(\frac{m}{n}\right)}{1 - \log \left(\frac{m}{n}\right)}}{\frac{\log \left(\frac{m}{n}\right)}{1 - \log \left(\frac{m}{n}\right)}} =$ -<br>See han go<br>See an alas - 104 recubrimientos y tamaños.Consideration<br>Producted Con<br>Production<br>Production .<br>mutan 5312.10  $\sim$  10 am 5<br>100 0 | no bel cal z<br>1,000 0 || 1  $100000$  $\bigoplus$  21 34 24 X 0 う 正 正  $\overline{\phantom{a}}$  $D$   $D$  3  $\label{eq:1} \textbf{cos} = \begin{bmatrix} \textbf{cos} \textbf{cos} \end{bmatrix}$ 

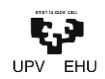

Previo cálculo de la resistencia de la cimentación, se deben introducir las cargas que deberán soportar.

Además de las cargas generadas en RSTAB, se permite la introducción de cargas suplementarias. Es más, el módulo permite tener en cuenta tanto las cargas generadas por la existencia del nivel freático próximo a la cota de cimentación y de la cantidad de tierra que se encuentra encima de la cota superior de esta.

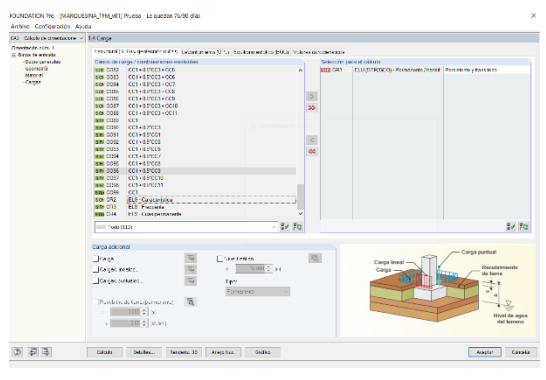

Realizado el cálculo, la herramienta dimensionará el armado necesario para que la zapata pueda tener la geometría indicada.

Estos datos se muestran además de numéricamente, de forma gráfica mediante planos e incluso un renderizado 3D.

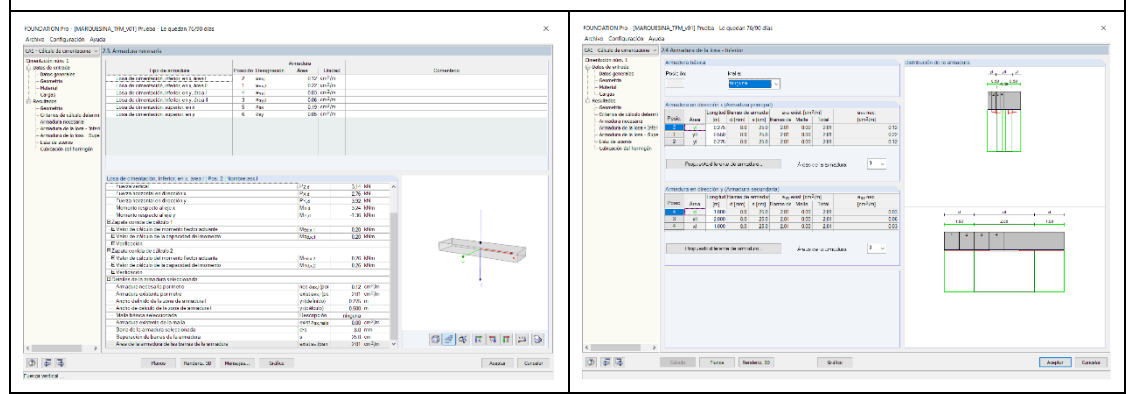

Finalizado el proceso de modelado de la estructura, en este caso la marquesina, el último de los pasos para poder validar el cálculo realizado de forma formal sería la obtención de los listados propiamente dichos.

Para esto, se debe abrir el generador de archivos, en el que por defecto se muestra una plantilla 1 para la generación de los informes.

Se permite además de los datos obtenidos del propio RSTAB, pudiendo elegir además qué información se quiere añadir al informe, mostrar los datos obtenidos de los diferentes módulos auxiliares intervinientes.

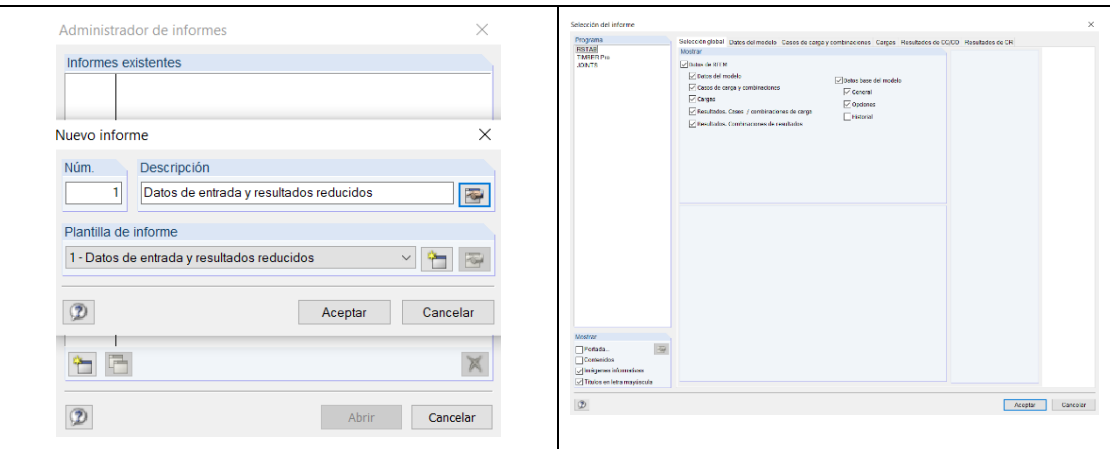

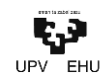

El informe se genera automáticamente en formato de vista previa, de forma que cada apartado puede analizarse fácilmente mediante un panel auxiliar en el lateral, para la comprobación anterior a su impresión o incorporación en el anejo correspondiente.

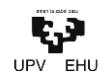

#### **4. COMPARACIÓN DE DATOS**

A la hora de comparar los datos obtenidos mediante los softwares y el cálculo realizado manualmente, se ha percatado que debido a la inmensa cantidad de hipótesis que se obtienen con cualquiera de ellos, resulta poco exacta la comparativa directa de los datos obtenidos desde estos.

Pudiera ser válida la comparación en el caso que se localizase entre las hipótesis de cada una de las herramientas la combinación equivalente al realizado en el cálculo manual. Sin embargo, teniendo en cuenta lo tedioso de esta tarea, para la comparación numérica de los 3 métodos mencionadas se realizará el estudio de una viga simplemente apoyada sometida a las acciones estudiadas en el cálculo numérico del punto anterior.

Para una mejor interpretación de la comparación de los datos, estos se mostrarán tabulados de forma que se compararán los aprovechamientos de la sección según la forma de cálculo.

La sección utilizada en el cálculo manual, y por lo tanto para esta comparación es la siguiente:

• Sección cuadrada de 20x20 cm de madera conífera C20

Tal y como se menciona en la explicación del cálculo manual se han de tener en cuenta la clase de uso y las clases de duración para el cálculo.

En este caso, la clase de uso para todos los cálculos será de tipo 3, por las razones mencionadas en el correspondiente apartado.

Para el cálculo de la sección, por otro lado, se han de realizar las comprobaciones con las diferentes hipótesis, una por cada clase de duración, tal y como se menciona en el correspondiente apartado. Para esta comparación, se ha tenido en cuenta la carga generada por la hipótesis que mayor aprovechamiento ha obtenido en el cálculo manual.

Así pues, se modelarán sendas vigas biapoyadas con las siguientes características y solicitaciones.

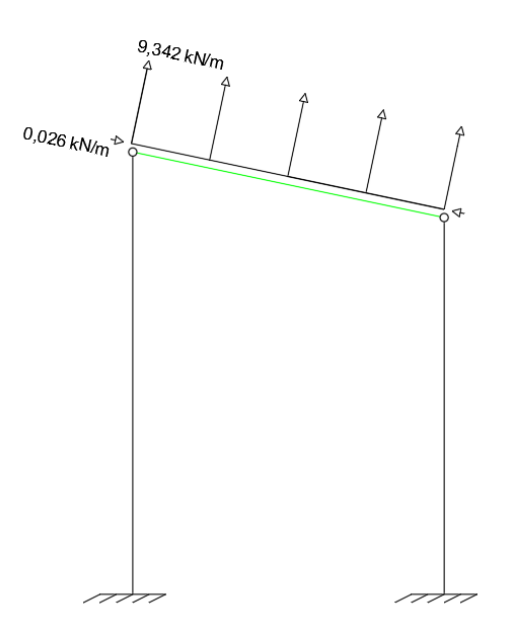

**Ilustración 22: Croquis del elemento modelado para la comparación.**

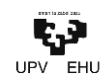

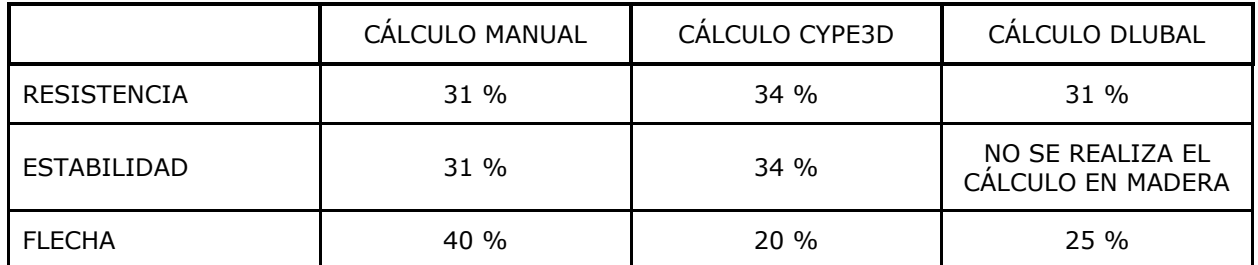

#### **Tabla 31: Valores obtenidos par la comparación y validación de los software.**

Teniendo en cuenta los resultados obtenidos, se podría considerar que tanto CYPE3D, con una variación tanto en resistencia como en estabilidad del 8%, como en DLUBAL, con una variación en resistencia del 1%, resultan válidos para el estudio de estos aspectos.

En el caso de las flechas, y por lo tanto en lo relacionado con los ELS, se puede apreciar una notoria desviación entre lo logrado mediante el cálculo manual y el cálculo mediante herramienta, un 50% en CYPE y un 37,5% en el caso de DLUBAL.

Teniendo en cuenta esta diferencia de aprovechamiento de las vigas, con el fin de encontrarle una solución, se ha modelado una única viga biapoyada sometida a las acciones anteriormente descritas para descartar que el error venga dado por el grado de articulación que los programas puedan darles a las uniones articuladas en los pórticos; lo que disminuiría la flecha calculada y por lo tanto el aprovechamiento de la sección.

Una vez realizado esta comprobación, el resultado obtenido es idéntico, o altamente similar, al que se obtenía del estudio inicial de la barra en pórtico.

Por otro lado, se contempla que la flecha obtenida por los softwares es de 1,3-1,6 mm frente a 2,65mm del cálculo manual. Es decir, **el error cuantitativo del cálculo de las flechas es de alrededor de 1 mm**, lo que supone un error del 50% al tratarse de valores muy pequeños.

Esto supone, que para cerciorarse de si el error del cálculo es porcentual o dimensional, hiciese falta la comparación de los datos en el modelado de un pórtico de mayores luces. Al aumentar la luz del pórtico se aumentarían las luces relativamente, lo que daría pie a que en caso de un error dimensional no suponga un error porcentual tan elevado como en este caso, o, por el contrario, confirmar un error en el cálculo manual de la flecha, que no se logra localizar.

Es por esto, que para el diseño de la marquesina **se validan ambas aplicaciones**.

Los datos obtenidos desde las herramientas se incluirán en el *Anejo nº1 Informes Para Comparativa*.

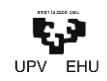

**5. COMPARACIÓN DE SOFTWARE**

En este apartado se comparan las características en común, y en su caso algunas de las ventajas y desventajas, que pudieran tener cada uno de los softwares respecto al otro.

En todo momento se analizarán los aspectos de forma objetiva, intentando ser lo tan neutral como se presupone. Para ello, en cada uno de los apartados se hará mención a las partes más relevantes de cada uno de ellos y equipararlos.

Los apartados que serán de estudio en esta comparación serán los siguientes:

#### **Creación del modelo**

Lo primero que se debe crear es el esquema de la estructura, indiferentemente de la sección de la que vaya a tener cada una de las barras. Para ello, ambos softwares cuentan con herramientas que facilitan la creación automática del mismo; CYPE mediante el *Generador de Pórticos* y DLUBAL mediante *Herramientas/Generar Modelo.*

Si bien el generador de pórticos ofrece una gran variedad de alternativas en cuanto a la generación de pórticos se refiera, es decir, ofrece la alternativa de generar diferentes tipos de pórticos, tal y como se ha indicado en el apartado nº3, la herramienta de Generar Modelo que ofrece este segundo software, permite la creación no solo de elementos en 3D, sino que también elementos en 2D.

Para la creación de elementos planos, existe la posibilidad de diferenciar no solo entre pórticos simples o acartelados, sino que vigas y pilares simples, cubiertas a una o dos aguas, emparrillados, etc.

En cuanto a los elementos tridimensionales, además de las herramientas para generar estructuras 3D y Naves 3D, como se ha comentado previamente, es posible generar entramados y celdas 3D.

Finalmente, en caso de querer añadir los elementos de forma manual, ambos softwares permiten la introducción de estos de forma numérica, es decir, introduciendo datos sobre su disposición, como la introducción mediante el modelo, trabajando manualmente sobre la representación gráfica de la estructura.

Sin embargo, cabría destacar que, a priori, CYPE3D estaría mucho más enfocado a trabajar de esta primera manera, ya que ofrece rejillas y asistencias para que así sea, mientras que DLUBAL por la forma en la que se muestran los datos numéricos, en todo momento tabulados en la parte inferior, estaría más preparado a la primera. Si bien, ambas opciones son realmente operativas para las dos opciones, la manipulación se hace más sencilla de esta forma.

Una vez creado el "esqueleto" de la estructura únicamente faltaría definir las características de cada barra, como pueden ser el material, los coeficientes de pandeo, las vinculaciones, etc.

Para esto, tanto uno como el otro funcionan de forma similar, es decir, seleccionando la barra a caracterizar e introduciendo los datos que correspondan. Si bien en CYPE3D cada característica posee una función específica con la que cambiar los valores que el programa asigna por defecto, o ya adjudicados en caso de querer modificarlos, en DLUBAL se realiza todo desde una única ventana.

La única diferencia notable, que pudiera incluso resultar llamativa, se encuentra en la definición de las secciones. Mientras que CYPECAD obtiene las secciones de sus bibliotecas, pudiendo en algún momento añadir alguna más, DLUBAL describe las secciones según los valores numéricos que se le indiquen, por muy variopintos que puedan ser.

#### **Introducción de cargas**

A la hora de introducción de las cargas, ambos softwares permiten insertarlas de forma manual, ya sean cargas puntuales, distribuidas en barras o distribuidas sobre una superficie.

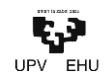

A su vez, cabe destacar lo tedioso que pudiera resultar el cálculo manual de las acciones generadas por los agentes climatológicos como son el viento y la nieve. Si bien, una vez calculados su introducción resulta sencilla.

Es por esto, que ambos programas ofrecen la posibilidad de la generación de las acciones de éstas de forma automática, de acorde en todo momento a la normativa aplicable en cada emplazamiento. Las acciones creadas, además de ser posiblemente más exactas a las realizadas a mano, son consideradas en su totalidad para la combinación de hipótesis, algo que de forma manual resultaría complicado.

Si bien ambas herramientas permiten dicho cálculo, resulta de mención que CYPE3D no dispone de herramienta para general ninguno de los cálculos mencionados, y es el Generador el que facilita dicha opción. Es un factor que resulta llamativo, ya que obliga al usuario a generar el modelo con la herramienta previa.

Por otro lado, la herramienta que DLUBAL utiliza para el cálculo de viento y nieve, se diferencia según el elemento sea pared, cubierta o una combinación. Sin embargo, no resulta sencillo agregar huecos a la estructura, debido a que no existe la posibilidad de hacerlo, si no se utiliza el generador de forma que se divida las superficies para evitar los huecos. Factor que el Generador tiene en cuenta.

#### **Combinación de acciones**

Paralelamente a la creación e introducción de las cargas, ambos programas exigen la identificación de dichas cargas a un caso de carga concreto. Una vez generadas todas las cargas, posiblemente en el transcurso de la introducción, los programas generan diferentes hipótesis de combinaciones de acciones a estudiar.

Los valores de los coeficientes que se utilizan para la generación de hipótesis serán de acuerdo con la normativa aplicable en ambos casos, siendo en todo momento modificables en caso de que así se requiera.

#### **Cálculo y resultados**

#### *Cálculo*

Donde quizá más diferencias puedan percibirse entre las dos herramientas es en el aspecto del cálculo, más allá de las diferencias en la forma de trabajar que puedan generar cada uno de los anteriores factores, factor totalmente subjetivo por otro lado.

La principal diferencia en el cálculo se encuentra en la complejidad.

Por un lado, el cálculo de la estructura en ámbos casos se realiza únicamente desde el comando *Calcular* o *Calcular Todo*. El cálculo, que demorará más o menos según la complejidad de la estructura, es relativamente rápido.

Los datos del cálculo se muestran en función de los factores que se quieran conocer, cómo las tensiones internas, deformaciones, desplazamientos, reacciones, etc.

#### *Secciones*

El cálculo de resistencia de las secciones sin embargo sí que se muestran cuando el cálculo se realiza con CYPE3D, mientras que en DLUBAL resulta necesario la apertura de un módulo complementario, tal y como se indica en la explicación del desarrollo.

Además, en CYPE3D se muestra la resistencia, o no, de las secciones según normativa gráficamente en el modelo 3D. Las barras se muestran coloreadas según si cumplen o no las solicitaciones de la norma, y en caso de que no sea así, o por el contrario se quiera optimizar el uso de las secciones, permite la adaptación de cada barra o grupos de barras inmediatamente, seleccionando la sección que corresponda. Para esta selección, el programa ofrece todas las secciones de un mismo tipo de perfil, acompañado del aprovechamiento de estas para facilitar la tarea.

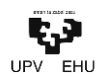

Por otro lado, en DLUBAL, la comprobación de las barras ha de hacerse individualmente, o por grupos de barras, en un módulo complementario. En dicho módulo se obliga a seleccionar la combinación de acciones a estudiar, pudiéndose estudiar todas, aunque el software ofrece la opción de elegir directamente una recomendada para ELU y para cada ELS. Calculada la sección, los resultados se muestran numéricos, donde se muestran el aprovechamiento de la sección frente a diversos factores. En caso de querer optimizar la sección, el programa no ofrece ningún tipo de sección alternativa, únicamente permite modificar la sección y volver a comprobar.

Para finalizar con la comprobación de secciones, mencionar que el CYPE3D permite el dimensionamiento automático del global de la estructura, pudiendo agrupar barras para que las secciones recomendadas se mantenga, mientras que DLUBAL se limita a dimensionar las secciones barra a barra, o por grupos, al igual que como con las comprobaciones.

#### *Uniones*

Al igual que con la comprobación de las secciones, en el dimensionamiento de uniones también ocurre que CYPE3D permite generar la unión en el mismo módulo y DLUBAL por el contrario obliga a la utilización de un módulo secundario. Cabe destacar, que CYPE3D genera las uniones en base a la biblioteca de nudos que tiene en su base de datos, y DLUBAL sin embargo genera las uniones de forma autónoma mediante el mencionado complemento.

Esto implica que CYPE3D permite generar uniones más complejas, entre barras que tengan una posición relativa complicada, siempre y cuando tenga una unión de referencia con las mísmas características. Por otro lado, implica también que por muy sencilla pudiera una unión parecer, si no está dentro de esa biblioteca no sea capaz de realizarla. Siendo así el caso de ésta marquesina de estudio.

Al contrario, DLUBAL permite la generación de cualquier tipo de uniones, siempre y cuando estas no requieran la unión de barras en más de un plano. Esto implica sin embargo que una única unión deba realizarse en 2 veces, pudiendo quedar solapada la unión atornillada por la barra en el plano no considerado.

Si bien, en ambas herramientas las uniones se podrán modificar con el fin de optimizar al máximo, o adaptarse a las características de cada caso.

### *Cimentación*

El cálculo de la cimentación queda aparte del modelado de la estructura tanto en CYPE3D como en DLUBAL. Sin embargo, en el primero únicamente se ha de cambiar de pestaña de trabajo y en el caso del segundo, sin diferencias respecto a los apartados anteriores, se ha de hacer uso de un módulo independiente para el cálculo de las cimentaciones.

CYPE3D muestra inicialmente los pilares y elementos que a cota de cimentación que son susceptibles de ser unidos a cimentación. Aunque se pueda directamente, siguiendo la tónica del modelado, recibir un predimensionamiento por parte del software, se entiende más indicado indicar cual será la tipología de la cimentación en base a criterios técnicos del proyectista y dimensionar posteriormente dichos elementos.

DLUBAL por su lado, previa indicación de las uniones a cimentar, necesita de la indicación tanto del tipo como de la geometría de la cimentación para un posterior dimensionamiento del armado de la misma.

En resumen, ambas herramientas facilitan el cálculo de la cimentación en cierta medida, si bien la autonomía de CYPE3D para la misma es mayor, pudiendo adoptar diferentes alternativas de forma rápida y visual para escoger la más indicada para cada caso.

#### **Documentación**

Finalizando con la comparación de las dos herramientas, se estudiará la generación de la documentación y las características de la misma. En ambos casos la documentación se genera automáticamente incluyendo los parámetros y aspectos que se indican previamente.

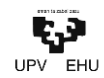

La principal diferencia que se puede apreciar en ambos documentos se encuentra no solo en la vista previa sino también en la extensión y forma de la información administrada.

Ambas herramientas permiten una vista previa del documento a generar antes de su descarga, sin embargo, DLUBAL permite la visualización de forma más práctica a través de un índice lateral por el que trasladarse por el documento de forma simple y práctica.

En la forma de presentación de datos, por otro lado, es notable la diferencia de extensión de los informes generados, siendo el de CYPE3D más extenso. A su vez, DLUBAL exporta los datos de forma más visual y tabulando los elementos más significativos de los cálculos de los elementos mientras que CYPE3D se extiende más en los cálculos de todos los elementos.

Por último, CYPE3D permite la extracción de planos y detalles constructivos en formato .dwg, lo que facilita notablemente su impresión en planos según los diseños de cada proyectista. DLUBAL a su vez, permite la proyección de los elementos 3D a PDF.

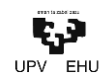

#### **6. CONCLUSIÓN**

**Normativa.** En cuanto a la variedad de normativa de uno y otro programa es destacable la notoria diferencia entre el número de una y otra herramienta en este aspecto. Mientras que CYPE ofrece la posibilidad, dependiendo en cada caso del material y aspectos de la normativa a considerar, de una amplia variedad de normas de diferentes países DLUBAL únicamente dispone de 13 normativas diferentes; entre las que destaca la ausencia de la española. A su vez, CYPE, que posee todas las normativas anteriores con la excepción de la australiana y suiza, destaca por la gran variedad de normativas de países de habla hispana que posee.

En definitiva, esto pudiera deberse a la procedencia de cada uno de los softwares, CYPE de origen valenciano (España) y DLUBAL fundada en Alemania y República Checa, y de la cota de mercado que cada una de las compañías quisiera abarcar, un mercado principal hispanohablante y un mercado internacionalizado, respectivamente. Sin embargo, sorprende negativamente la ausencia de un abanico de normativas nacionales de los principales países europeos, dada principalmente su procedencia europea.

**BIM.** En ambos casos, se permite la importación y/o exportación del modelo a la tecnología BIM. Si bien en este trabajo no se ha profundizado en ello ni se han comparado las posibilidades al respecto de una y otra herramienta, ha de acentuarse la importancia que esto tiene dada la tendencia actual y futura de trabajo.

**Comparación de datos.** Tal y como se muestra en el apartado correspondiente, se consigue validar los softwares en cuanto a los ELU, con errores que se entienden totalmente asumibles y que pudieran deberse a la precisión de la herramienta.

Por otro lado, tal y como se describe previamente, el cálculo de la flecha se obtiene con error porcentual notorio, que sin embargo pudiera deberse a la escasa luz que la viga a estudiar tiene. Es por esto que, convendría a fin de comprobar la tipología y origen del error, realizar una comparación de un pórtico de mayores dimensiones.

**Comparación de software.** Como regla general podría decirse que cada profesional escogerá la herramienta de trabajo según se amolde a su forma de trabajo, es por esto que esta comparación final se realiza diferenciando de forma general las diferencias más generales, a fin además de no repetir lo especificado en el punto anterior.

La utilización de ambos softwares resulta realmente intuitiva, si bien CYPE3D permite trabajar más cómodamente en forma gráfica y DLUBAL de forma más numérica y tabulada. En definitiva, el primero resulta más cómodo para los profesionales con una facilidad para el trabajo visual y el segundo para los que se sientan más cómodos con un trabajo más ordenado.

Por otro lado, como se ha comentado anteriormente, CYPE3D permite la realización de prácticamente la totalidad de los cálculos mediante el mismo software mientras que DLUBAL depende de módulos adicionales, a los que se accede cómodamente desde la pestaña de trabajo principal, para realizar muchos de los trabajos de modelado. En este caso, la comodidad de trabajar en una misma pestaña, donde todas las modificaciones de los diferentes aspectos se plasman, juntas de uno hacen frente con la ordenación que conlleva trabajar con diferentes módulos que tienen su función particular, a la vez que efecto en las demás.

**Uniones.** Debido a la no generación de uniones por parte del Cype en el caso de estructuras de madera y la escasa certeza de la realización de forma óptima en el caso de Dlubal, se ha considerado positivamente la opción de dejar las uniones tanto de vinculación interior como exterior fuera del alcance de este estudio, **debiéndose realizar un dimensionamiento y/o diseño de las mismas en el caso de que las marquesinas objeto de estudio quieran llevarse a cabo.**

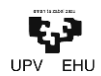

# EMISIOEN KALKULUA · CÁLCULO DE LAS EMISIONES

**1. OBJETO**

El objeto de este apartado es el de analizar las emisiones de CO2 que se generan mediante la construcción de la estructura diseñada, para poder así, por otro lado, comprobar el factor sostenible que se le atribuye a la construcción en madera.

### **2. HUELLA DE CARBONO DEL EDIFICIO**

Para el cálculo de la huella de carbono de la estructura se ha utilizado el programa ECO-It, que se encuentra disponible en la página de IHOBE, sociedad pública del Gobierno Vasco cuyo objetivo es apoyar al departamento de Desarrollo Económico, Sostenibilidad y Medio Ambiente en el desarrollo de la política ambiental y en la extensión de la cultura de la sostenibilidad ambiental en la CAPV.

El programa divide la vida útil de la estructura en 3 etapas: producción, uso y eliminación.

En cada una de las etapas se han de identificar los materiales, energías, transportes, procesos y servicios que se utilizan y llevan a cabo en la misma. Cada uno de ellos lleva asociada una cantidad de CO2 equivalente por cada unidad de medición de las mismas. Así pues, dependiendo de los elementos y sus mediciones, el programa logra un valor de emisiones de CO2.

Así pues, los valores de emisiones logrados:

#### **2.1. Producción**

Se estudian las emisiones de los materiales a emplear, así como los procesos principales que han de hacerse para el montaje de la misma.

Se han introducido en el software las mediciones de cada uno de los materiales y procesos que componen la marquesina y tal y como se menciona previamente, la herramienta presenta unos valores de emisión.

Es por esto qué las emisiones de  $CO<sub>2</sub>$  calculados para la marquesina en producción:

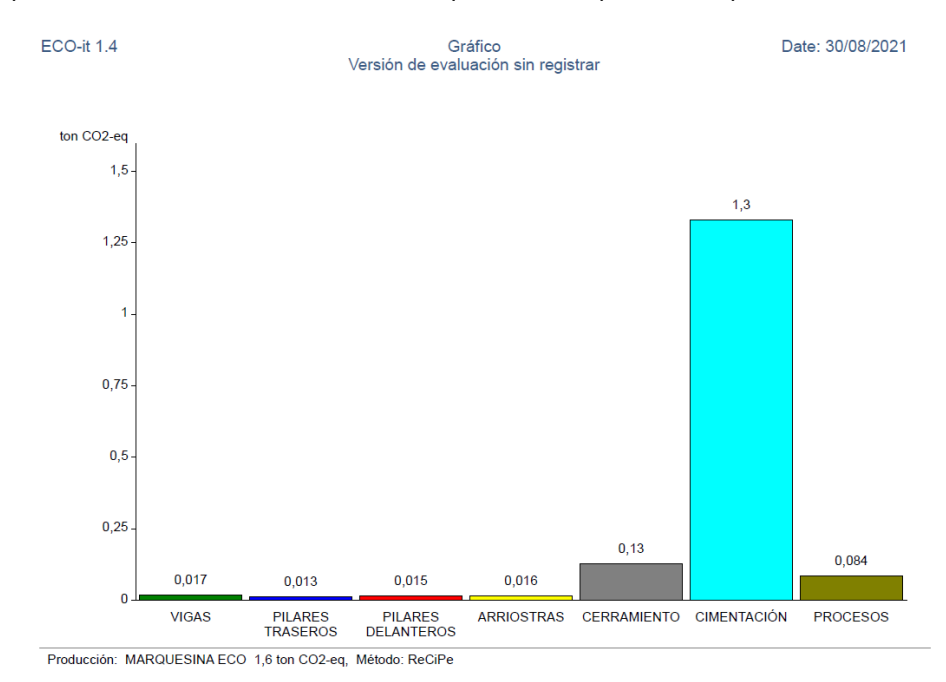

**Ilustración 23: Esquema de barras de las emisiones de la producción de los diferentes elementos.**

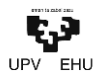

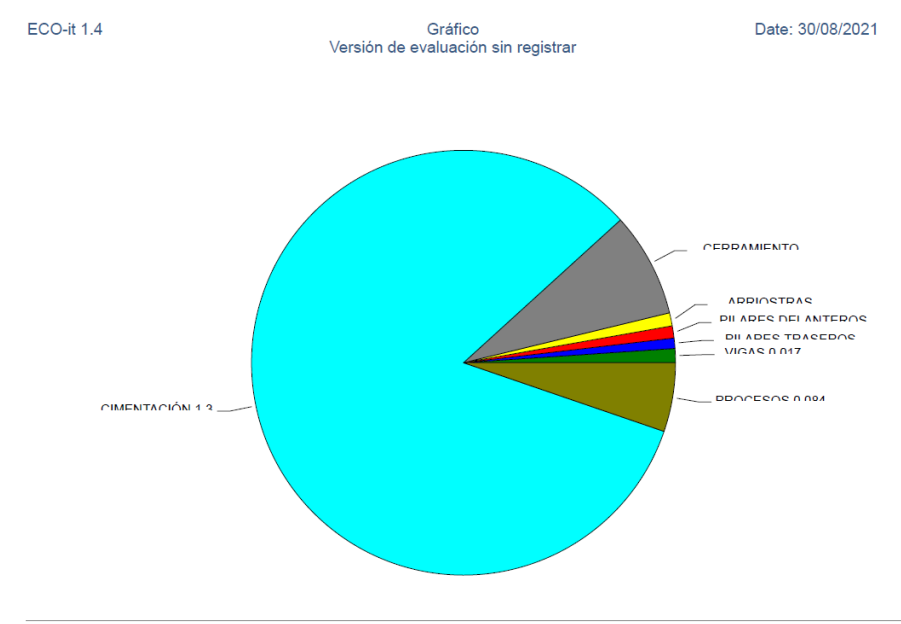

Producción: MARQUESINA ECO 1,6 ton CO2-eg. Método: ReCiPe

#### **Ilustración 24: Esquema de porciones de las emisiones de la producción de los diferentes elementos.**

### **2.2. Uso-Vida útil**

Se estudian las emisiones de los procesos y actividades a que se generan en el interior de la estructura.

Dentro de los diferentes usos que el software presenta para los edificios, el único que se espera y pudiera ser ejecutado en el mismo es el de publicidad.

Es por esto qué las emisiones de CO<sub>2</sub> calculados para la marquesina durante su uso:

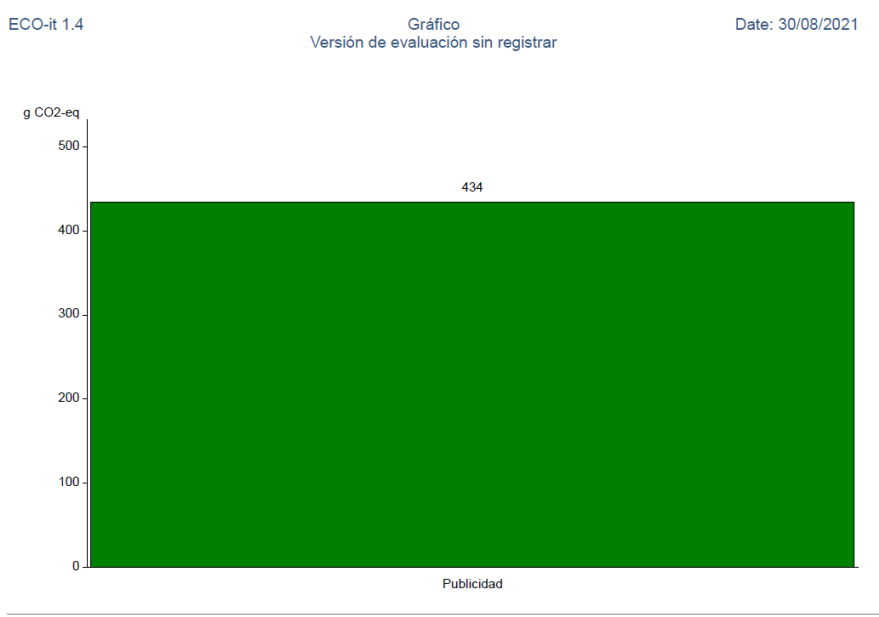

Uso: MARQUESINA ECO 0,00043 ton CO2-eq, Método: ReCiPe

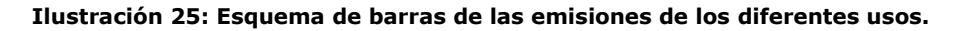

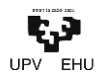

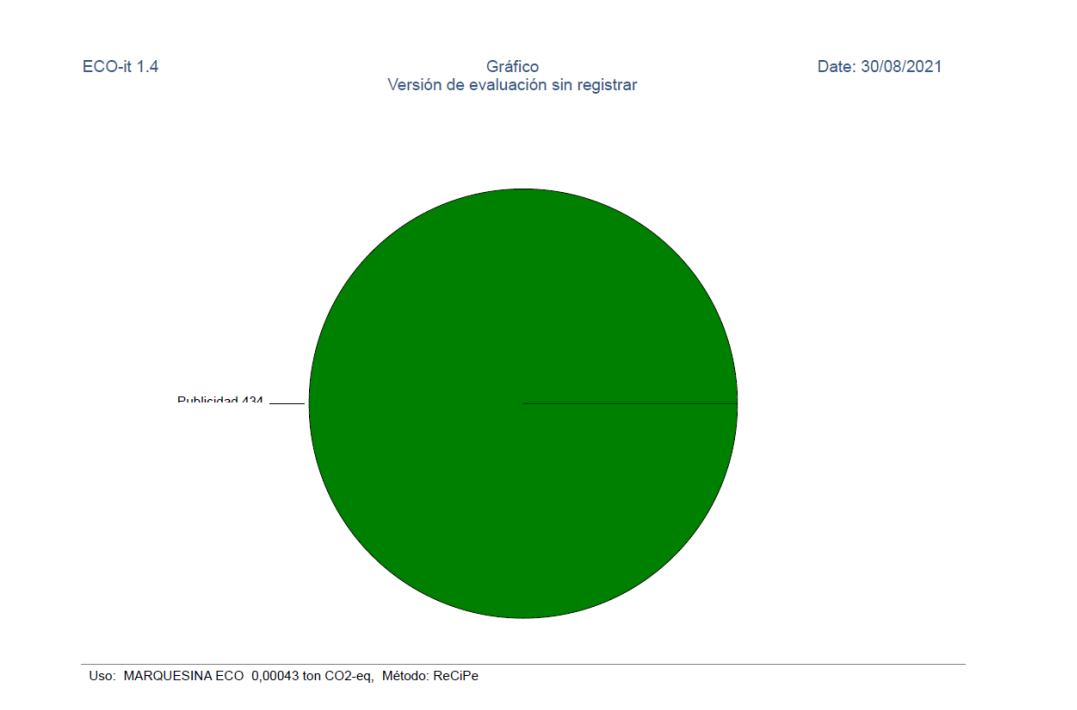

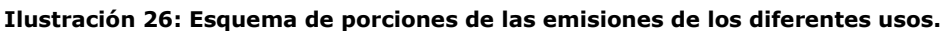

## **2.3. Eliminación**

Se estudian las emisiones de la eliminación de la estructura teniendo en cuenta el destino final al que serán llevados los elementos que lo componen.

Es por esto qué las emisiones de  $CO<sub>2</sub>$  calculados para la marquesina en producción considerando un aprovechamiento y reciclado del 70% y un 30% con destino a biomasa y vertedero:

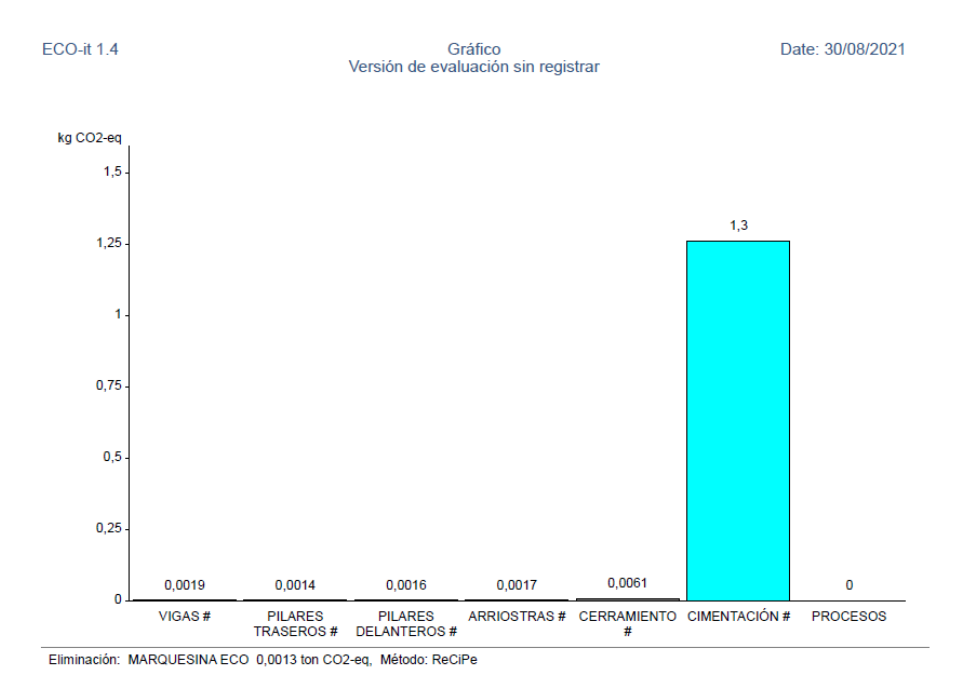

**Ilustración 27: Esquema de barras de las emisiones de la eliminación de los diferentes elementos.**

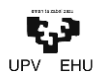

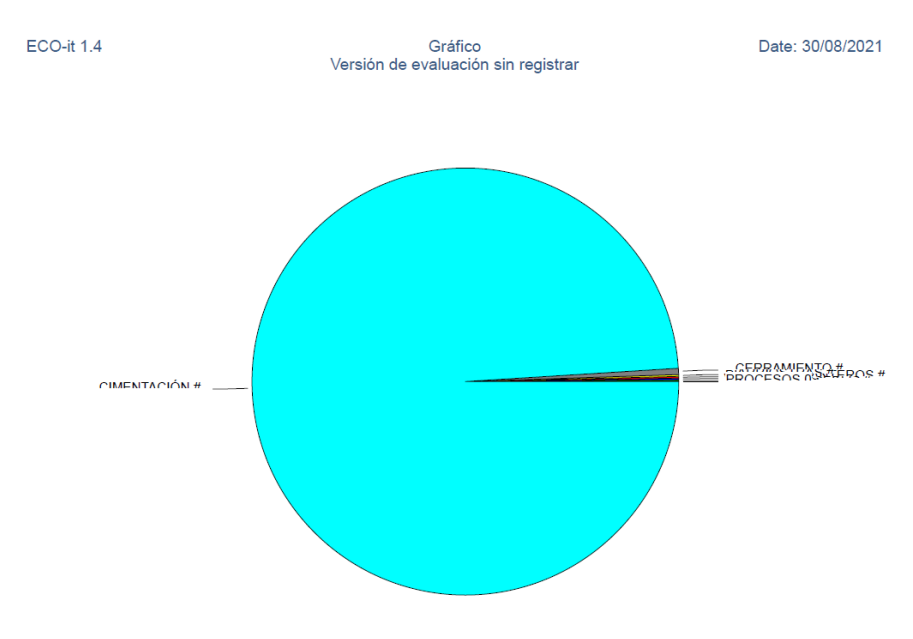

Eliminación: MARQUESINA ECO 0.0013 ton CO2-eg. Método: ReCiPe

### **Ilustración 28: Esquema de porciones de las emisiones de la eliminación de los diferentes elementos.**

### **2.4. Absorción de CO<sup>2</sup>**

A pesar de que tras el estudio de la huella de carbono realizado mediante el programa proporcionado por IHOBE se obtienen valores de  $CO<sub>2</sub>$  positivos, es sabido que la madera lo absorbe durante su crecimiento en las plantaciones de origen, y lo mantiene como durante la vida útil de la estructura.

Así pues, considerando unos valores de absorción de 0,9tnCO<sub>2</sub>/m<sup>3</sup> en crecimiento, los valores globales de emisiones de CO<sub>2</sub> son los siguientes:

Emisiones netas  $CO_2 =$  Emisiones brutas  $CO_2 -$  Absorción de  $CO_2$ 

Emisiones brutas  $CO_2 = Emisions CO_2$  fabricación + Emisiones  $CO_2$ uso + Emisiones  $CO_2$ eliminación

Emisiones brutas CO<sub>2</sub> = 1,60 tnCO<sub>2</sub> + 4,30 ·  $10^{-4}$  tnCO<sub>2</sub> + 1,30 ·  $10^{-3}$  tnCO<sub>2</sub> = 1,602 tnCO<sub>2</sub>

Absorción de C $O_2 = V$ olumen madera  $\cdot$  coeficiente de absorción  $= 0.75 m^3 \cdot 0.9 \frac{tnCO_2}{m^3} = 0.675 \, tnCO_2$ 

Emisiones netas  $CO_2 = 1,602$  tnC $O_2 - 0,675$  tnC $O_2 = 0,927$  tnC $O_2$ 

A pesar del buen resultado obtenido, resulta todavía más significativo si se valoran no únicamente las emisiones netas, sino también las emisiones que se han ahorrado eligiendo la madera como material principal. Se estima que cada unidad de volumen de madera utilizada remplaza una media de entre  $0.75$  y 1,1 tnCO<sub>2</sub>. Lo que aplicado en el caso de estudio se resume en un ahorro de otras  $0.75$  tnCO<sub>2</sub>.

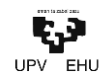

#### **3. REUTILIZACIÓN Y RECICLADO**

Además del significativo ahorro de  $CO<sub>2</sub>$  que supone el empleo de la madera en construcción en sus diferentes usos, cabe destacar la versatilidad de esta una vez se decide derrumbar o demoler la estructura o el edificio, se por la razón que sea.

Dada la polivalencia de la madera, una vez retirada de su ubicación estructural, pudiera ser utilizada previa transformación, o no, para alguno de los siguientes usos dentro de la construcción:

- Como elemento estructural
- Para paneles
- Para techos
- Para suelos
- Para elementos ornamentales

Además de en la construcción, la madera que llega al fin de su ciclo de vida, puede ser utilizada para algunos de los siguientes usos:

- Como combustible
- Para la generación de productos derivados: papel, cartón, etc.
- Para otros usos: juguetes, elementos útiles, etc.

Mediante la reutilización o reconversión de los elementos estructurales de madera, se evita el talado de madera específicamente para estos fines asegurando que los bosques y plantaciones a nivel global continúen ejerciendo además de como proveedores de madera como los *pulmones* de la tierra.

A su vez, el hormigón utilizado en la cimentación pudiera ser también reutilizado como árido reciclado para obras en las que por sus características el árido a emplear pudiera ser de origen reciclado. Apoyando, aún más si cabe, la economía circular.

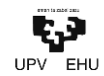

## AURREKONTUA · PRESUPUESTO

**1. OBJETO**

El objeto de este apartado es el de generar el presupuesto de la marquesina con el fin de valorar el coste aproximada de la marquesina generada.

## **2. BASE DE PRECIOS**

Para la generación del presupuesto se ha utilizado como base *Precio Centro*, base de datos de la construcción editada por el *Gabinete Técnico del Colegio Oficial de Aparejadores, Arquitectos Técnicos e Ingenieros de Edificación de Guadalajara.*

## **3. PRESUPUESTO**

El montante aproximado de la ejecución de la marquesina es de 7.7771,15 €, SIETE MIL SETECIENTOS SETENTA Y UN EUROS con QUINCE CÉNTIMOS.

## **RESUMEN DE PRESUPUESTO**

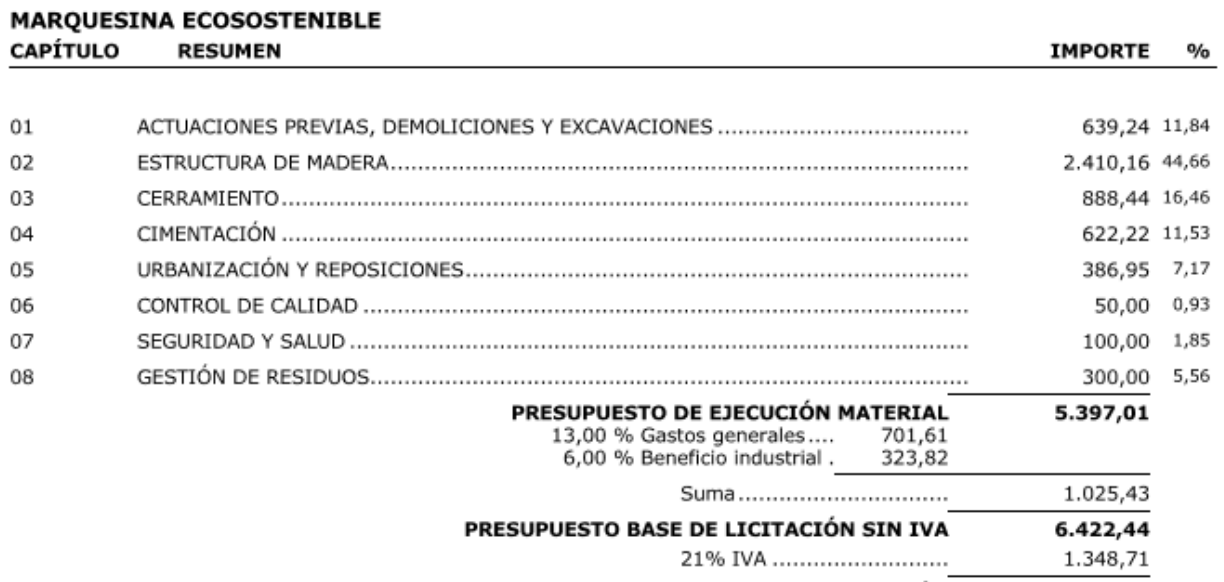

PRESUPUESTO BASE DE LICITACIÓN 7.771,15

Asciende el presupuesto a la expresada cantidad de SIETE MIL SETECIENTOS SETENTA Y UN EUROS con QUINCE CÉNTIMOS

Mungia, agosto de 2021(e)ko abuztua.

IKER BALBUENA GARCÍA

Ing. Civil. Ing. Construcción.

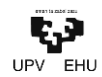

## ONDORIOAK CONCLUSIONES

#### **1. OBJETO**

El objeto de este apartado final no es otro que el análisis global de los resultados obtenidos en los diferentes apartados del trabajo. Si bien en cada uno de los apartados se añade una conclusión más concreta sobre lo analizado en el mismo, en este último capítulo se analizan las conclusiones más globales que se obtienen de la realización del conjunto del trabajo.

### **2. CONCLUSIONES**

**Construcción en madera.** Mediante la realización de este estudio y diseño de la marquesina, se ha logrado entender mejor los aspectos más diferenciales, claves y "curiosos" de la construcción en madera. Es decir, aquellos detalles que diferencian notablemente, tanto en dimensionamiento como en cálculo, la construcción en madera de los demás elementos tradicionales de la construcción. A su vez, dada la poca práctica en este material, se ha potenciado la autodidáctica, la autosuficiencia y la autogestión, además de adquirir todos aquellos matices más relevantes y que sin duda son importantes tener en cuenta en la realización de este tipo de estructuras.

Más allá del aspecto técnico, se han analizado los diferentes aspectos positivos que la construcción en madera tiene frente a los más utilizados, interiorizado matices y desmentido creencias habituales sobre el mismo. La realización de la comparación, aun siendo relativamente superficial, sirve para darse cuenta de los muchos beneficios y la larga proyección que puede la construcción en madera llegar a tener.

**Cálculo manual.** El cálculo manual de la estructura, o parte de ella, permite agilizar en el manejo de la norma a través de su CTE. Si bien el CTE sigue un formato bastante claro e intuitivo, conviene no perder la agilidad para lograr una mayor eficiencia y eficacia. A su vez, el conocimiento de la norma permite entender de forma correcta los datos que se obtienen de los informes de los software, los cuales acostumbran a referenciar sus rebultados a la misma.

Por otro lado, a pesar del conocimiento del CTE en la construcción con elementos tradicionales, seguirlo en la construcción de madera resulta algo confuso si no se tienen unas nociones básicas de la misma. Dicho esto, cabe destacar que mantiene la tónica y se comporta igual de intuitivo y fácil de seguir facilitando su comprensión y cumplimiento.

**Software.** La utilización de softwares en el diseño y cálculo se ha vuelto indispensable en el ámbito de la construcción. Si bien cada empresa, u oficina, utiliza el software que mejor se adapte a sus características, es conveniente conocer cuantas más herramientas posibles. Además, conocer programas con diferentes fines y utilidades permite ampliar el ámbito de trabajo del profesional.

Para la realización de este trabajo, además de la comparación entre herramientas de cálculo de estructuras, sean utilizado herramientas de modelado 2D y 3D, herramientas de cálculo de emisiones de carbono, herramientas para la realización de presupuestos y demás herramientas de ofimática básica. Mejorando en todos y cada uno de los casos los conocimientos y la habilidad en su uso.

**Cálculo de emisiones.** Debido a la morfología del trabajo, se ha considerado oportuno el estudio de emisiones de CO<sub>2</sub> del elemento estudiado. A través de este estudio, se percata de la gran cantidad de emisiones que la construcción tradicional conlleva. Es por esto que se interiorizan conceptos como la huella de carbono o del nZEB, concepto que no resulta de estudio. Se comprende la gran importancia que tiene analizar este factor en el diseño de las obras con el fin de reducir las emisiones lo máximo posible, empezando, por supuesto, desde su diseño.

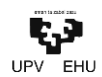

## BIBLIOGRAFIA · BIBLIOGRAFÍA

**1. OBJETO**

El objeto de la bibliografía es la de citar las principales fuentes de información utilizadas para la realización del trabajo.

## **2. BIBLIOGRAFÍA**

Vasco, G. J. E.-. (s. f.). CVPA - Normativa - Gobierno Vasco - Euskadi.eus. Basque Administration Web Portal. Recuperado 1 de septiembre de 2021, de [https://www.euskadi.eus/gobierno](https://www.euskadi.eus/gobierno-vasco/contenidos/informacion/cvpa_normativa/es_ncvpa/cvpa_normativa.html)[vasco/contenidos/informacion/cvpa\\_normativa/es\\_ncvpa/cvpa\\_normativa.html](https://www.euskadi.eus/gobierno-vasco/contenidos/informacion/cvpa_normativa/es_ncvpa/cvpa_normativa.html)

ARQUITECTURA SOSTENIBLE, MEJOR CON MADERA. (2019, 17 septiembre). Madera y Construcción. <https://maderayconstruccion.com/arquitectura-sostenible-mejor-con-madera/>

DECADENCIA Y RECUPERACIÓN DE LA MADERA ESTRUCTURAL. (2020, 19 agosto). Madera y Construcción.<https://maderayconstruccion.com/decadencia-y-recuperacion-de-la-madera-estructural/>

Loidi, J., Biurrun, I., Campos, J. A., García-Mijangos, I., & Herrera, M. (2011). La vegetación de la Comunidad Autónoma del País Vasco. [https://www.ingurumena.ejgv.euskadi.eus/contenidos/documentacion/series\\_vegetacion/es\\_def/adju](https://www.ingurumena.ejgv.euskadi.eus/contenidos/documentacion/series_vegetacion/es_def/adjuntos/Vegetacion_CAPV.pdf) [ntos/Vegetacion\\_CAPV.pdf](https://www.ingurumena.ejgv.euskadi.eus/contenidos/documentacion/series_vegetacion/es_def/adjuntos/Vegetacion_CAPV.pdf)

Asociación Nacional Fabricantes de Tableros, Centro de Innovación e Servizos Tecnolóxicos de Madeira de Galicia, & Xunta de Galicia, Consellería de Innovación e Industria. (2009). Fren te al Cambi o Climático: Utiliza Madera.<http://www.cismadeira.es/Galego/downloads/l.cambioclimaticomadera.pdf>

Vasco, G. J. E.-. (s. f.). CVPA - Normativa - Gobierno Vasco - Euskadi.eus. Basque Administration Web Portal. Recuperado 1 de septiembre de 2021, de [https://www.euskadi.eus/gobierno](https://www.euskadi.eus/gobierno-vasco/contenidos/informacion/cvpa_normativa/es_ncvpa/cvpa_normativa.html)[vasco/contenidos/informacion/cvpa\\_normativa/es\\_ncvpa/cvpa\\_normativa.html](https://www.euskadi.eus/gobierno-vasco/contenidos/informacion/cvpa_normativa/es_ncvpa/cvpa_normativa.html)

Seguridad Estructural. (s. f.). CTE, CÓDIGO TÉCNICO DE LA EDIFICACIÓN. Recuperado 1 de septiembre de 2021, de<https://www.codigotecnico.org/DocumentosCTE/SeguridadEstructural.html>